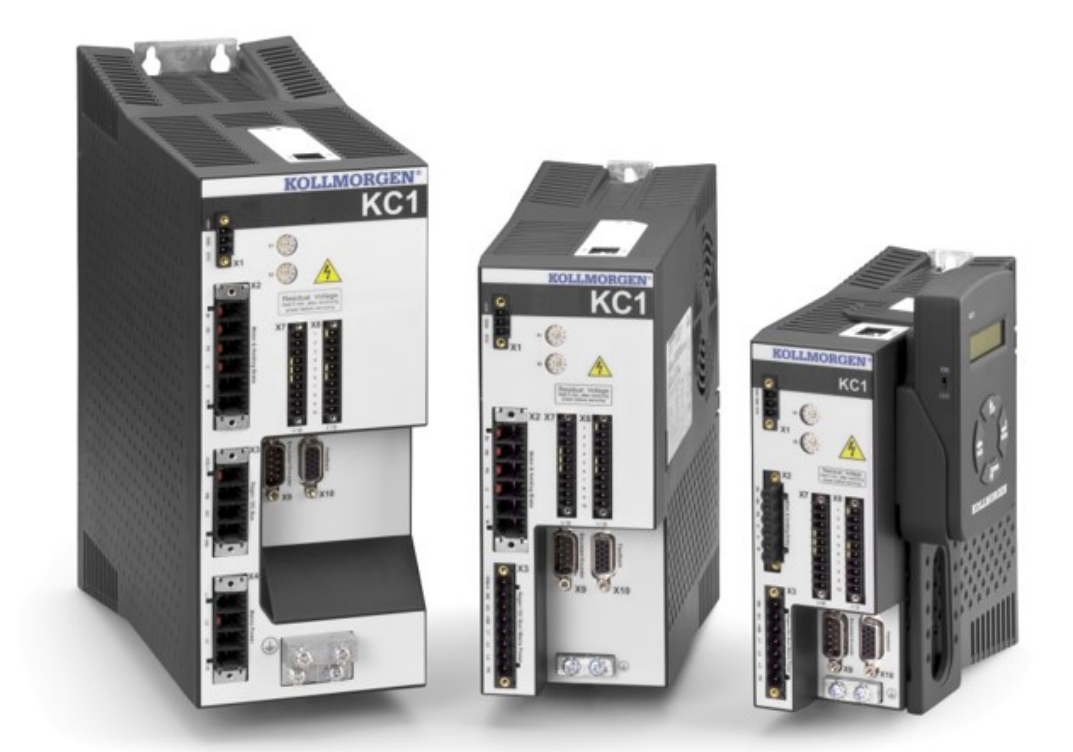

版本:F, 2014 年 12 月 适用于KC1硬件修订版B 文档号 903-400003-06 原始文档

在产品的使用期限内,所有的手册都是产品的一部分。将手册转交给产 品的最终用户和所有者。

**KOLLMORGEN** 

## 文档修订记录

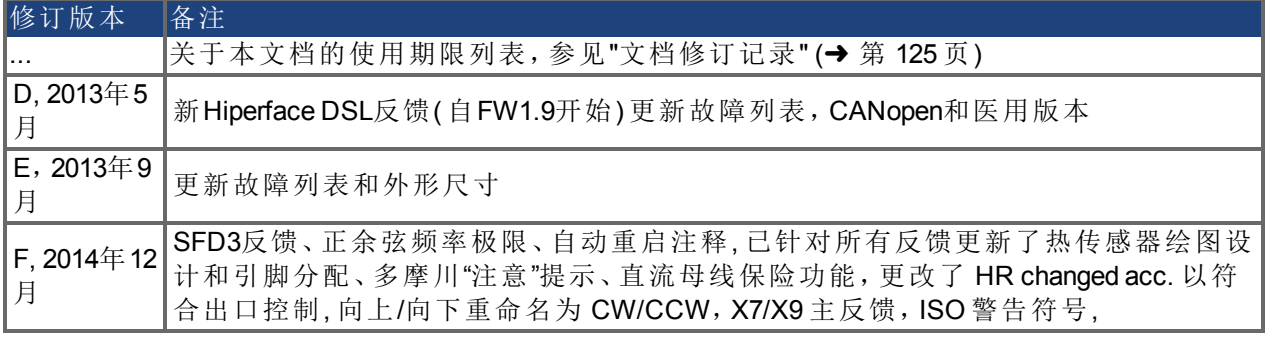

## 硬件修订版 **(HR)**

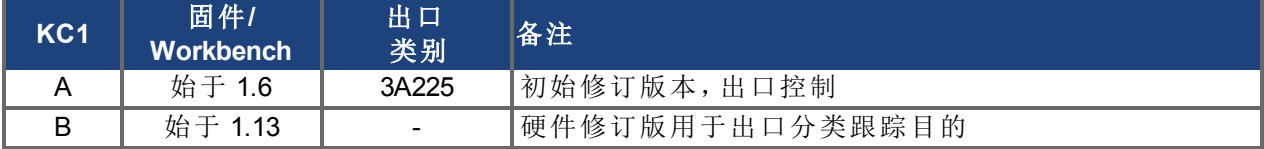

### 商标

- EnDat 是 Dr. Johannes Heidenhain GmbH 的注册商标
- Windows 是 Microsoft Corporation 的注册商标

### 当前专利

- 美国专利 5,162,798 在控制卡 R/D 中使用
- <sup>l</sup> 美国专利 5,646,496 在控制卡 R/D 和 1 Vp-p 反馈接口中使用
- 美国专利 6,118,241 在控制卡简单动态制动中使用
- <sup>l</sup> 美国专利 8,154,228 电机动态制动
- 美国专利 8,214,063 基于频率响应的自动调谐控制系统

专利是指匹配的现场总线手册中列出的现场总线功能。

### 如有提升设备性能的技术变更,恕不另行通知!

中国印刷

本文档知识产权归 Kollmorgen 所有。版权所有。未经 Kollmorgen 书面许可,不得以任何形式 利用 影印、缩微胶片或任何其他方法 复制本文档的任何部分,也不得利用电子手段存储、处理、复制 或分发本文档的任何部分。

# <span id="page-2-0"></span>**1** 目录

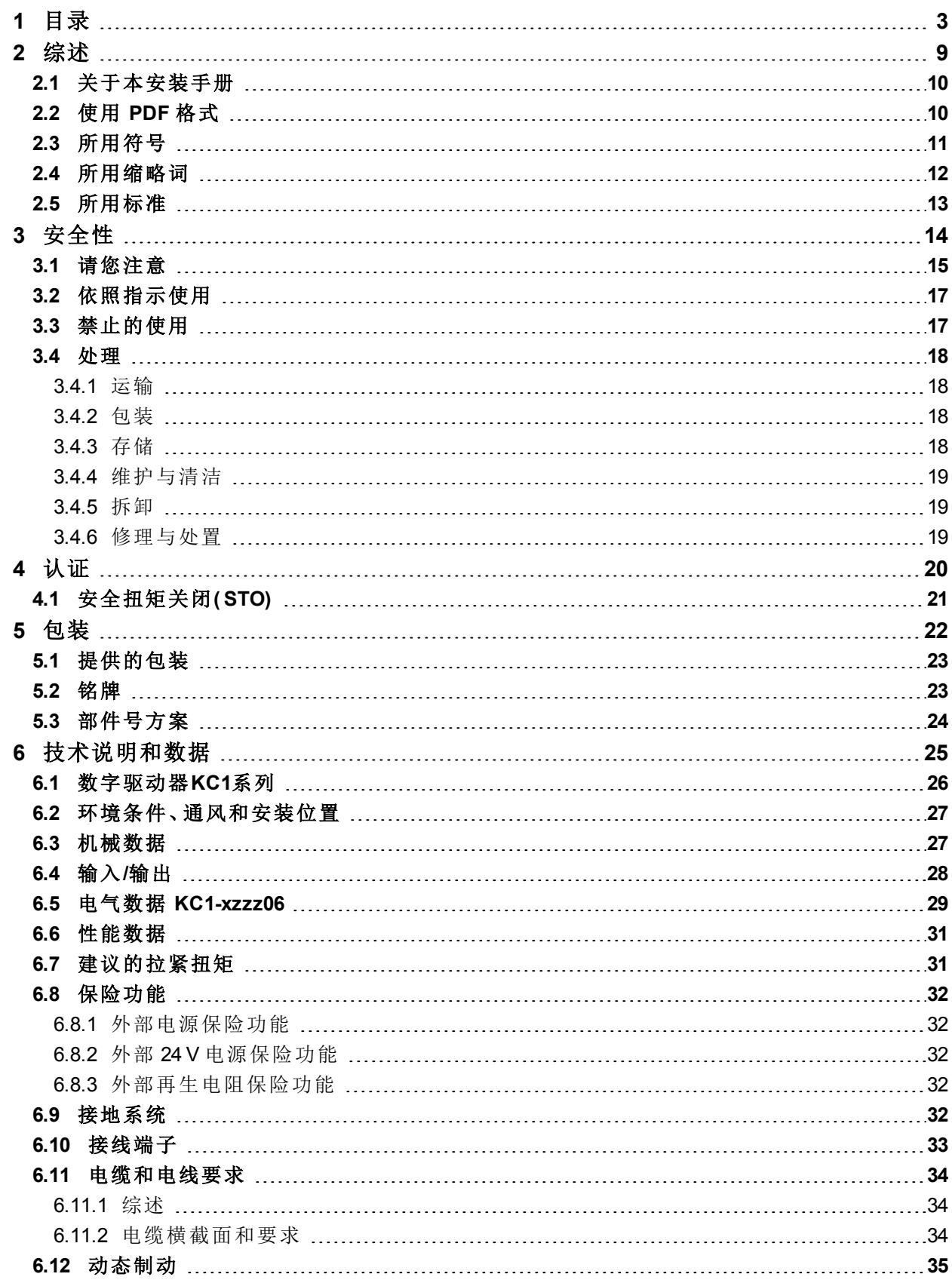

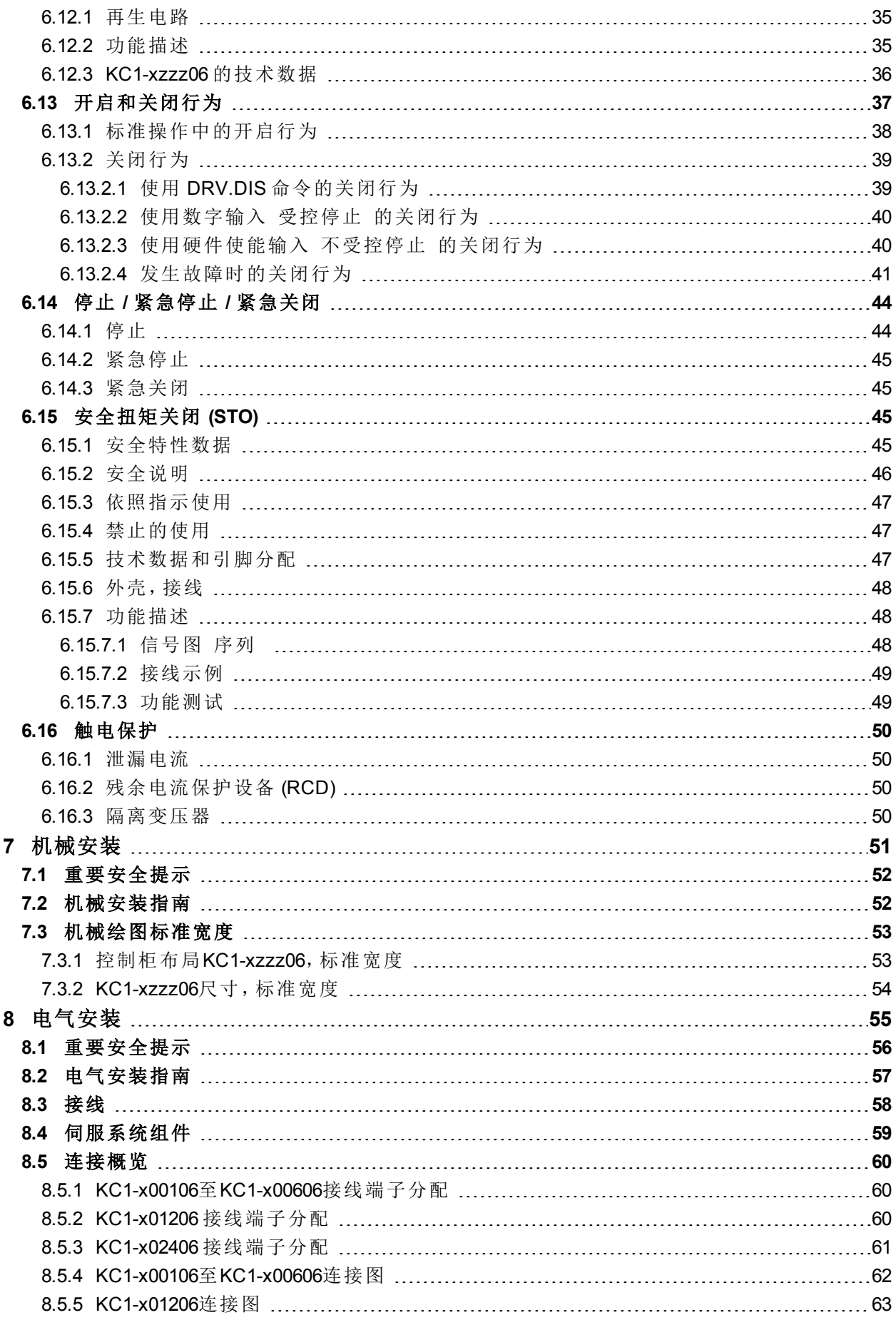

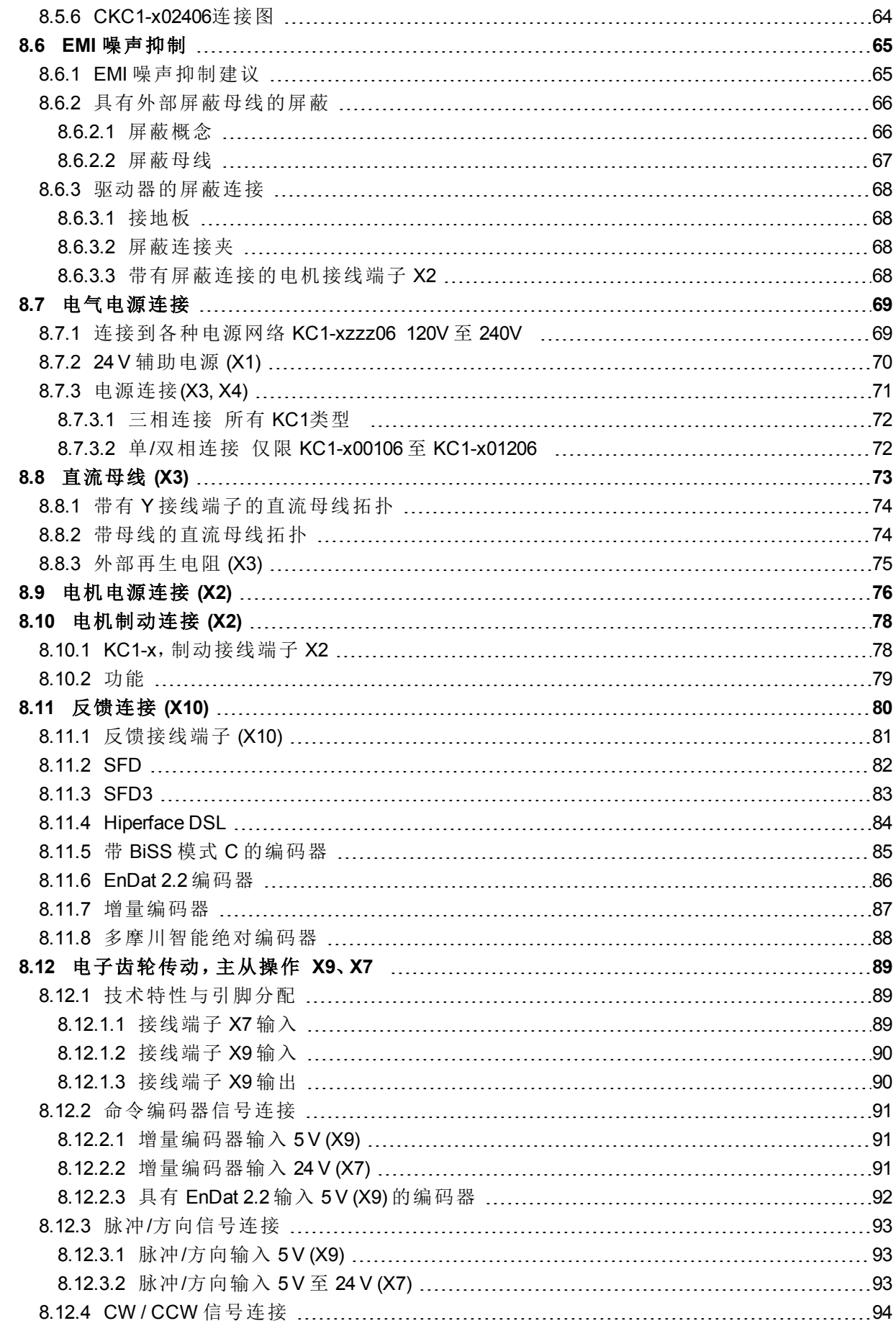

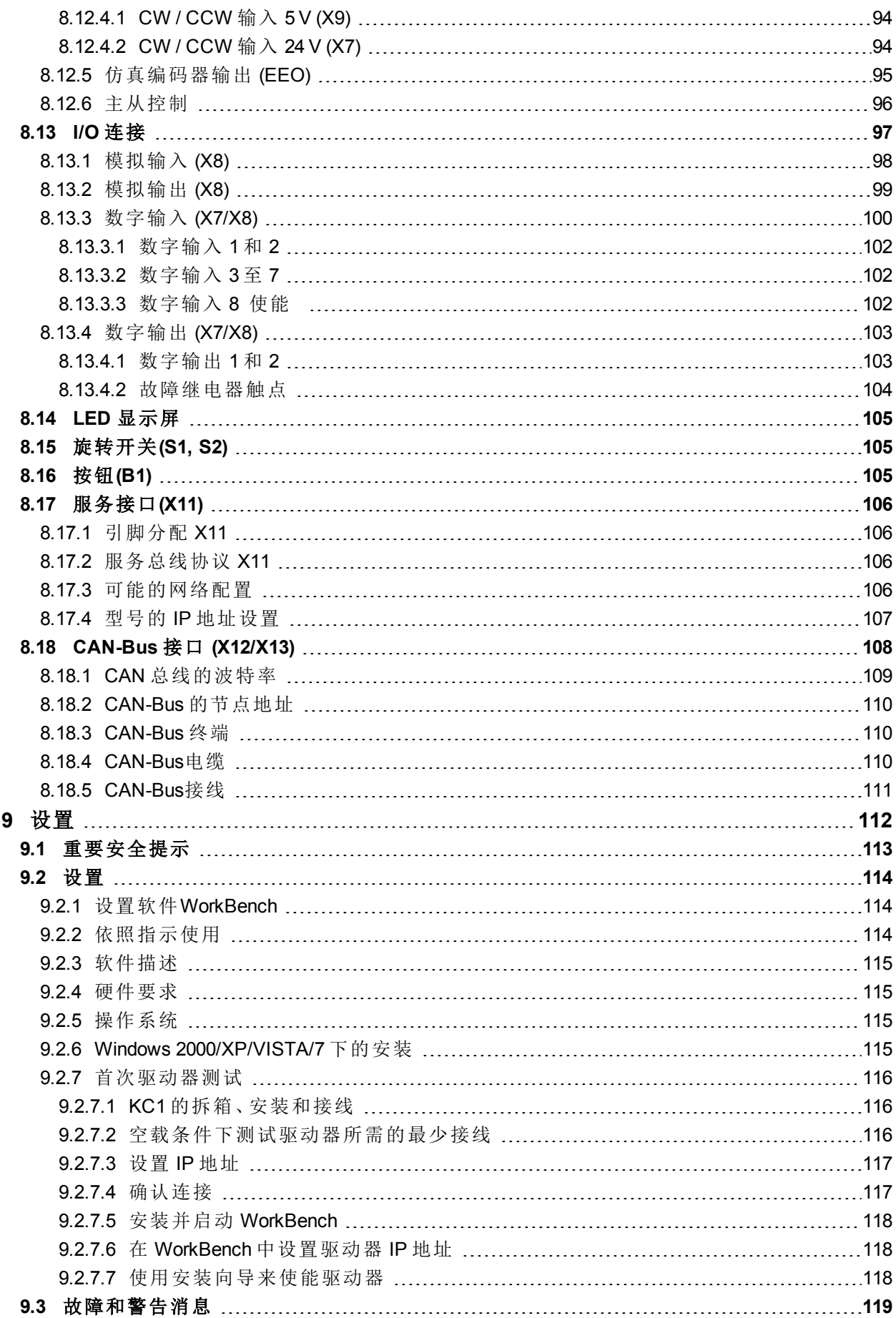

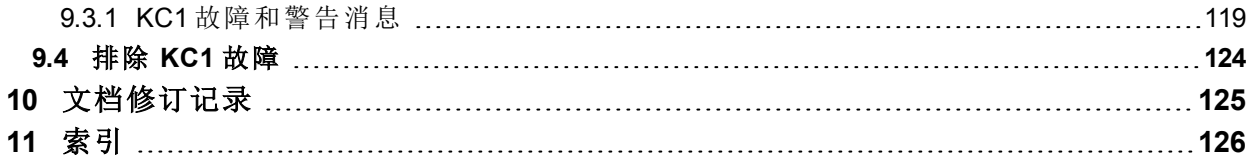

KC1 安装手册 | Table of Contents

此页特意留空。

# <span id="page-8-0"></span>**2** 综述

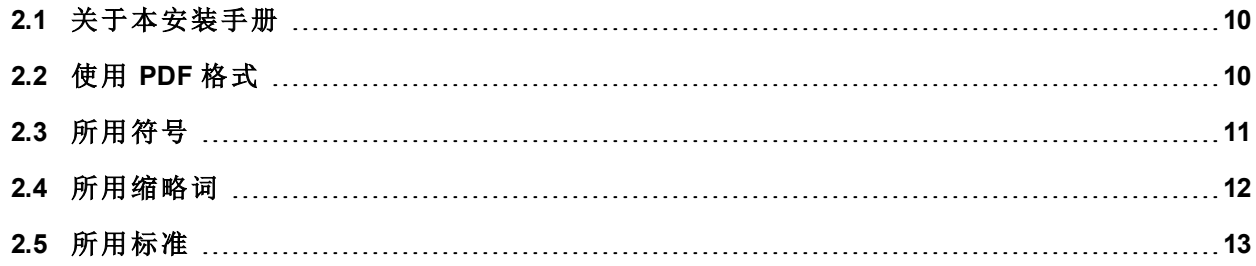

## <span id="page-9-0"></span>**2.1** 关于本安装手册

本手册,即 KC1安装手册》依照EC机械指令2006/42/EC为 操作工序说明书》,介 绍了 KC1系列数字驱动器 驱动器,其中包括安全安装KC1所需的信息。可从 Kollmorgen网站 (http://www.kollmorgen.com/zh-cn/products/drives/servo/kc1/) 下载本手 册的更新内容。

附加文档中包括以下内容:

- <sup>l</sup> 《用户指南》:介绍了驱动器在一般应用中的使用方法。还提供了一些有关使用 KC1 获得最佳系统性能方面的提示。用户指南中包含参数和命令参考指南,提 供了用于 KC1 编程的参数和命令信息。
- <sup>l</sup> 附件手册。提供了同 KC1 一起使用的附件 例如:电缆和再生电阻 信息。本文档 根据地域差异存在不同版本。

## <span id="page-9-1"></span>**2.2** 使用 **PDF** 格式

本文档包含多个便于您导航的功能:

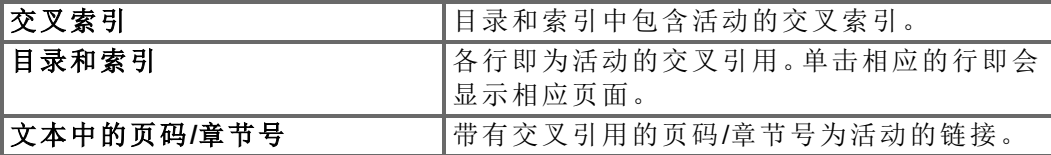

# <span id="page-10-0"></span>**2.3** 所用符号

## 警告符号

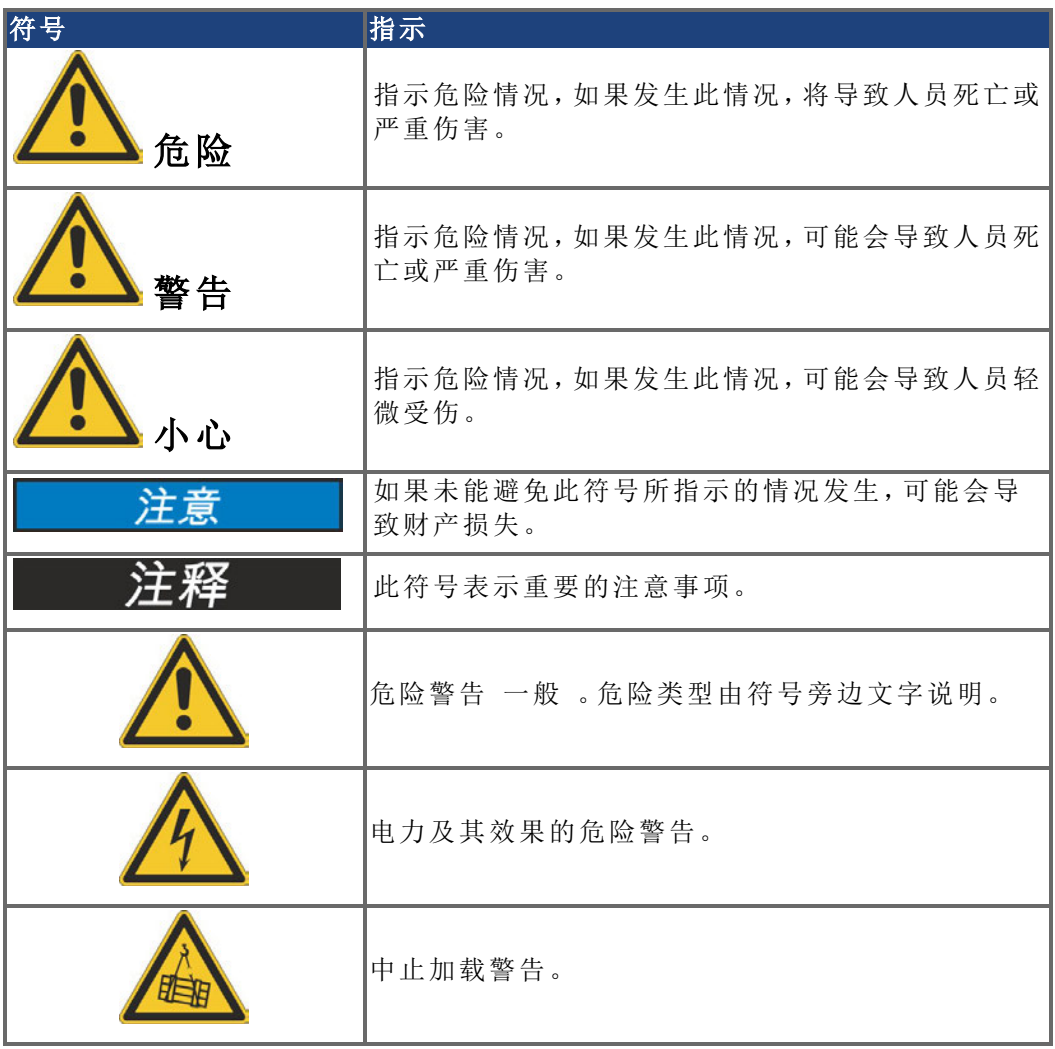

## 绘图符号

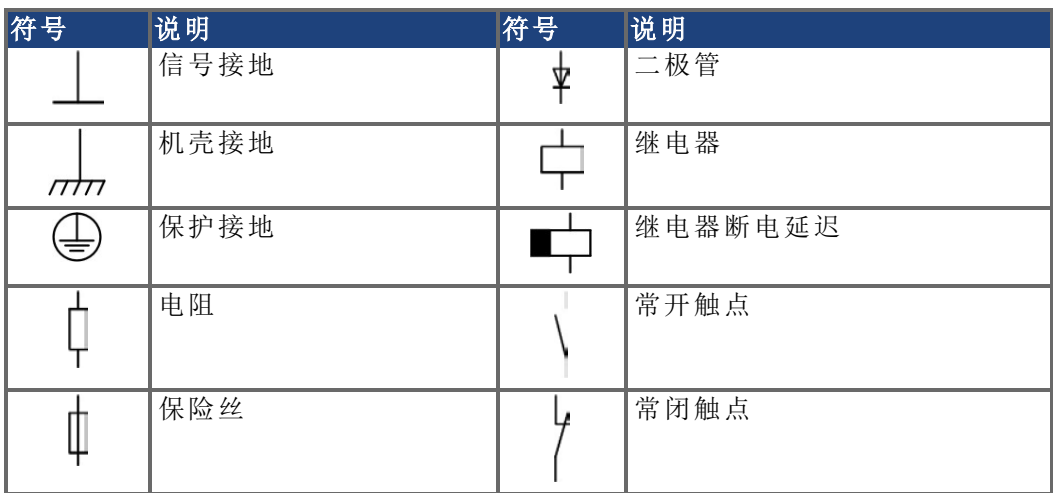

# <span id="page-11-0"></span>**2.4** 所用缩略词

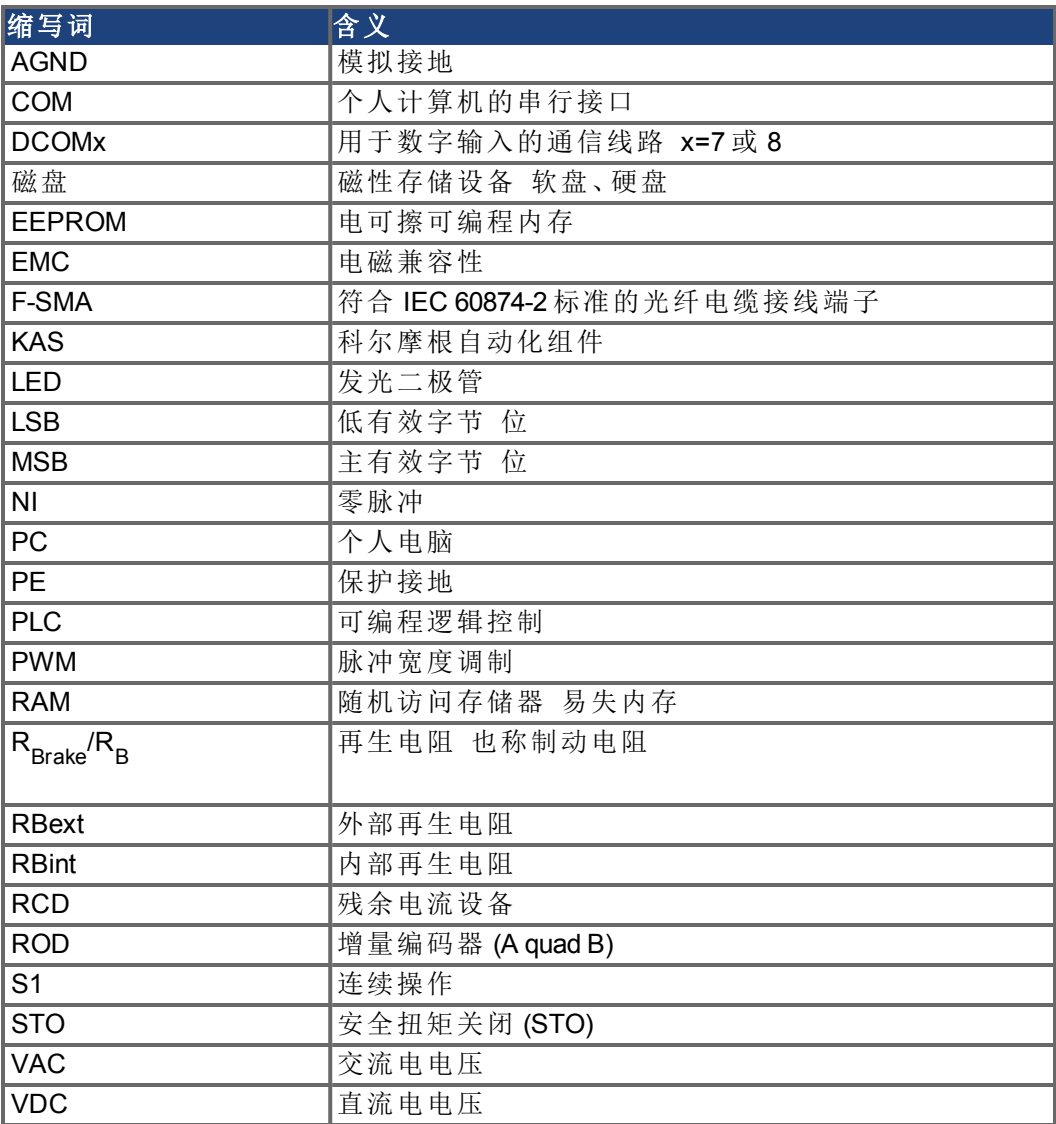

## <span id="page-12-0"></span>**2.5** 所用标准

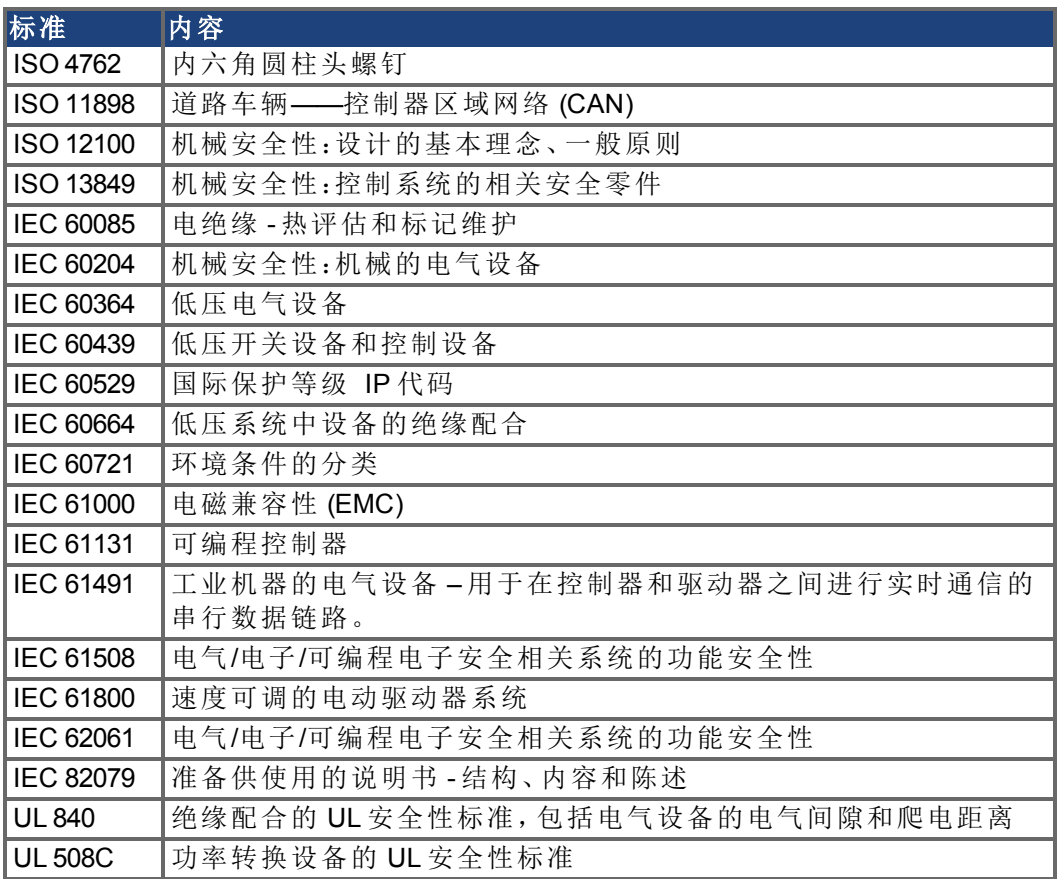

IEC——国际电工委员会

ISO——国际标准化组织

UL——美国保险商实验室

# <span id="page-13-0"></span>**3** 安全性

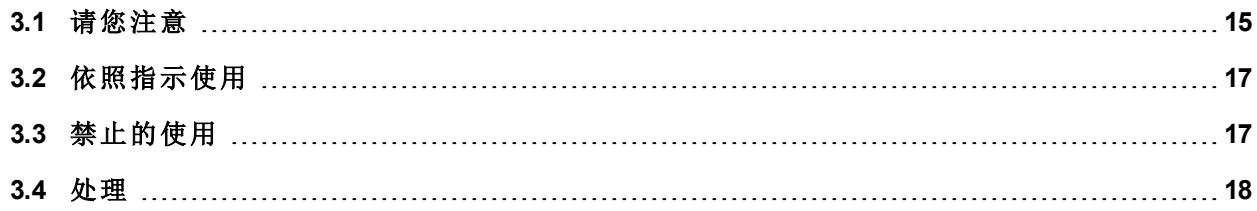

### <span id="page-14-0"></span>**3.1** 请您注意

本部分帮助您识别并且避免会对人员和物品造成的危险。

#### 要求专业的工作人员!

只有具备相关资质的人员才可执行运输、装配、设置和维护等操作。具备资质的专 业人员应熟悉驱动器的运输、安装、装配、调试及操作,且其最低相关资质能够确 保其完成以下工作:

- <sup>l</sup> 运输:只能由具备处理静电敏感部件相关知识的人员执行。
- <sup>l</sup> 拆箱:只能由在电气方面具有资质的人员执行。
- <sup>l</sup> 拆箱:只能由在电气方面具有资质的人员执行。
- <sup>l</sup> 基本测试/设置:只能由具有电气工程和驱动器技术相关知识的人员执行。

具备资质的工作人员必须了解并遵守 ISO 12100 / IEC 60364 / IEC 60664 以及 国家 事故预防条例》。

#### 请阅读本文档!

在安装和调试前,请先阅读你得到文档。对驱动器的不当操作可能会造成人员受 伤或财产损失。使用的系统操作人员必须要求所有相关人员在使用驱动器之前阅 读并理解本手KC1册中的内容。

#### 请检查硬件版本!

检查产品的硬件修订版本编号 参见产品标签 。此编号连接产品和手册,必须与 手册封页上注明的硬件修订版编号相符。

#### 请注意技术参数!

请遵循铭牌和文档中连接状态下的技术参数和说明。如果超过允许的电压值或电 流值,可能会造成驱动器的损坏。

#### 请执行风险评估!

机器制造商必须对机器进行风险评估,并采取适当措施来确保意外的移动不会造 成人身伤害或财产损失。风险评估的结果可能会对专业工作人员提出其他要求。

#### 自动重启!

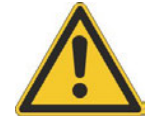

根据参数设置,驱动器在通电、电压骤降或者电源电压中断之后会自动重启。机器 工作人员可能存在死亡或严重受伤的危险。

如果将参数DRV.ENDEFAULT设置为1,则会给机器发出警告信号 警告:上电时自 动重启 ,并确保机器危险区域有工作人员时不会上电。在使用欠压保护装置时, 必须遵循 EN 60204-1:2006 第 7.5 章的规定。

#### 请注意静电敏感部件!

驱动器中包含静电敏感部件,处理不当可能会导致其发生损坏。在触碰驱动器之 前,请先对您的身体做静电放电处理。避免接触绝缘程度高的材料 人工制品、塑 料薄膜等 。将驱动器置于导电表面上。

#### 表面高温!

运行期间,驱动器的表面会发热。散热器温度可能会达到80°C以上。有轻度灼伤的 危险!测量表面温度,并耐心等待,直到表面温度降至 40 °C 以下,之后才可进行 触碰。

#### 接地!

请确保将驱动器安全的接地刀开关柜上的 PE 保护接地 汇电板上,这一点至关重 要。触电的危险!没有低阻值接地,无法保证操作人员的人身安全。

# 高电压!

此设备产生的电压最高可达900V。设备运行期间,请勿打开或接触设备。保持所有 的盖子和柜门处于关闭状态。

运行期间,驱动器可能存在不带盖的带电部件,具体取决于其外壳保护等级。在断 开驱动器电源之后且在接触设备上可能带电的部分 例如,触点 或拔下任何连接 之前,请至少等待 7 分钟的时间。

断开电源后,电容器可能存在危险电压,此电压最长可持续 7 分钟。请始终测量直 流母线电压,并耐心等待,直到电压低于60V,之后才能对部件进行处理。

如果驱动器处于带电状态,请勿拔下驱动器的电气连接。存在产生电弧的危险,可 导致触点损坏和严重的人身伤害。

### 加强绝缘

根据IEC61800-5-1标准要求的应用测试电压,内置在所连接的电机中的热传感器、 电机制动抱闸和反馈系统必须与带电系统组件加强隔离。所有Kollmorgen™组件符 合这些要求。

#### 请勿修改驱动器!

未经制造商许可,不得修改此设备。打开机壳会使担保失效。

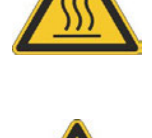

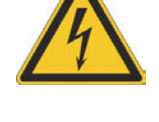

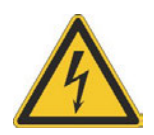

### <span id="page-16-0"></span>**3.2** 依照指示使用

KC1 驱动器专门用于驱动合适的同步伺服电机,可对扭矩、速度和/或位置进行闭 环控制。

KC1 为电气设备或机器中内置的部件,只能作为这些设备或机器的集成部件加以 操作。使用驱动器的机器的制造商必须对机器进行风险评估。当机器或设备中内 置有驱动器时,除非已确定机器或设备满足以下几项区域指令的要求,否则不得 使用驱动器。

#### 机柜和接线

驱动器只能在适合环境条件下的封闭机柜内操作→第25[页。](#page-24-0)为确保机柜内的温 度低于 40°C,可能需要通风或冷却。

只能使用铜导线进行接线。导线的横截面可以符合 IEC 60204 标准 该标准也适用 于 AWG 横截面:NEC 表 310-16, 75 ℃ 列。

#### 电源

可提供 KC1 系列中的驱动器,具体内容如下:

<sup>l</sup> KC1-x00106 至 KC1-x01206:1 或 3 相工业电源网络; KC1-x 02406: 3 相工业电源网络。

若有附加的隔离变压器,可以连接到其它电压类型的电源网络 ➜ 第 69 [页](#page-68-1) 。 各相位 (L1, L2, L3) 与驱动器外壳之间的周期过电压不得超过 1000 V。根据 IEC 61800,各相位之间的电压尖峰 (< 50 µs) 不得超过 1000 V。相位与外壳之间的电压 尖峰 (< 50 µs) 不得超过 2000 V。

用户必须执行 KC1-xzzz06 的 EMC 滤波器测量。

#### 电机的额定电压

电机的额定电压必须至少等于驱动器的直流母线电压除以 √2 UnMotor<sup>>=U</sup>DC<sup>/√2</sup> 。

#### 安全扭矩关闭

使用此安全功能 符合 ISO 13849 <sup>第</sup> <sup>3</sup> 类 之前,请阅读 STO 一章中的"依照指示使 用" ➜ 第 47 [页](#page-46-0) 。

### <span id="page-16-1"></span>**3.3** 禁止的使用

应按照"依照指示使用"所述加以使用,否则可能会导致人身伤害和设备损坏。不可 将驱动器用于不符合相应的国家指令或标准的机器。此外,禁止在以下环境下使 用驱动器:

- <sup>l</sup> 可能有爆炸危险的区域
- <sup>l</sup> 具有腐蚀和/或导电酸、碱性溶液、油、蒸汽、灰尘的环境
- <sup>l</sup> 轮船或海上应用

## <span id="page-17-0"></span>**3.4** 处理

### <span id="page-17-1"></span>**3.4.1** 运输

运输 KC1 应符合 IEC 61800-2 标准, 如下所述:

- <sup>l</sup> 使用制造商原装可回收包装,并由有资质的人员进行运输。运输过程中避免发 生撞击。
- 存储时的最大堆叠高度,有关详细信息,请参阅"存储"→ 第[18](#page-17-3)页
- 运输必须符合指定温度范围: -25 至 +70 ℃,最大 变化率 20 K/小时, 类别 2K3。
- <sup>l</sup> 运输必须符合以下指定的湿度:最大 95% 的相对湿度,无冷凝,类别 2K3。

#### 注意

驱动器中包含静电敏感部件,处理不当可能会导致其发生损坏。在触碰驱动器之 前,请先对您的身体做静电放电处理。避免接触绝缘程度高的材料,例如:人工制 品、塑料薄膜。将驱动器置于导电表面上。

如果包装受损,请检查设备外观是否损坏。将包装或产品的所有损坏情况告知承 运商和制造商。

## <span id="page-17-2"></span>**3.4.2** 包装

KC1包装由可回收的硬纸板 带插入纸板 构成,包装盒的外面贴有标签。

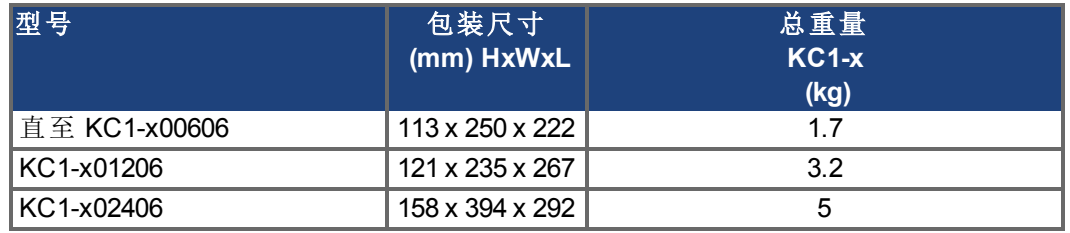

#### <span id="page-17-3"></span>**3.4.3** 存储

存储 KC1 应符合 IEC 61800-2 标准,如下所述:

- <sup>l</sup> 使用制造商原装可回收包装进行存储。
- <sup>l</sup> 存储时的最大堆叠高度 :
	- <sup>o</sup> KC1-x00106 至 00606 型:8 个纸箱 ,
	- KC1-x01206、x02406:6个纸箱,
- 存储必须符合以下指定的温度范围: -25 至 +55 ℃,最大变化率 20 K/小时, 类别 1K4。
- <sup>l</sup> 存储必须符合特定 湿度:5 至 95% 相对湿度,无冷凝,类别 1K3。
- <sup>l</sup> 存储时间符合以下要求:
- <sup>o</sup> 1 年以下:无限制条件。
- <sup>o</sup> 1 年以上:在设置和运行驱动器之前,必须对电容器加以预热。要预热电容 器,请断开所有电气连接,并对 L1/L2 端子应用单相 240 VAC 并持续约 30 分 钟。

#### <span id="page-18-0"></span>**3.4.4** 维护与清洁

驱动器无需维护。打开驱动器会使担保失效。

设备的内部只能由制造商进行清洁。清洁驱动器外部:

- <sup>l</sup> 机壳:使用异丙醇或类似清洁溶液进行清洁。
- <sup>l</sup> 风扇上的保护架:使用干燥的刷子进行清洁。

不要将驱动器浸入到液体中或使用喷射方式对其进行清洁。

#### <span id="page-18-1"></span>**3.4.5** 拆卸

- 注意

如果必须拆卸驱动器 例如,需要进行更换 ,请依照以下步骤取下驱动器: 1. 断开开关柜的电源开关以及为系统供电的保险丝。

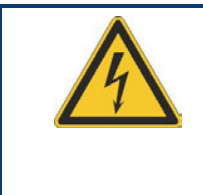

# 警告

断开电源后, 触电可能仍存在危险电压, 此电压最长可持续 7 分 钟。触电的危险!在断开驱动器电源之后且在接触设备上可能带电 的部分 例如,触点 或拔下任何连接之前,请至少等待 7 分钟的时 间。请始终测量直流母线电压,并耐心等待,直到电压低于60V,之 后才能对部件进行处理。

2. 取下接线端子。断开带电的接地连接。

3. 检查温度。

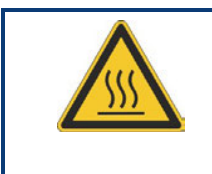

## 小心

在运行过程中,驱动器的表面温度可以达到 80 °C (176 °F) 以上。轻 度灼伤的危险。在接触设备之前,请检查温度,耐心等待直到设备 的温度降至 40 °C (104 °F) 以下。

4. 拆卸。从机柜的可导电的接地安装板上取下驱动器和电源。

### <span id="page-18-2"></span>**3.4.6** 修理与处置

驱动器只能由制造商修理。打开设备会使担保失效。按 " 拆卸[" \(](#page-18-1)➜ 第 19 页)中所述 拆卸驱动器,然后 您可拨打客服热线400 666 1802询问取回产品的相关事宜。运输 费用由发送者承担。

# <span id="page-19-0"></span>**4** 认证

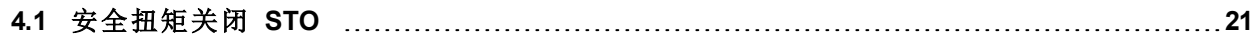

## <span id="page-20-0"></span>**4.1** 安全扭矩关闭 **STO**

只要对此输入应用 24 V 信号,附加的数字输入 (STO) 即会进入驱动器的功率输出 阶段。如果 STO 输入为开路状态,则不再为电机供电,且驱动器会丢失所有扭矩 并停止。

驱动器中用于实现安全功能"安全扭矩关闭"的安全电路实现适用于符合 IEC 61508- 2 的 SIL2 以及符合 ISO 13849-1 的 PLd, Cat.3。

通过以下特性数据对子系统 (KC1) 的安全技术做了全面介绍:

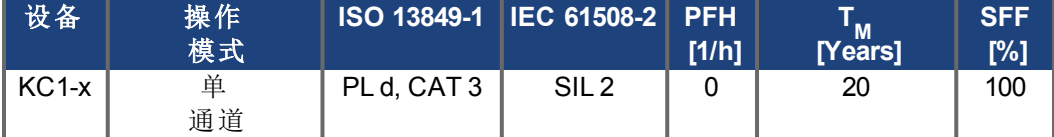

# <span id="page-21-0"></span>**5** 包装

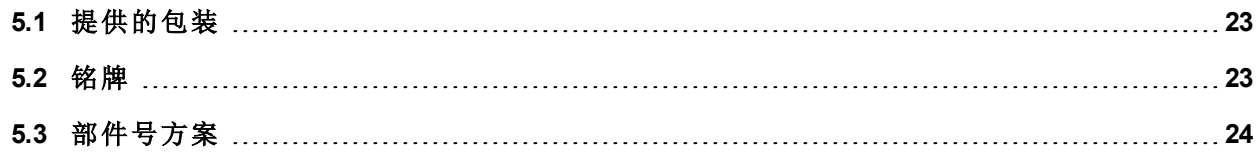

## <span id="page-22-0"></span>**5.1** 提供的包装

当订购 KC1 系列的驱动器时,驱动器包装中包含以下几项内容:

- $\cdot$  KC1
- <sup>l</sup> 印刷版的《*KC1* 快速入门》
- <sup>l</sup> 印刷版的故障卡和警告卡
- 配合接线端子 X1、X2、X3、X4、X7 和 X8 如果需要

**注释 包装中未包含配合 SubD 和 RJ45 接线端子。** 

#### 附件需单独购买

如果需要附件,需单独购买;请参阅您所在地区的附件手册:

- <sup>l</sup> EMC 滤波器,适用于 24 V 和电源电压,类别 C2 或 C3
- <sup>l</sup> 外部再生电阻
- <sup>l</sup> 电机电缆。装配电机电缆适用于所有地区。
- <sup>l</sup> 反馈电缆。装配电机电缆适用于所有地区。
- 电机扼流圈,适用于长度大于 25 m 的电机电缆
- CAN 终端接线端子 仅限带 CAN 驱动器
- <sup>l</sup> 用于连接网络的电缆
- <sup>l</sup> 电源电缆和控制电缆 作为截止长度

## <span id="page-22-1"></span>**5.2** 铭牌

下图所示的铭牌位于驱动器的一侧,图中显示的样例数据为 12 A 型驱动器的数 据。

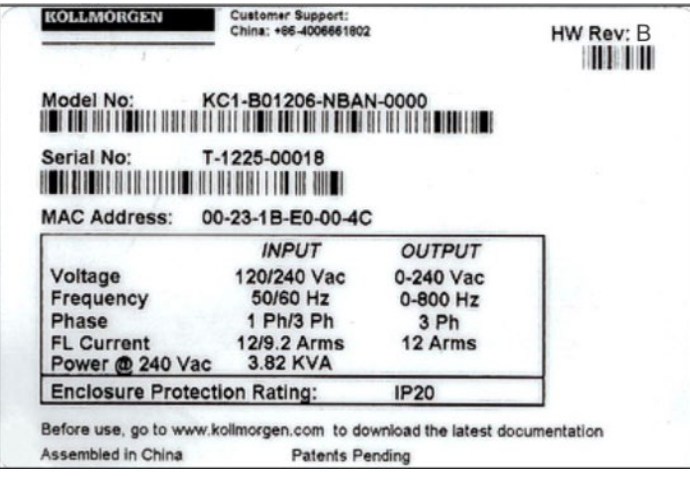

## <span id="page-23-0"></span>**5.3** 部件号方案

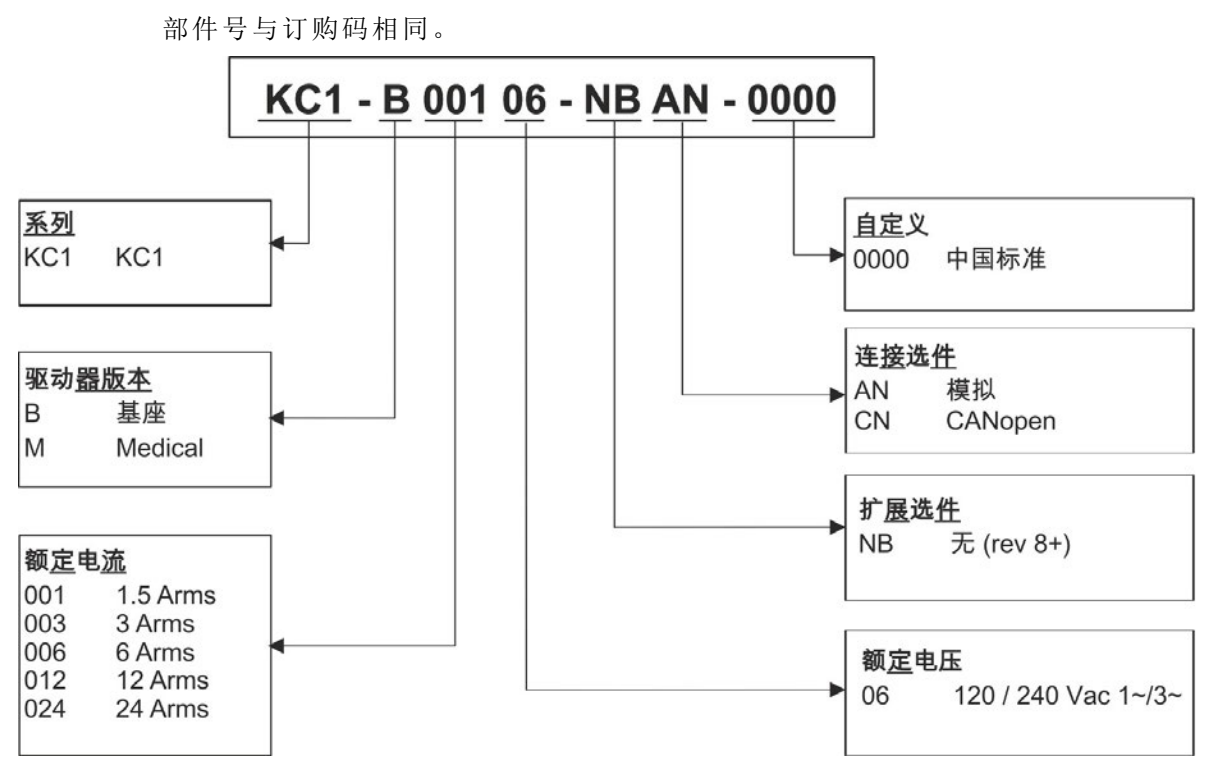

自定义**:** 此代码中包含客户的特殊要求。

# <span id="page-24-0"></span>**6** 技术说明和数据

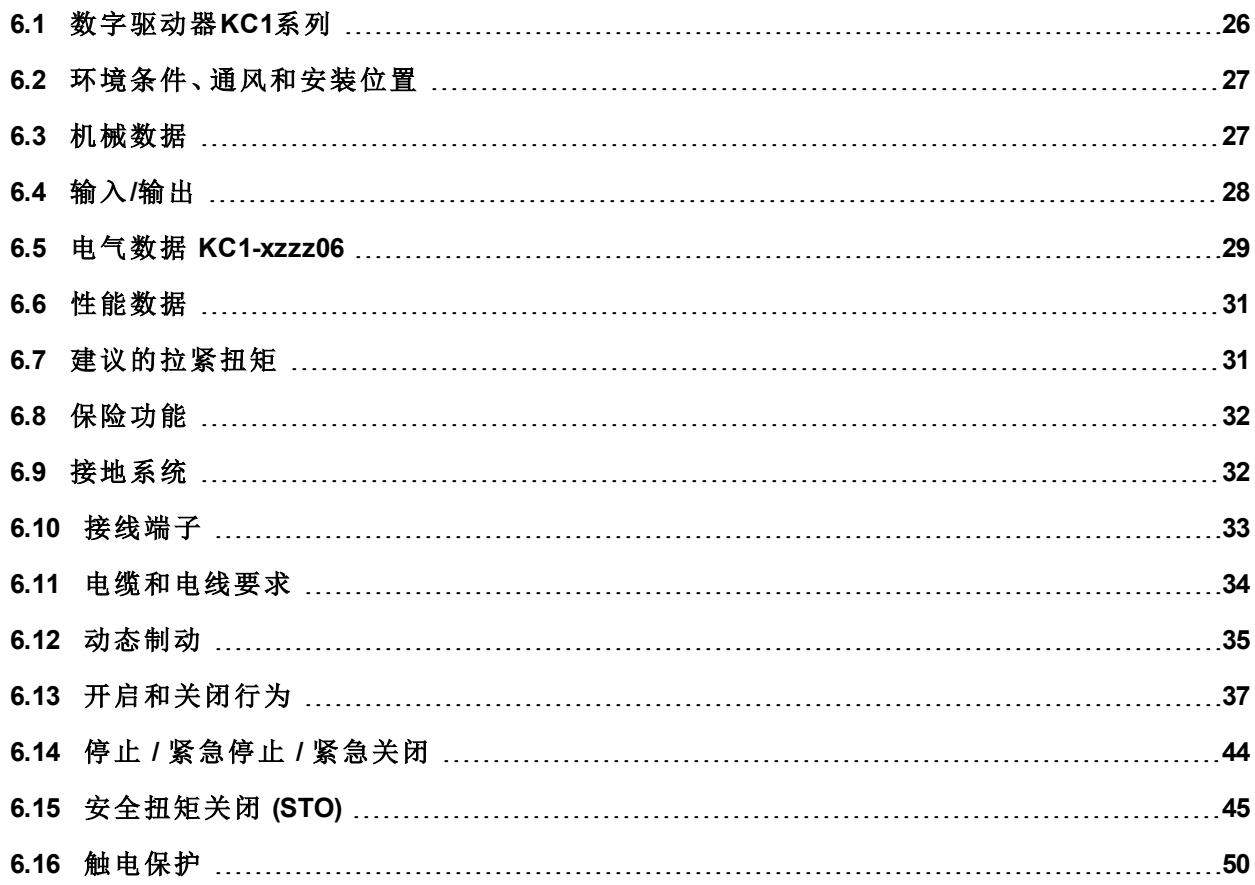

## <span id="page-25-0"></span>**6.1** 数字驱动器**KC1**系列

### 可提供的 **KC1** 型号

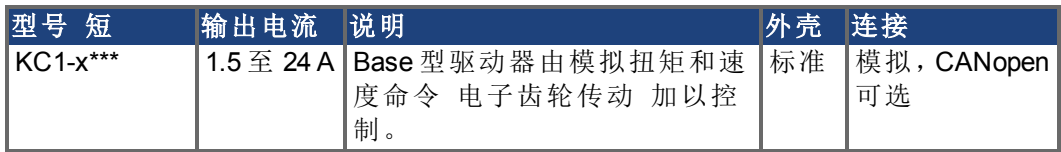

#### 标准功能

- 电源电压范围 120 V 至 240 V ±10%
- <sup>l</sup> 多种外壳尺寸,具体大小取决于电流和硬件选件。
- $\bullet$  板上 TCP/IP 服务通道。
- <sup>l</sup> 支持板上 SFD、多摩川智能绝对编码器、Comcoder、增量编码器。
- <sup>l</sup> 支持板上 ENDAT 2.2、BiSS C 协议。
- <sup>l</sup> 板上编码器仿真。
- <sup>l</sup> 支持二次反馈。
- 板上符合 IEC 61508 SIL 2 的安全扭矩关闭 (STO)。
- 可以使用同步伺服电机、线性电机和感应机器。

#### 电源部分

- <sup>l</sup> 适用于 KC1-x00106 至 KC1-x01206 的单相或三相电源,三相电源仅适用于 KC1 x02406,电压范围 120 至 240 V ±10%、50 至 400 Hz ±5% 或 DC。
- 只能通过隔离变压器连接到较高电压的电源,→ 第 [69](#page-68-0)页
- <sup>l</sup> B6 桥式整流器,积分软启动电路。
- 输出功率减额的 KC1-x00106 至 KC1-x01206 可以使用单相电源。
- <sup>l</sup> 保险功能由用户提供。
- <sup>l</sup> 屏蔽靠近驱动器的星形接法的中性点。
- <sup>l</sup> 直流母线电压范围 170 至 340 VDC,可并联。
- 具有浮动电流测量功能的输出阶段 IGBT 模块。
- <sup>l</sup> 再生电路,可在同一 直流母线接口的多个驱动器之间动态分布 产生的功率。
- <sup>l</sup> 适用于 KC1-x01206 和 KC1-x02406 型号的内部再生电阻 KC1-x00106 至 KC1 x00606 型号缺少内部再生电阻),必要时可以使用外部再生电阻。

#### 集成的安全性

- <sup>l</sup> 符合 IEC6 1800-5-1 标准的电源输入/电机连接和信号电子之间的适当绝缘/爬电 距离和电气隔离,用于实现安全电气分离。
- <sup>l</sup> 软件启动、过电压检测、短路保护、相位故障监控。
- <sup>l</sup> 驱动器和电机的温度监控。
- <sup>l</sup> 电机过载保护:返送机制
- 符合 IEC 61508 的 SIL 2 安全扭矩关闭, → 第 45 [页。](#page-44-2)

#### 辅助电源电压 **24V DC**

<sup>l</sup> 经安全认证的外部 24 V ±10% 电源。

#### 操作和参数设置

<sup>l</sup> 使用设置软件 WorkBench 或 Pendant 通过 TCP/IP 进行设置。

#### 全数字控制

- **·** 数字电流控制器 (670 ns)
- 可调数字速度控制器 (62.5 µs)
- <sup>l</sup> 软件选项位置控制器 (125 µs)

## 输入**/**输出

- 1个可编程模拟输入→第[98](#page-97-0)页
- 1个可编程模拟输出 → 第[99](#page-98-0)页
- 7个可编程数字输入 → 第 [100](#page-99-0)页
- 2个可编程数字输出 → 第 [103](#page-102-0)页
- 1个使能输入→第[100](#page-99-0)页
- 1个 STO 输入 → 第 [45](#page-44-2)页

## 连接

- <sup>l</sup> 具有编码器反馈输出的模拟 +/- 10 V 控制。
- 板上 Ethernet 接口, CANopen 可选 → 第 [108](#page-107-0) 页

## <span id="page-26-0"></span>**6.2** 环境条件、通风和安装位置

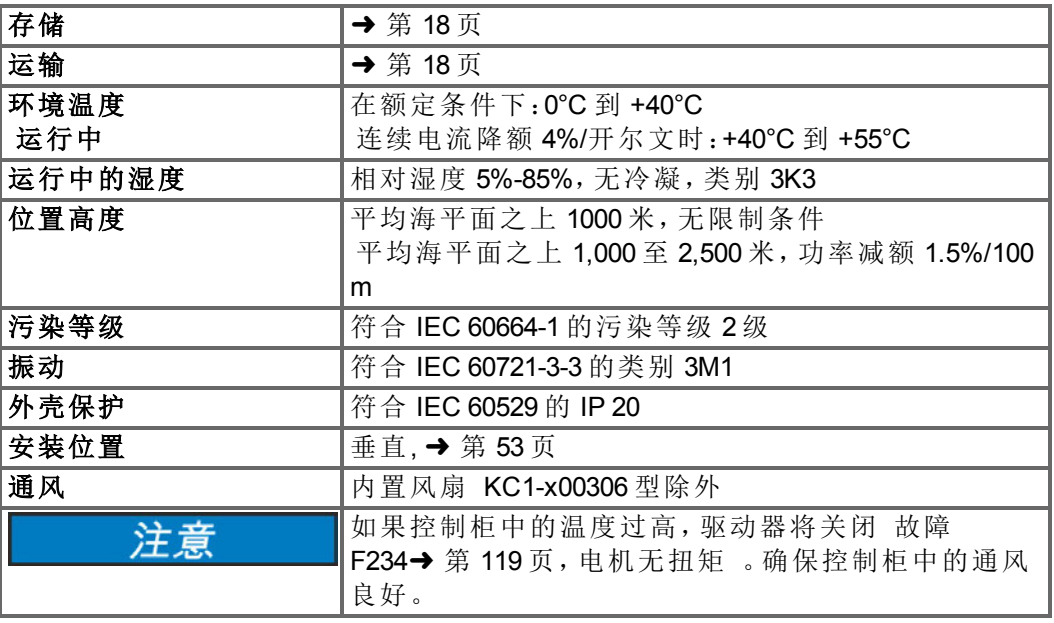

## <span id="page-26-1"></span>**6.3** 机械数据

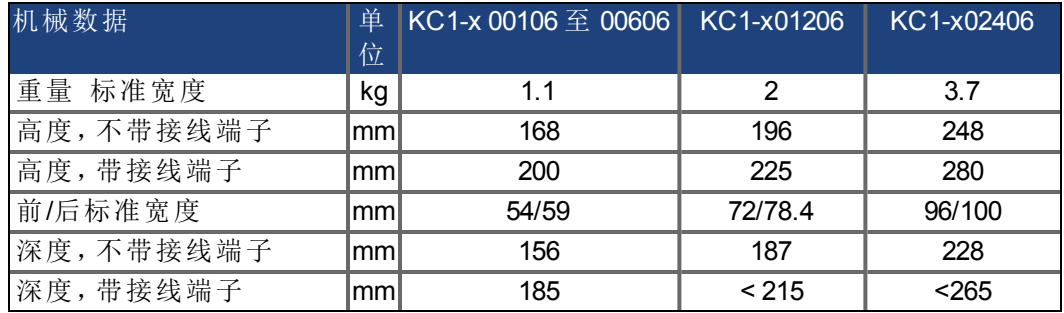

# <span id="page-27-0"></span>**6.4** 输入**/**输出

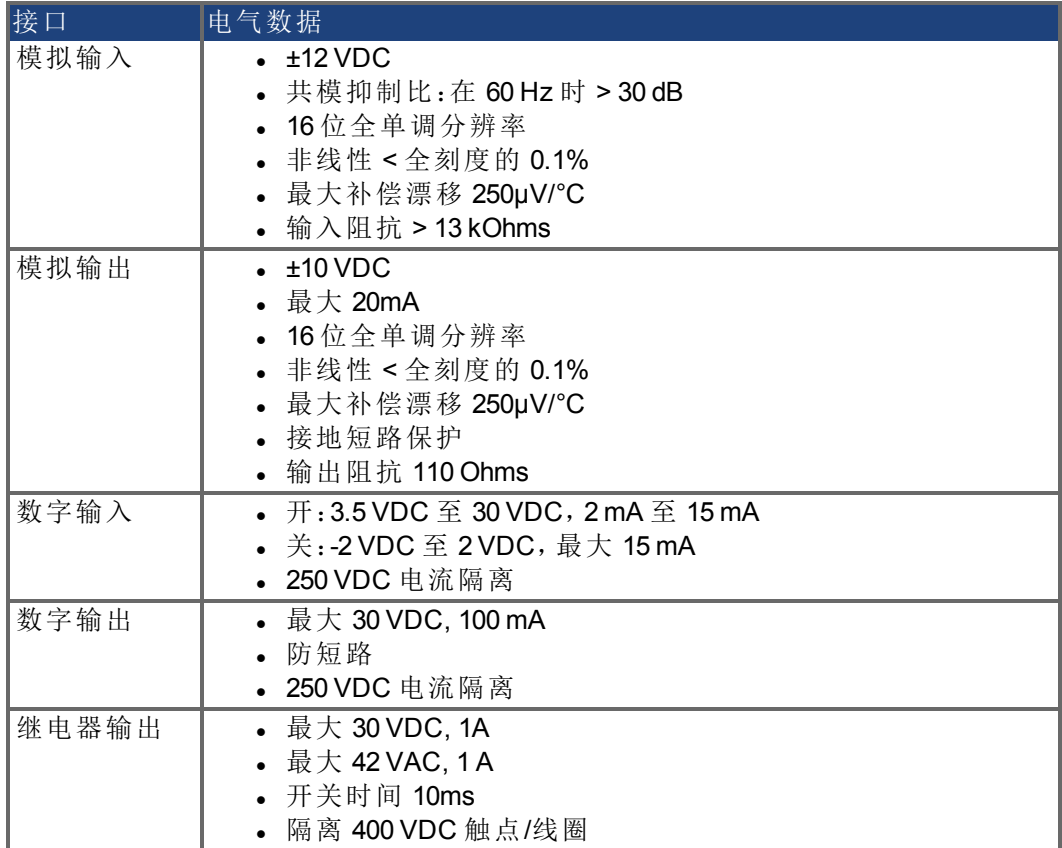

# <span id="page-28-0"></span>**6.5** 电气数据 **KC1-xzzz06**

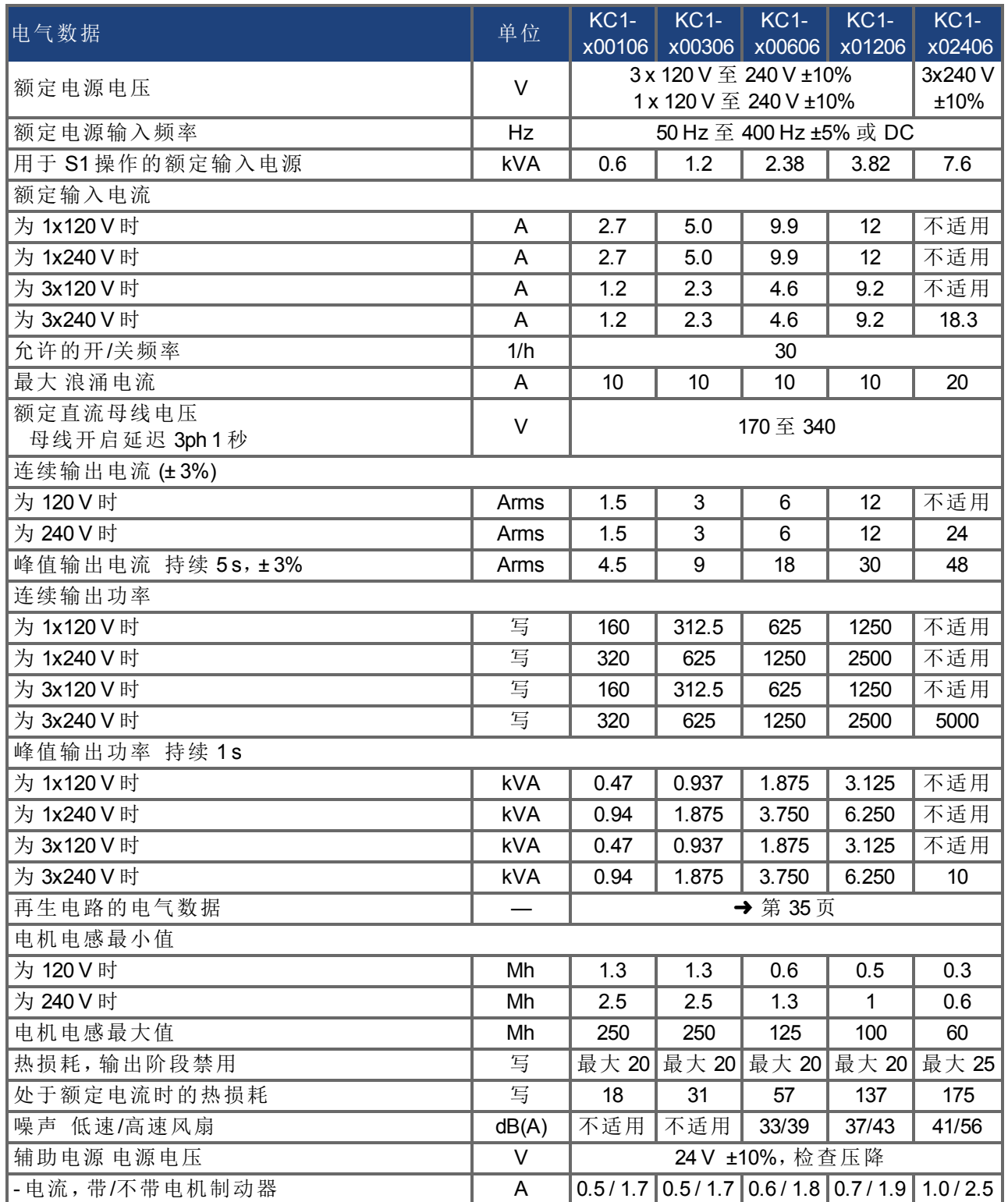

KC1 安装手册 | 6 技术说明和数据

## <span id="page-30-0"></span>**6.6** 性能数据

## **KC1-xzzz06**

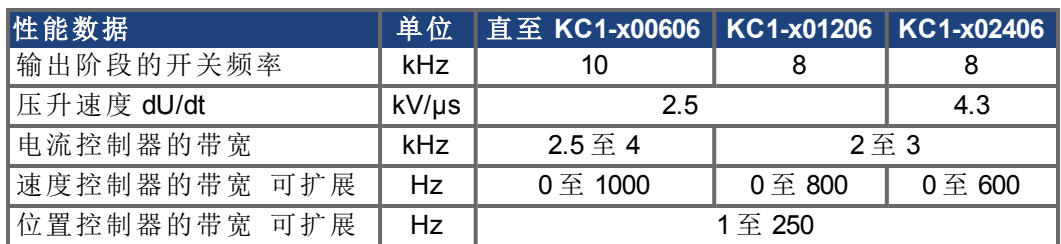

# <span id="page-30-1"></span>**6.7** 建议的拉紧扭矩

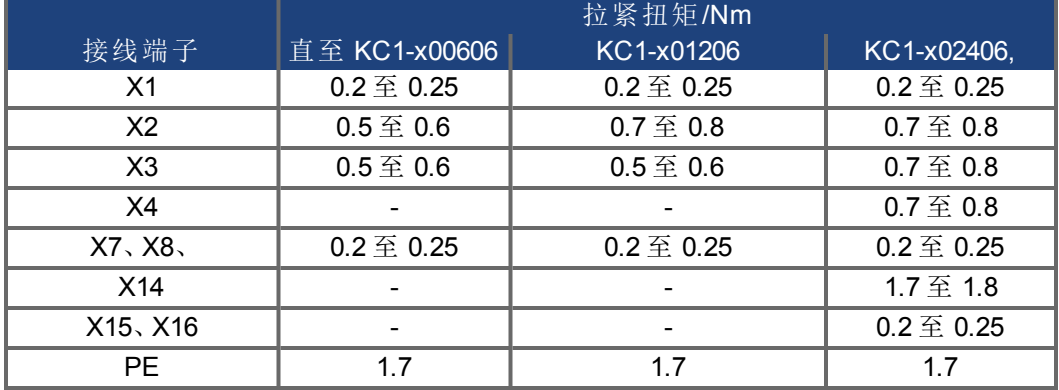

## <span id="page-31-0"></span>**6.8** 保险功能

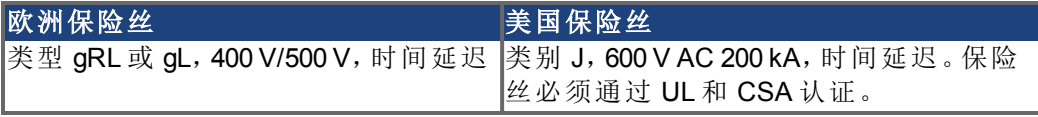

保险丝座:手指安全的保险丝座必须符合 IEC 60529标准,以便于标准保险丝装置 一同使用。

示例:

Bussmann: CH 系列模块化保险丝座, 保险丝尺寸 0 至 30A 类别 J, 3 个极: CH30J3 Ferraz:超安全保险丝座, 保险丝尺寸 0 至 30A 类别 J, 3 个极: US3J3I

## <span id="page-31-1"></span>**6.8.1** 外部电源保险功能

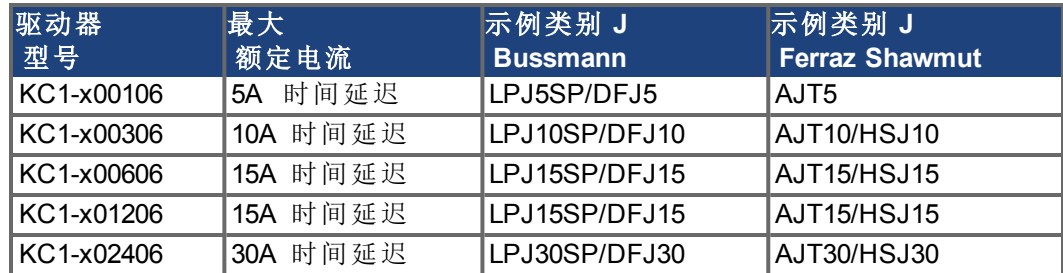

## <span id="page-31-2"></span>**6.8.2** 外部 **24 V** 电源保险功能

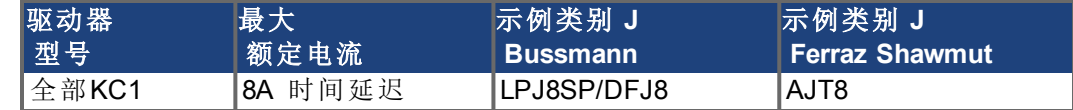

## <span id="page-31-3"></span>**6.8.3** 外部再生电阻保险功能

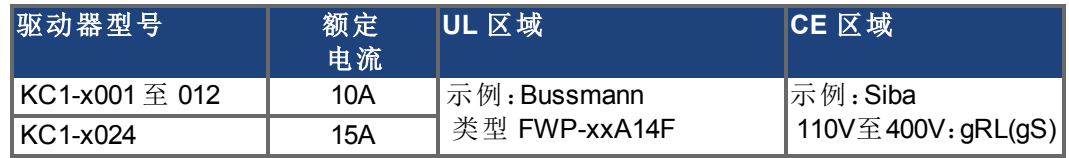

## <span id="page-31-4"></span>**6.9** 接地系统

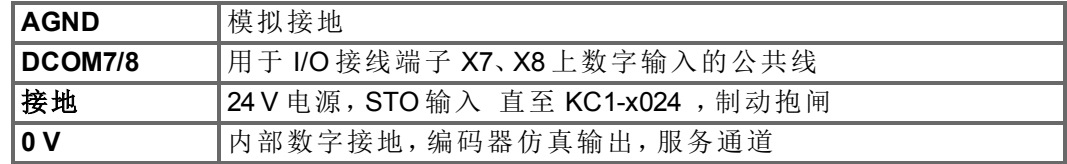

## <span id="page-32-0"></span>**6.10** 接线端子

给出的电压和电流数据为 UL 和 CE 所允许的最低值。

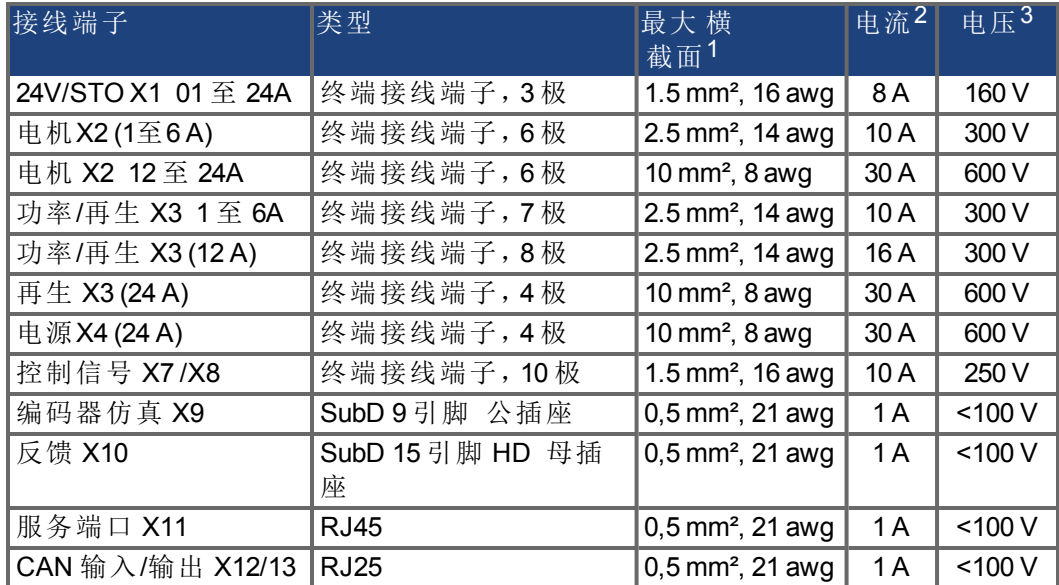

1单线连接

<sup>2</sup>具有建议的导线横截面的单线连接 (→ 第[34](#page-33-0)页)

3污染级别为 2 的额定电压

## <span id="page-33-0"></span>**6.11** 电缆和电线要求

## <span id="page-33-1"></span>**6.11.1** 综述

有关电缆的化学、机械和电气特性的信息,请参阅《附件手册》或联系客户支持。

注释

要达到所允许的最大电缆长度,必须使用符合以下电容 要屏蔽的相 要求的电缆 材料:

- <sup>l</sup> 电机电缆:小于 150 pF/m
- <sup>l</sup> 编码器电缆:小于 120 pF/m

长度超过 25 m 的电机电缆可能需要使用电机扼流圈。

## <span id="page-33-2"></span>**6.11.2** 电缆横截面和要求

下表针对符合 IEC 60204 的单轴系统给出了建议的接口横截面和电缆要求。对于多 轴系统,请遵守您系统的特定操作条件。

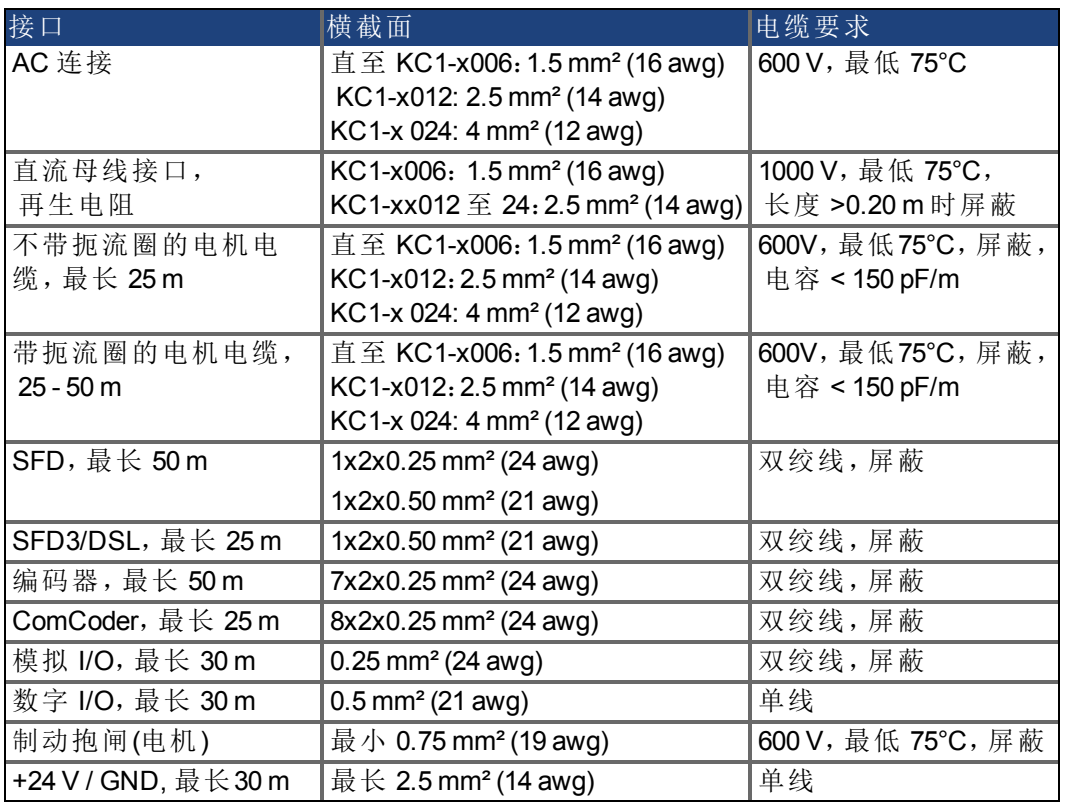

### <span id="page-34-0"></span>**6.12** 动态制动

可利用动态制动通过消耗由电机反电动势驱动的机械能来降低伺服系统的速度。 KC1 具有一个内置的、先进的动态制动模式,该模式可完全在硬件中运行。激活该 模式后,驱动器短接与反电动势 q 轴 同相的电机端子,但会继续以 0 电流运行非 产生力电流环路 d 轴 。这会使所有的动态制动电流强制变为停止电流,从而会导 致电机端子电流以最快速度停止。

- <sup>l</sup> 如果电流未受限,则会以电机阻抗的形式消耗机械能。
- <sup>l</sup> 如果电流受限,则会将能量返回给驱动器母线电容器。
- <sup>l</sup> 驱动器还会通过 *DRV.DBILIMIT* 参数来限制最大动态制动电机端子电流,以确 保驱动器、电机和客户负载检测不到过大的电流/力。

KC1 是否使用使用动态制动及其使用方法取决于 *DRV.DISMODE* 。

#### <span id="page-34-1"></span>**6.12.1** 再生电路

如果返回的能量将母线电容器的电压抬升的足够高,则驱动器会激活再生电路以 开始在再生电阻 也称为可再生电阻或制动电阻 中倾注返回的能量。此与驱动器 相连的电阻可能为内部电阻,也可能是外部电阻,具体取决于驱动器的型号和接 线方式。

#### **KC1-x00106** 至 **KC1-x00606**

无内部再生电阻。依照应用要求,可以连接外部电阻。

#### **KC1-x01206** 至 **KC1-x02406**

具有内部电阻,且能够基于应用要求连接外部电阻。 《*KC1* 附件手册》中对外部再生电阻进行了介绍。

#### <span id="page-34-2"></span>**6.12.2** 功能描述

如果返回的能量将母线电容器的电压抬升到足够高,则驱动器会激活制动斩波器 以开始在再生电阻中倾注返回的能量。

#### **1.** 各个驱动器未通过直流母线接口耦合 **(+DC, -DC)**

当从电机反馈回的能量的平均功率或峰值功率超出再生功率额定值的预设级别 时,驱动器会生成警告"n521 再生超出功率"。如果功率增大至超过故障级别,则再 生电路会关闭。

再生电路关闭后,驱动器内部直流母线电压将被监控。如果超出了直流母线阈值, 则驱动器会报告过压故障。将禁用驱动器功率级,负载会停止,并显示一条故障消 <sup>息</sup>"F501 总线过压" (➜ <sup>第</sup> [119](#page-118-0) <sup>页</sup>)。由于发生了此故障,故障触点会被打开 端子 X8/9-10 → 第 [104](#page-103-0) 页 。

#### **2.** 多个驱动器通过直流母线接口耦合 **(+DC, -DC)**

通过使用内置的再生电路,多个同一系列的驱动器可以从某个公共的直流母线接 口运行 → 第73[页](#page-72-0),而不必采取任何其它措施。所有耦合驱动器组合功率的 90% 始终可供峰值功率和连续功率使用。对于存在最低关闭阈值 因容差而产生 的驱 动器,过压时会发生关闭,如上面的第一点中所述。

**注释** 在峰值再生功率满负载运行后,应遵守再生时间 几分钟 。

## <span id="page-35-0"></span>**6.12.3 KC1-xzzz06** 的技术数据

再生电路的技术数据取决于驱动器类型和电源电压。 电源电压、电容和开启电压都是标称值。

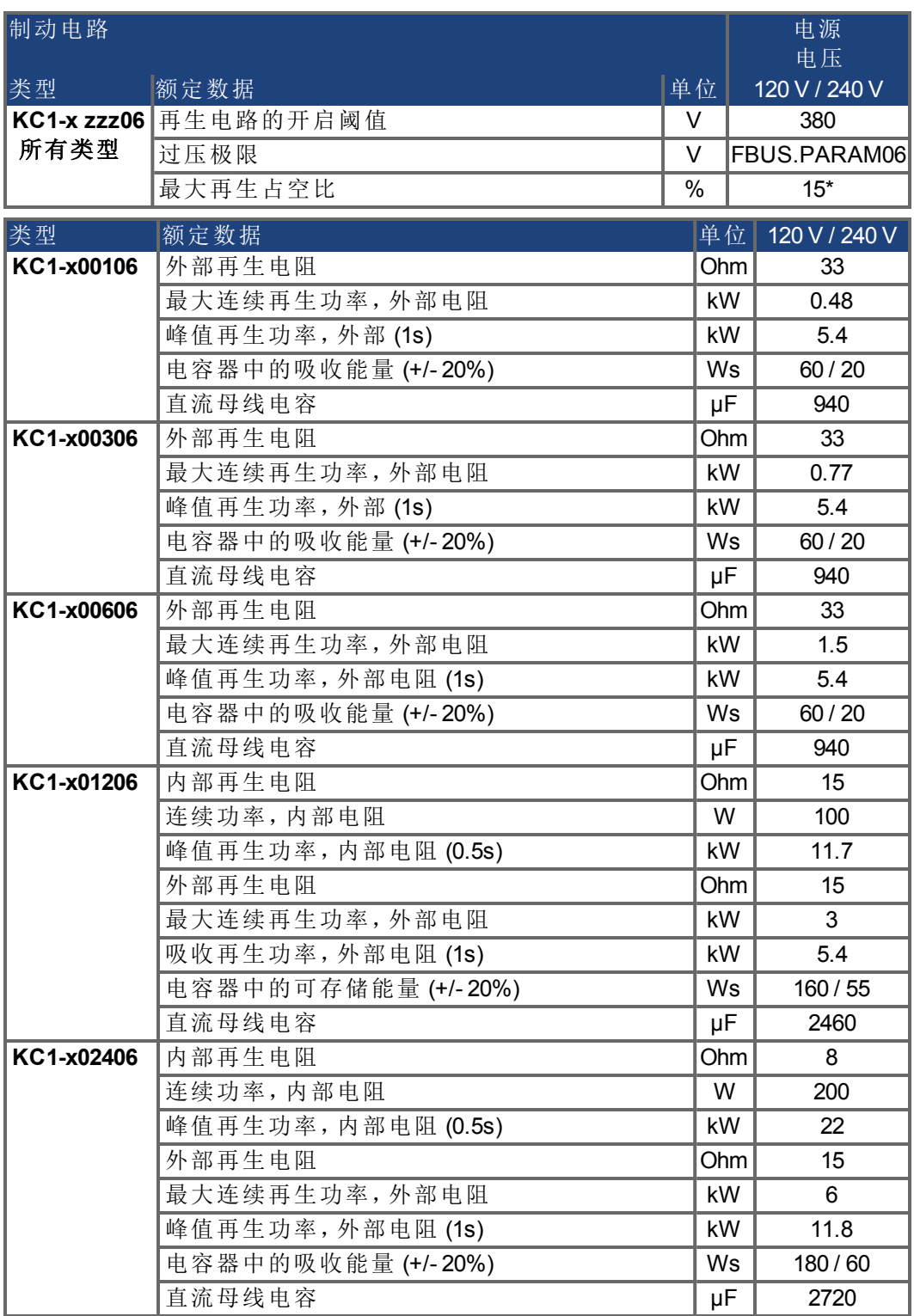

\* 取决于所连接的再生电阻的功率
# **6.13** 开启和关闭行为

本章介绍 KC1 的开启和关闭行为。

#### **"**制动抱闸**"**功能的行为

具有启用了制动抱闸功能的驱动器具有针对开启和关闭输出阶段的特殊时序 → 第 78 [页](#page-77-0) 。去除 DRV.ACTIVE 信号会导致应用制动抱闸。同所有电子电路一样, 通 常的规则同样适用,内部制动抱闸模块可能会出现故障。

功能安全性 例如,对于垂直轴的悬挂负载 要求额外具有一个机械制动器,该制 动器必须可通过安全控制进行安全操作。

如果在停止过程中速度低于阈值 *CS.VTHRESH* 或者发生超时,则会应用制动。对 于垂直轴,将参数 MOTOR.BRAKEIMM 设置为 1,以便在发生故障或硬件被禁用后 立即应用电机制动抱闸 ➜ 第 78 [页](#page-77-0) 。

### 欠压时的行为

欠压时的行为取决于 VBUS.UVMODE 设置。

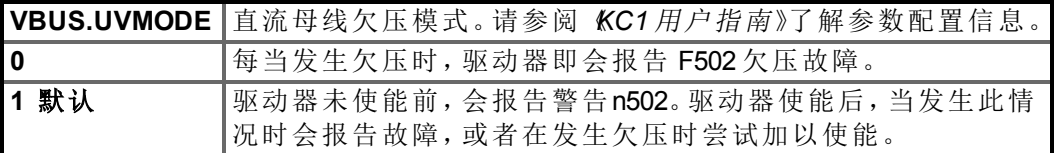

### 安全功能 **STO**

对于人员安全功能 STO,可使用其内部电子元件确保驱动器处于停止状态,即使 提供电源,驱动轴也会受到保护,使其不会发生意外重启。"安全扭矩关闭(STO)"一 章介绍了如何使用 STO 功能 → 第 45[页](#page-44-0) 。

# **6.13.1** 标准操作中的开启行为

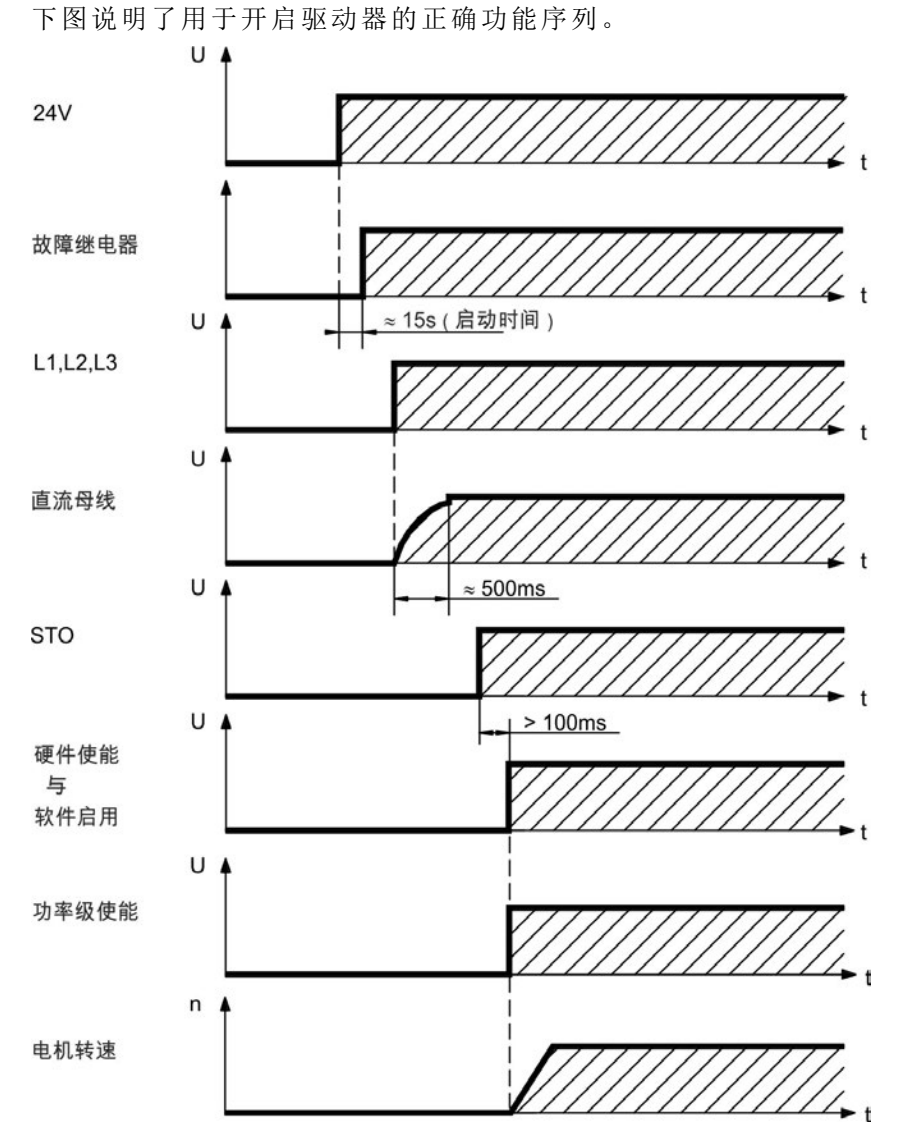

如果硬件使能处于活动状态,则当 STO(➜ 第 45 页)没有电流时,会发生故障 F602。

# **6.13.2** 关闭行为

驱动器电源电压必须保持 24V 不变。硬件使能输入会立即禁用功率级。可以使用 配置的数字输入来执行受控停止。

## **6.13.2.1** 使用 **DRV.DIS** 命令的关闭行为

WorkBench 中的使能/禁用按钮会在驱动器的内部触发 *drv.dis* 命令。请参阅《*KC1* 用 户指南》来了解如何配置输入和软件命令。此启用信号有时称为"软件启用" SW 启 用 。

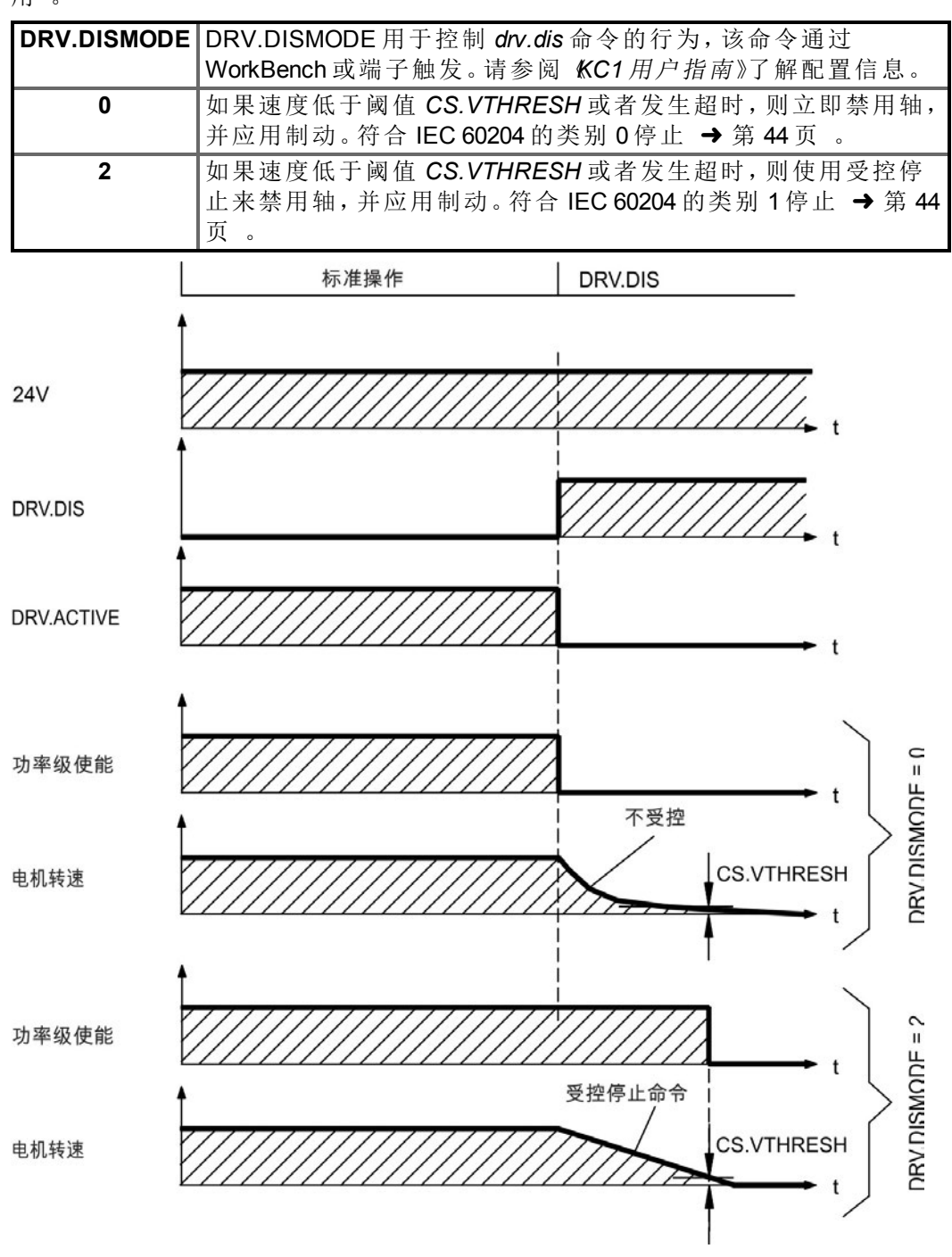

如果速度低于阈值 *CS.VTHRESH* 或者发生超时,则应用制动 (➜ 第 [78](#page-77-0) 页).

注释

## **6.13.2.2** 使用数字输入 受控停止 的关闭行为

这是符合 IEC 60204 的类别 <sup>2</sup> 停止 ➜ <sup>第</sup> <sup>44</sup> [页](#page-43-0) 。 可通过配置数字输入来使电机发生受控停止,然后禁用驱动器并应用制动抱闸 如果存在 。请参阅《*KC1* 用户指南》来了解配置数字输入方面的信息。

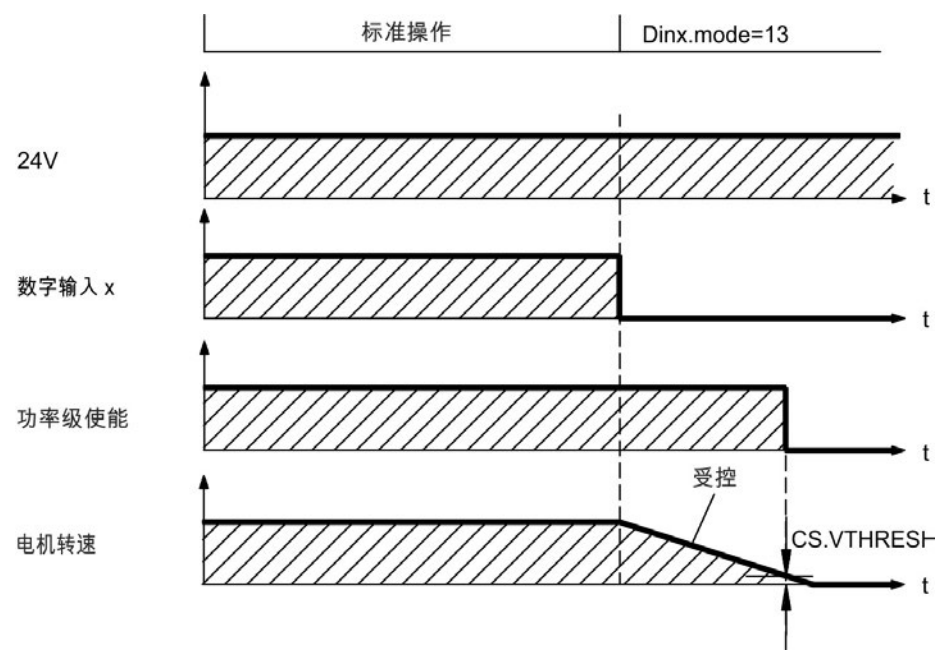

如果速度低于阈值 *CS.VTHRESH* 或者发生超时,则应用制动 (➜ 第 [78](#page-77-0) 页).

# **6.13.2.3** 使用硬件使能输入 不受控停止 的关闭行为

这是符合 IEC 60204 的类别 <sup>0</sup> 停止 ➜ <sup>第</sup> <sup>44</sup> [页](#page-43-0) 。 硬件使能输入会立即禁用功率级。

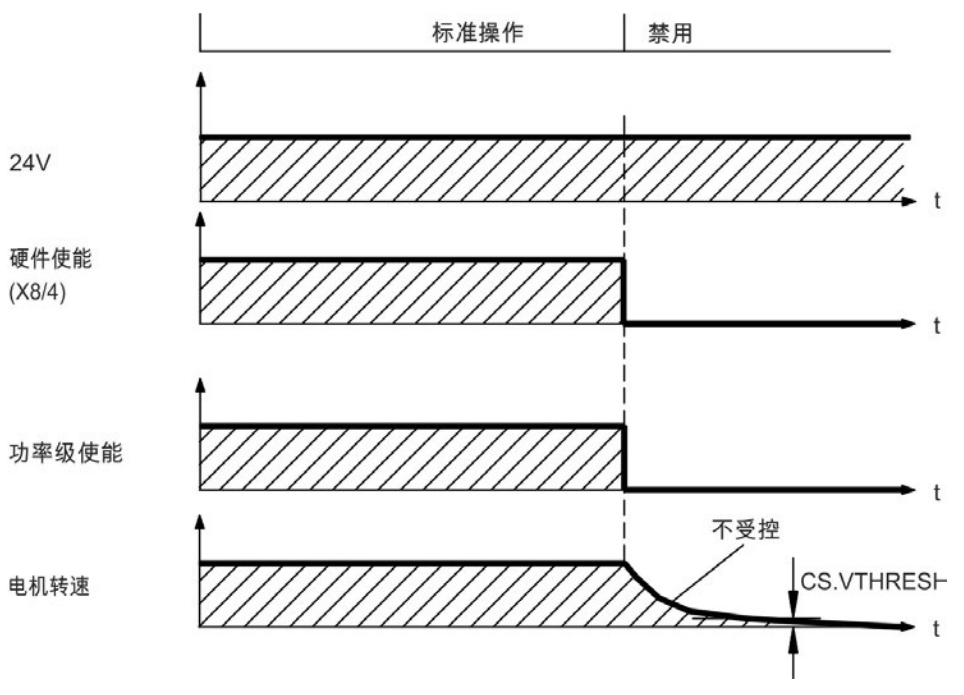

如果速度低于阈值 *CS.VTHRESH* 或者发生超时,则应用电机制动抱闸 ➜ 第 [78](#page-77-0) [页](#page-77-0) 。对于垂直轴,将参数 MOTOR.BRAKEIMM 设置为 1,以便在硬件被禁用后立即 应用电机制动抱闸。

### **6.13.2.4** 发生故障时的关闭行为

驱动器的行为始终取决于故障类型和众多不同参数的设置 DRV.DISMODE、 VBUS.UVFTHRESH、CS.VTHRESH 和其它参数,请参阅《*KC1* 用户指南》或 WorkBench 帮助来了解详细信息 。有关描述每种故障具体行为的表格,请参阅 《*KC1* 用户指南》中驱动器故障和警告信息和补救方法一节。 以下页面中显示了可能的故障行为的示例。

### 可能会导致功率级立即禁用的故障的关闭行为

这是符合 IEC 60204 的类别 0 停止 → 第 44 [页](#page-43-0) 。

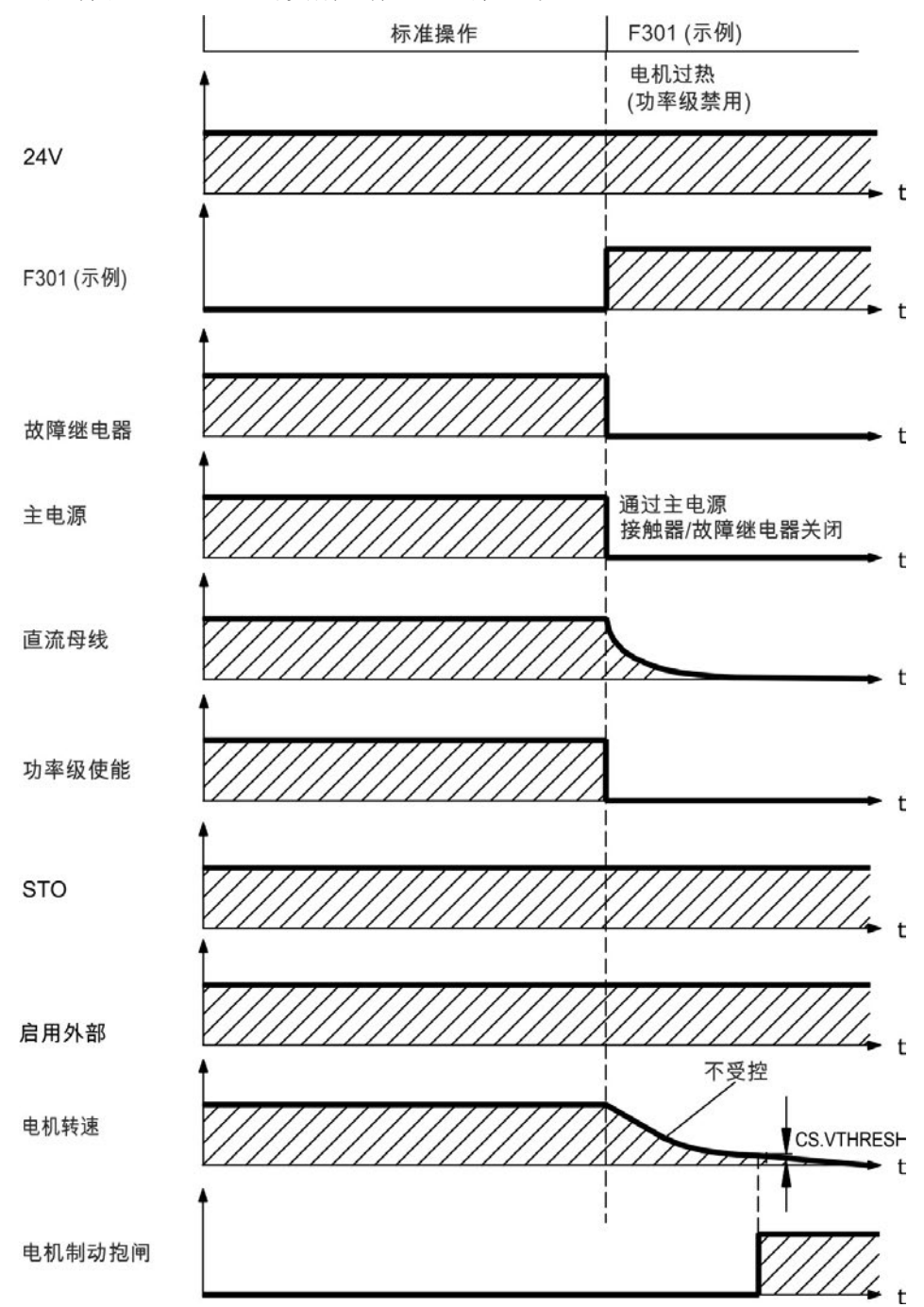

如果速度低于阈值 *CS.VTHRESH* 或者发生超时,则应用电机制动抱闸 ➜ 第 [78](#page-77-0) [页](#page-77-0) 。对于垂直轴,将参数 MOTOR.BRAKEIMM 设置为 1,以便在发生故障后立即应 用电机制动抱闸。

## 会导致动态制动的故障的关闭行为

这是符合 IEC 60204 的类别 <sup>0</sup> 停止 ➜ <sup>第</sup> <sup>44</sup> [页](#page-43-0) 。

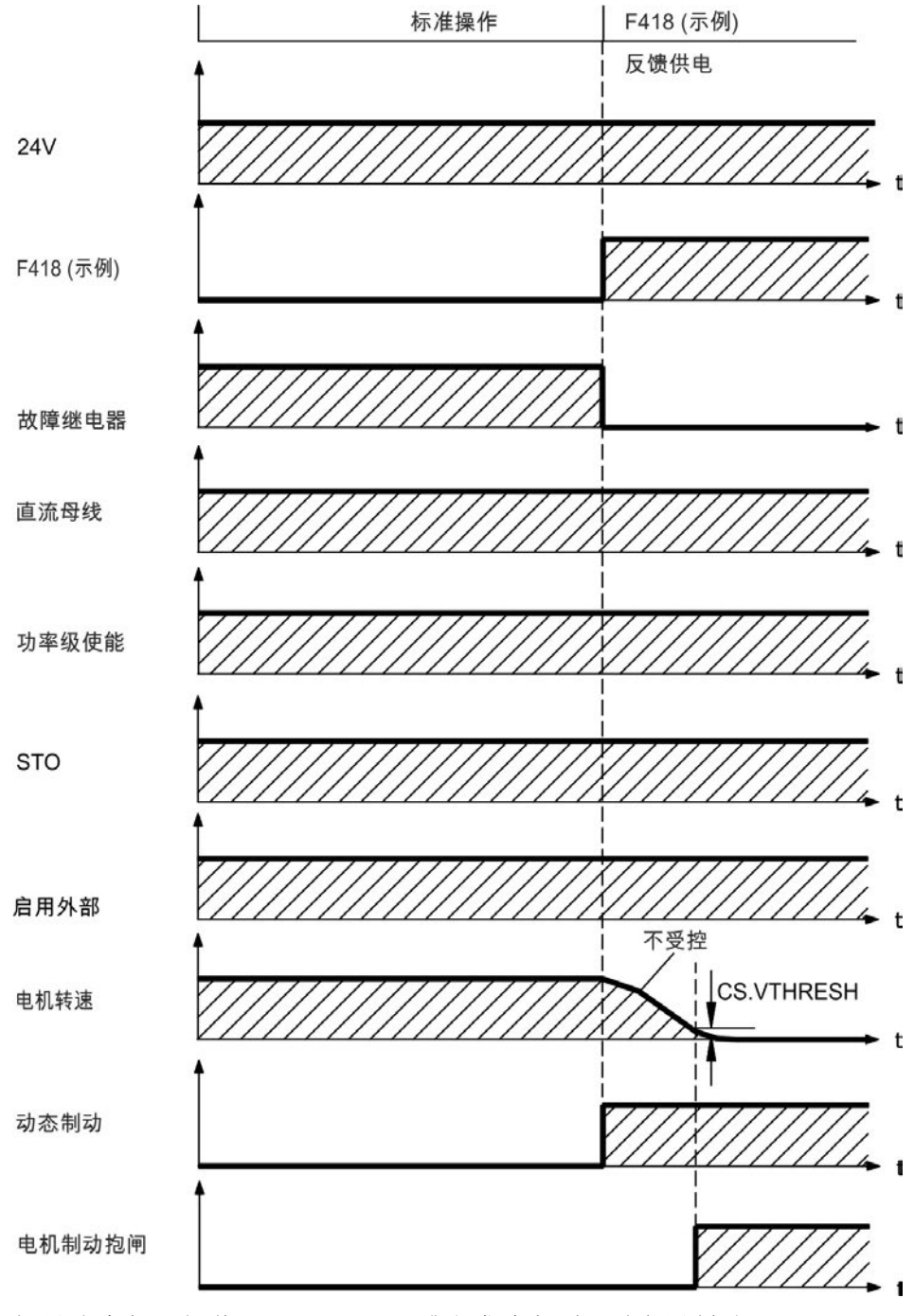

如果速度低于阈值 *CS.VTHRESH* 或者发生超时,则应用制动 (➜ 第 [78](#page-77-0) 页).

### 会导致受控停止的故障的关闭行为

这是符合 IEC 60204 的类别 <sup>1</sup> 停止 ➜ <sup>第</sup> <sup>44</sup> [页](#page-43-0) 。

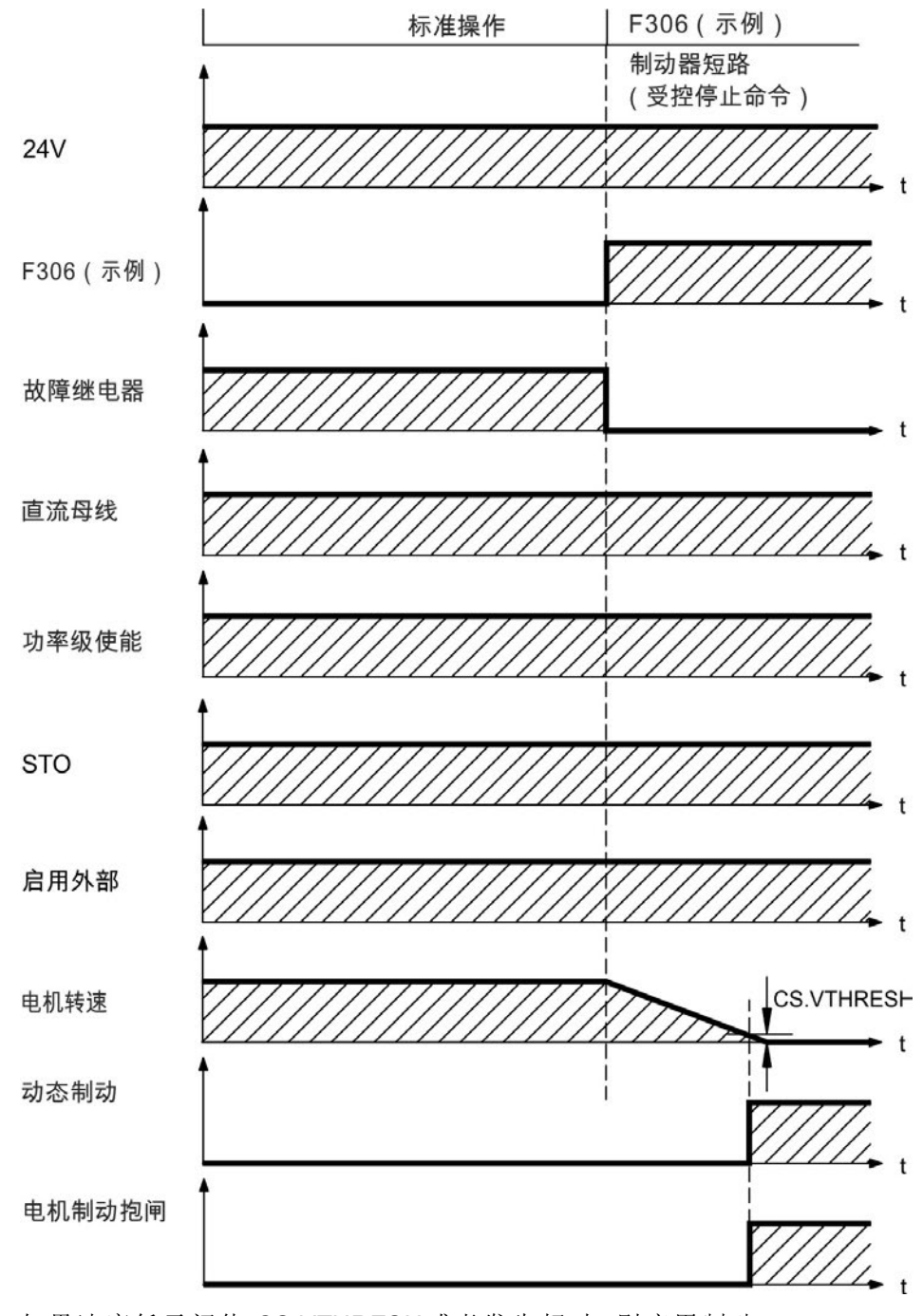

如果速度低于阈值 *CS.VTHRESH* 或者发生超时,则应用制动 (➜ 第 [78](#page-77-0) 页).

# <span id="page-43-0"></span>**6.14** 停止 **/** 紧急停止 **/** 紧急关闭

控制功能"停止"、"紧急停止"和"紧急关闭"由 IEC 60204 进行定义。有关这些功能安 全方面的注释,请参见 ISO 13849 和 IEC 62061。

必须将参数 DRV.DISMODE 设置为 2,以便实现不同类别的停止。请参阅《*KC1* 用户 注释 指南》了解参数配置信息。

# 警告 带有垂直负载的,负载可能会坠落。如果未能正确地阻止负载,则 可能会导致严重的伤害。功能安全性 例如,对于垂直轴的悬挂负 载 要求额外具有一个机械制动器,该制动器必须可通过安全控制 进行安全操作。 对于垂直轴,将参数 MOTOR.BRAKEIMM 设置为 1,以便在出现故障 后或硬件被禁用后立即应用电机制动抱闸(➜ 第 [78](#page-77-0) 页)。

### **6.14.1** 停止

停止功能可关闭正常运行的机器。停止功能由 IEC 60204 进行定义。

#### 注释

必须通过机器的风险评估来确定停止类别。

停止功能必须优先于分配的启动功能。以下为定义的停止类别:

### 停止类别 **0**

通过立即关闭驱动器电源来关闭驱动器 此关闭为不受控关闭 。对于批准的安全 功能 STO(➜ 第 [45](#page-44-0) 页),可使用其内部电子元件来停止驱动器 (IEC 61508 SIL2)。

#### 停止类别 **1**

受控关闭,借此来保持驱动器机器的电源以执行关闭,只有在已关闭后才会断开 电源。

#### 停止类别 **2**

受控关闭,借此来保持驱动器机器的电源。

"停止类别 0"和"停止类别 1"的停止必须独立于操作模式运行,因此类别 0 停止优 先。

如有必要,可连接保护装置和锁定装置。若适用,停止功能必须将其状态发送给控 制逻辑。重置停止功能不得导致危险情况发生。

### **6.14.2** 紧急停止

紧急停止功能用于在危险的情况下快速关闭机器。紧急停止功能由 IEC 60204 进行 定义。紧急停止设备和功能方面的设计原则在 ISO 13850 中进行了定义。 将通过单个人员的手动操作来触发紧急停止功能。该功能必须可充分发挥作用且 始终可用。用户必须快速了解如何运行此机制,而不必参阅参考材料或说明书。

必须通过机器的风险评估来确定紧急停止的停止类别。 - 注释

除了停止的要求之外,紧急停止必须满足以下要求:

- <sup>l</sup> 紧急停止必须优先于运行模式中的其他所有功能和控制。
- <sup>l</sup> 可能会导致危险情况发生的任何驱动器机器的电源都必须尽快关闭,以避免导 致更大的危险 停止类别 0,或者必须对其加以控制,使得可导致危险的任何 移动都可尽快停止 停止类别 1 。
- <sup>l</sup> 重置不得触发重新启动。

### **6.14.3** 紧急关闭

紧急关闭功能用于关闭机器的电源。从而可防止用户发生因电源导致的危险 例 如,触电 。紧急停止的功能方面在 IEC 60364-5-53 中进行了定义。 将通过单个人员的手动操作来触发紧急关闭功能。

注释 机器的风险评估结果可确定是否需要紧急停止功能。 紧急停止将通过电开关设备来关闭电源。从而会导致类别 0 停止。如果应用中不 会有此停止类别,则必须采取其它措施来替换紧急停止功能 例如,通过避免直接 接触 。

# <span id="page-44-0"></span>**6.15** 安全扭矩关闭 **(STO)**

KC1 上 STO 的安全实现已经过认证。驱动器中用于安全功能"安全扭矩关闭"的安 全电路实现适用于符合 IEC 61508-2 的 SIL 2 以及符合 ISO 13849-1 的 PLd / CAT3。 只要对此输入应用 24 V 信号,附加的数字输入 (STO) 即会进入驱动器的功率输出 阶段。如果 STO 输入为开路状态,则不再为电机供电,且驱动器会丢失所有扭矩 并停止。

注释 计 此输入与 IEC 61131-2 不兼容。这样,就可通过使用 STO 输入而必不切换电源接线 端子来实现类别 0 停止 → 第 44[页](#page-43-0) 。

### **6.15.1** 安全特性数据

子系统 (KC1)具有以下特性数据:

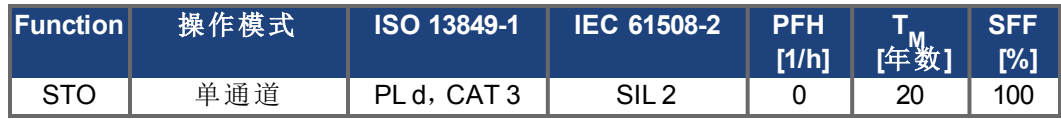

# **6.15.2** 安全说明

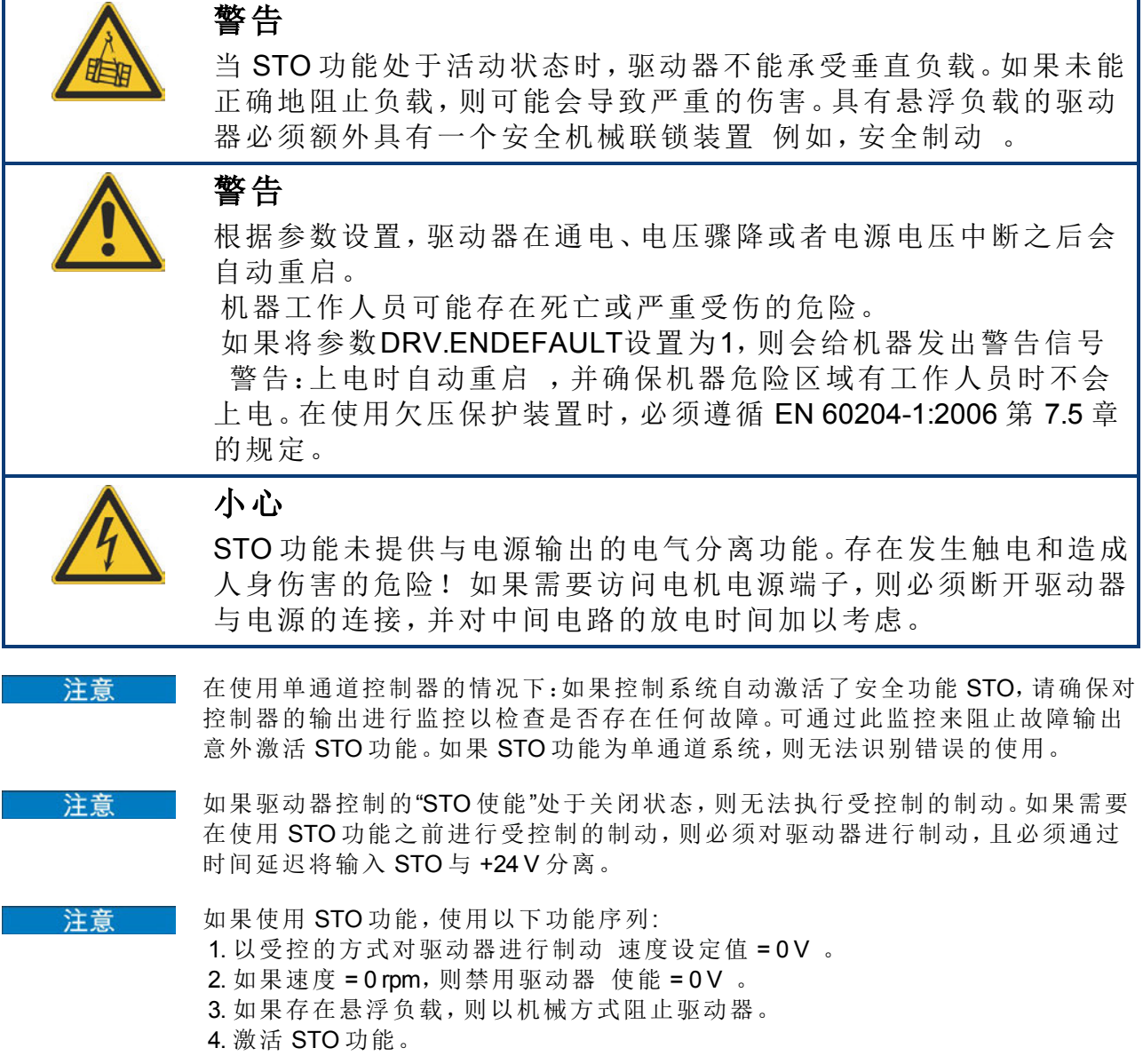

# **6.15.3** 依照指示使用

STO 功能专门用于提供运动系统的功能安全停止。要获得此功能安全性,安全电 路的接线必须符合 IEC 60204、ISO 12100 和 ISO 13849 的安全性要求。

### **6.15.4** 禁止的使用

如果驱动器因以下原因而无效,则不得使用 STO 功能:

- <sup>l</sup> 由于清洁、维护和维修操作,驱动器长时间处于不活动状态。在此情况下,应断 开整个系统与电源的连接,确保系统的安全 电源开关 。
- <sup>l</sup> 紧急关闭情况。在紧急关闭情况下,可通过紧急关闭按钮来关闭电源接触器。

### **6.15.5** 技术数据和引脚分配

输入 STO (X1)

- <sup>l</sup> 参考接地为 GND
- $\cdot$  24 V ±10%, 20 mA
- <sup>l</sup> 250 VDC 的电流隔离

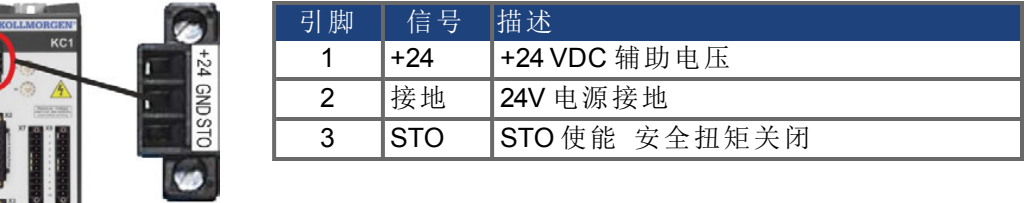

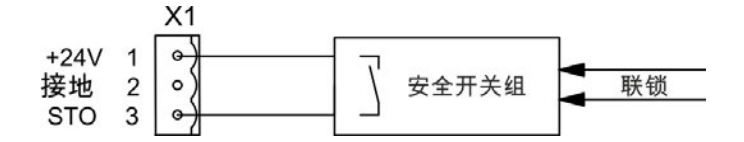

### <span id="page-47-0"></span>**6.15.6** 外壳,接线

由于驱动器符合 IP20 标准,因此所选择的外壳必须允许对驱动器进行安全操作。 外壳至少必须达到 IP54 的要求。位于指定外壳内的线路必须符合标准 IEC 60204-1 和 ISO 13849-2 表 D.4 的要求。

如果线路接头位于指定外壳 (IP54) 的外面, 则必须以牢固的方式铺设电缆, 以免出 现外部损坏 例如,铺设时将电缆放在导管内 ,使用不同的护套电缆,或者通过接 地连接分别加以保护。

### **6.15.7** 功能描述

如果不需要 STO 功能 安全扭矩关闭,则必须将"STO 使能"与 +24 V 直接相连。这 样,即会绕过 STO 功能而不再使用它。

如果正在使用 STO 功能,则必须将"STO 使能"与安全控制器或安全继电器出口端 相连。安全控制器或安全继电器至少符合 ISO 13849 的 PLd, CAT 3 要求 连接图:→ 第 49 [页](#page-48-0) 。

使用 STO (SIL2/PLd) 安全功能的单通道控制器,STO 由安全开关装置 如安全继电 器 的一个输出开关。将无法识别错误的使用。因此,必须监控控制器的输出以发 现可能的故障。

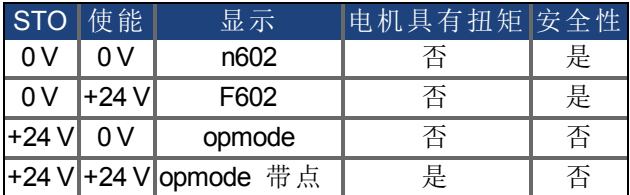

如果在运行期间通过将输入 STO 与 24 V 分离来使用 STO 功能,则电机不受控制的 减速,驱动器显示 F602 故障。

### **6.15.7.1** 信号图 序列

下图显示了如何使用单通道 STO 功能实现安全的驱动器停止与驱动器的无故障运 行。

- 1. 以受控的方式对驱动器进行制动 速度设定值 = 0 V 。
- 2. 如果速度 = 0 rpm,则禁用驱动器 使能 = 0 V 。
- 3. 激活 STO 功能 (STO = 0 V)

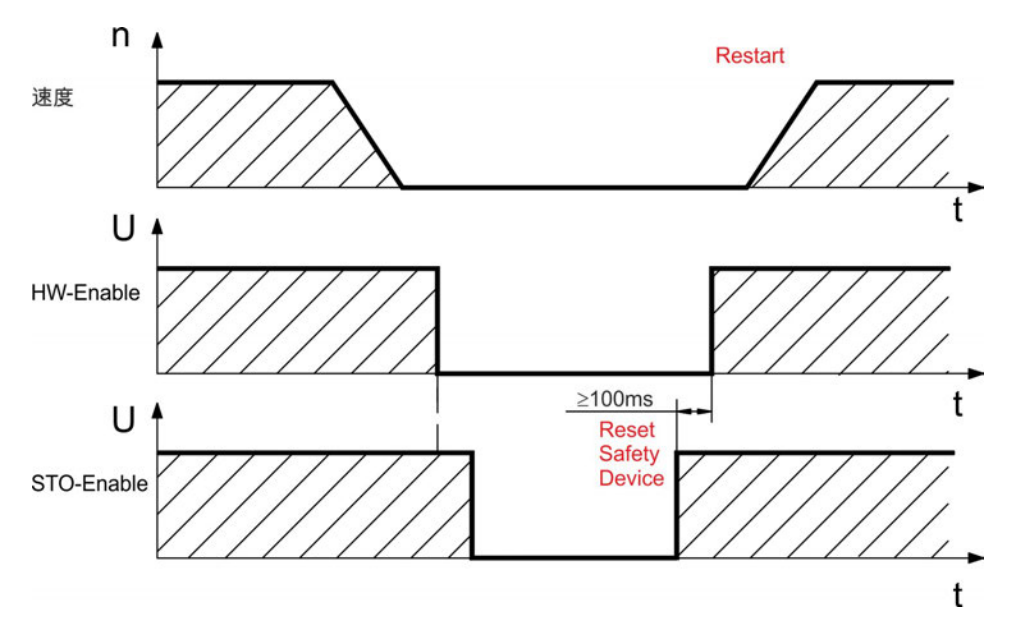

### <span id="page-48-0"></span>**6.15.7.2** 接线示例

以下的示例应用展示了门防护和紧急停止装置,这些装置由 Kollmorgen™ KSM 安 全模块控制,可使 KC1-x 设备的"STO 使能"输入达到 SIL2/PLd 要求。

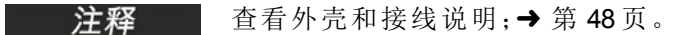

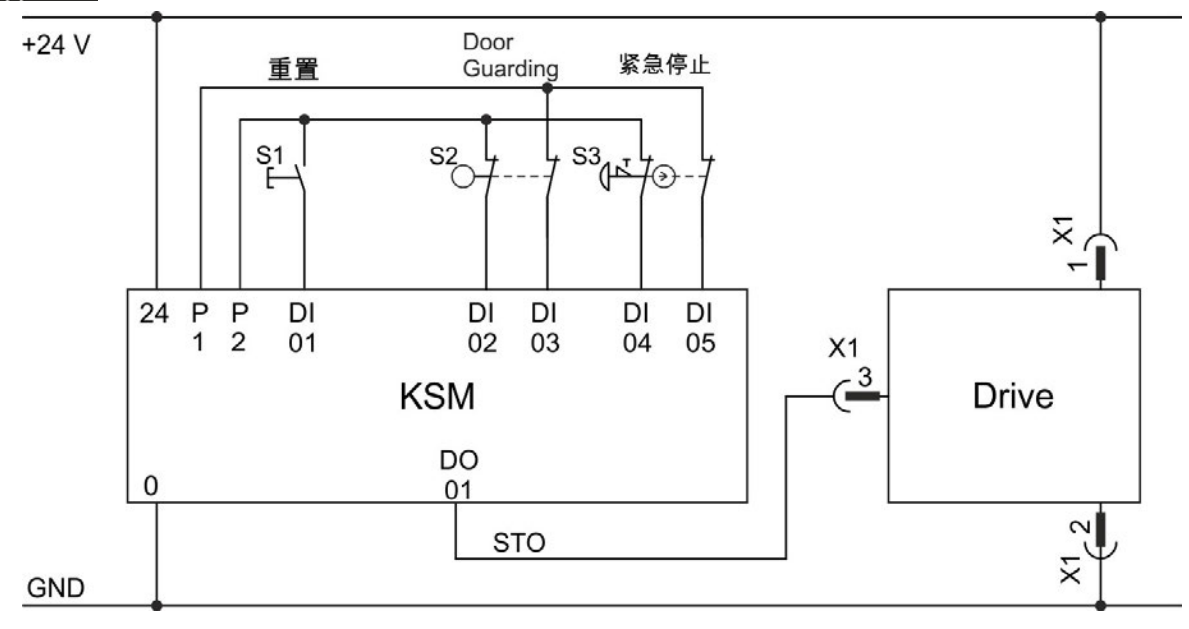

### **6.15.7.3** 功能测试

注意 首次启动驱动器或者在交换一个或多个驱动器部件后,必须对STO功能进行测试。 方法 **1**,驱动器保持启用 方法 **2**,驱动器禁用 1. 停止驱动器,使用设置点 0V。保持驱动 1. 停止所有驱动器,使用设置 器处于启用状态。 <sup>点</sup> 0 V,禁用驱动器 启用 危险:不得进入危险区域!  $=0V$  。 2. 激活 STO 功能,比如通过打开保护屏 2. 激活 STO 功能,比如通过 幕。 打开保护屏幕。 3. 打开故障触点,释放网路接触器,且驱动 3. 驱动器显示警告 n602。 器显示故障F602。

# **6.16** 触电保护

# **6.16.1** 泄漏电流

经由 PE 导线的泄漏电流由设备泄漏电流和电缆泄漏电流共同组成。泄漏电流频 率模式包括很多频率,残余电流断路器肯定会评估 50 Hz 电流。因此,不能使用传 统的万用表来测量泄漏电流。通常,可针对电源电压为 400 V 的低电容电缆的泄漏 电流做以下假设 具体取决于输出阶段的时钟频率 :

I<sub>泄漏</sub> = n x 20 mA + L x 1 mA/m 在输出阶段, 时钟频率始终为 8kHz = n x 20 mA + L x 2 mA/m 在输出阶段, 时钟频率始终为 16 kHz 其中,I泄露=泄漏电流,n=驱动器个数,L=电机电缆长度 在其它电源电压等级,泄漏电流与电压成比例变化。

示例:<sup>2</sup> 个驱动器 + 25m 长的电机电缆 时钟频率为 8 kHz : 2 x 20 mA + 25 m x 1 mA/m = 65 mA 泄漏电流。

由于 PE 的泄漏电流大于 3.5 mA 符合 IEC61800-5-1 标准 ,因此, 要么将 PE 连接的 注释 长度翻倍,要么使用横截面大于 10 mm² 的连接电缆。使用 PE 端子和 PE 连接螺钉 以便符合此要求。

可使用以下测量来将泄漏电流降至最低:

- 缩短引擎电缆的长度。
- 使用低电容电缆 → 第34[页](#page-33-0) 。

### <span id="page-49-0"></span>**6.16.2** 残余电流保护设备 **(RCD)**

符合 IEC 60364-4-41 安装规范和 IEC 60204 机械的电气设备规范,只要符合所需规 范,即可使用残余电流保护设备 (RCD)。KC1 为具有 B6 桥接器的 3 相系统。因此, 必须使用对所有电流敏感的 RCD 来检测任何 DC 故障电流。请参阅上一章节来了 解用于确定泄漏电路的经验法则。RCD 中的额定残余电流:

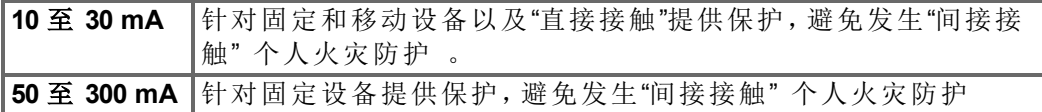

注释 建议:为了避免直接接触 在电机线缆不足

> 5 m<sup>时</sup> Kollmorgen 建议每个驱动器分别使用 对任何电流均敏感的 30 mA RCD 进行 保护。

> 如果使用自己选用的 RCD,则应采用更为智能的评估流程来防止虚假触发 RCD。

### **6.16.3** 隔离变压器

当因存在较大的泄漏电流而绝对需要针对间接接触而提供保护时,或者寻求其它 形式的触电保护措施时,还可通过隔离变压器来操作 KC1 连接示意图➜ 第 [69](#page-68-0) [页](#page-68-0) 。可使用接地泄漏监控器来监控是否发生短路。

注释 使变压器与驱动器之间的接线长度尽可能短。

# **7** 机械安装

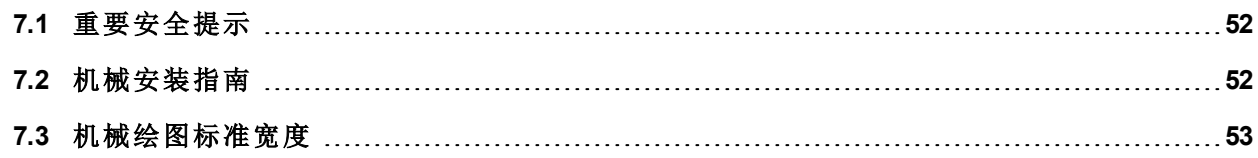

# <span id="page-51-0"></span>**7.1** 重要安全提示

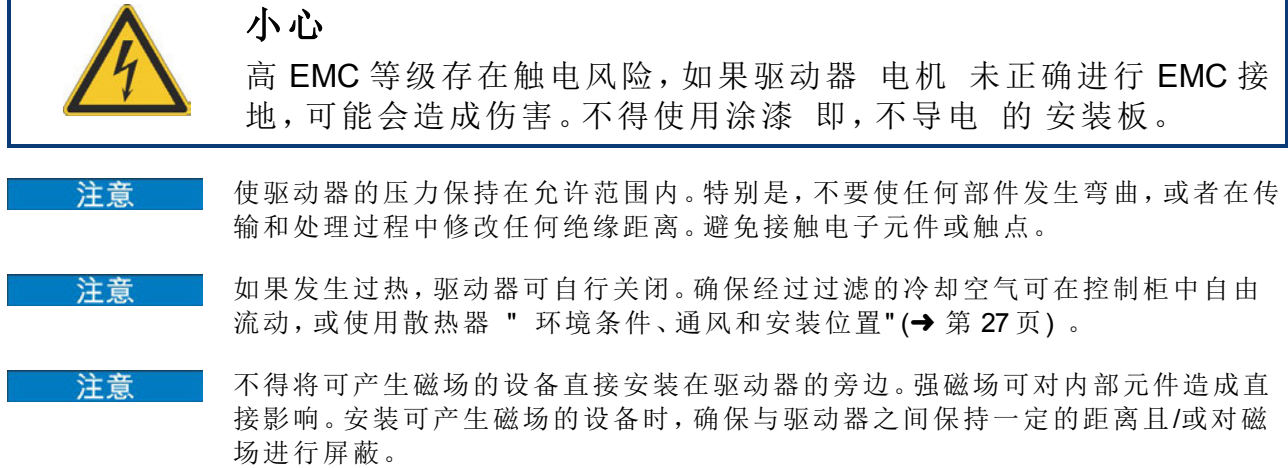

# <span id="page-51-1"></span>**7.2** 机械安装指南

安装 KC1 时至少需要以下工具 您的具体安装可能还需要其它工具 :

- M4 内六角圆柱头螺钉 (ISO 4762)
- $\blacksquare$  3mm T 型手柄内六角扳手
- 编号 2 号十字头螺丝刀
- <sup>l</sup> 小型一字螺丝刀

尺寸和安装孔位置取决于驱动器型号:

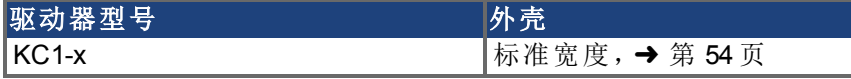

依照以下步骤安装驱动器装置:

1. 准备站点。

在关闭的控制柜内安装驱动器 ➜ 第 27 [页](#page-26-0) 。站点不得有导电材料或腐蚀性材 料。有关控制柜内的安装位置→第53[页。](#page-52-1)

2. 检查通风

检查驱动器的通风是否良好,使其保持在允许的环境温度内➜ 第 27 [页。](#page-26-0)在驱 动器的上方和下方留出所需的空间 ➜ 第 53 [页。](#page-52-1)

- 3. 检查冷却系统。 如果控制柜使用了冷却系统,则放置冷却系统时应确保冷凝水不能滴入驱动器 或外围设备中。
- 4. 安装驱动器。 将驱动器和电源安装在机柜的可导电接地安装板上,并使两者彼此靠近。
- 5. 使驱动器接地。 对于符合 EMC 的屏蔽和接地,→ 第65[页](#page-64-0)。使安装板、电机外壳和控制系统的 CNC-GND 接地。

# <span id="page-52-0"></span>**7.3** 机械绘图标准宽度

# <span id="page-52-1"></span>**7.3.1** 控制柜布局**KC1-xzzz06**,标准宽度

材料:符合 ISO 4762 的 M4 内六角螺钉,3 mm T 型手柄内六角扳手

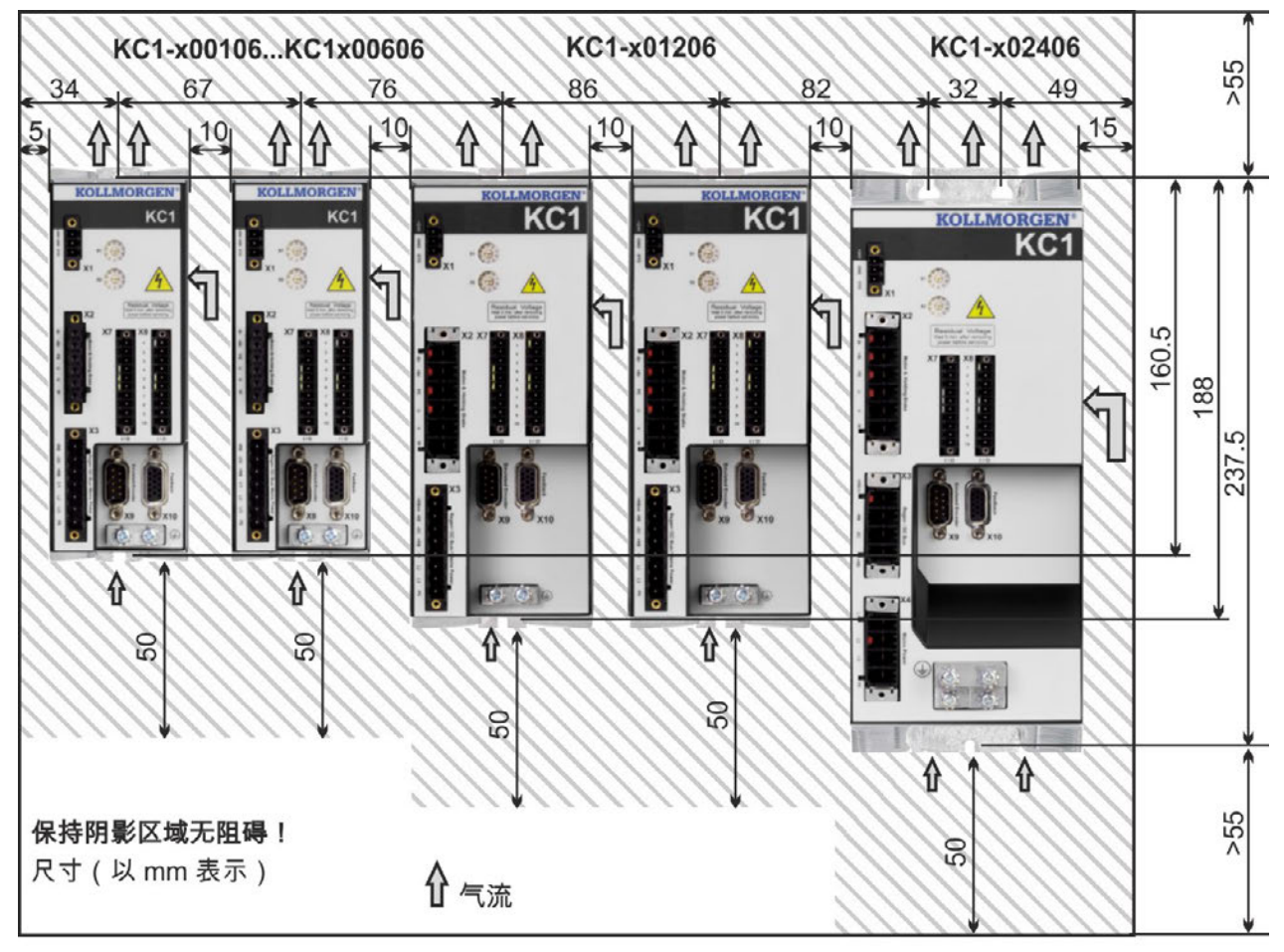

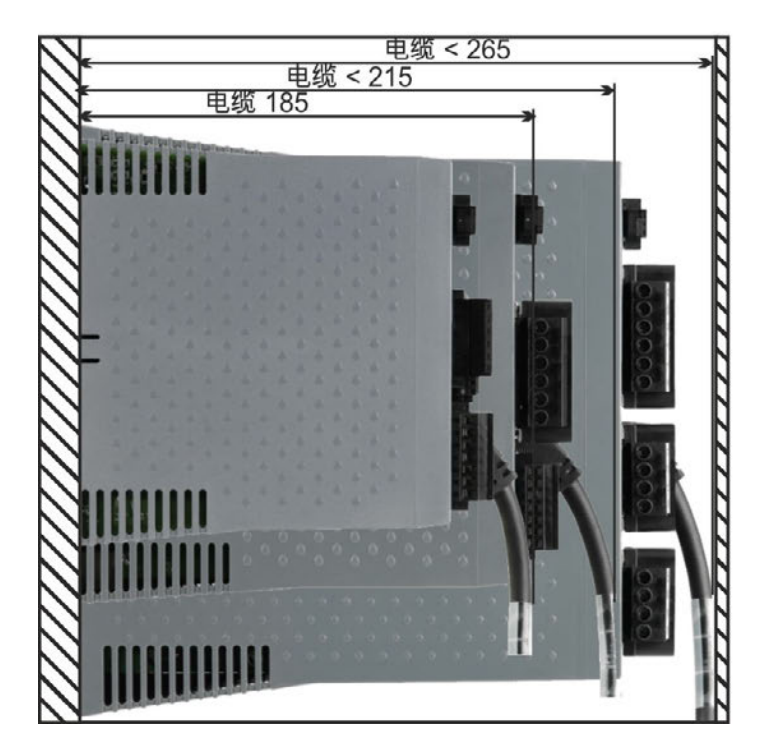

# <span id="page-53-0"></span>**7.3.2 KC1-xzzz06**尺寸,标准宽度

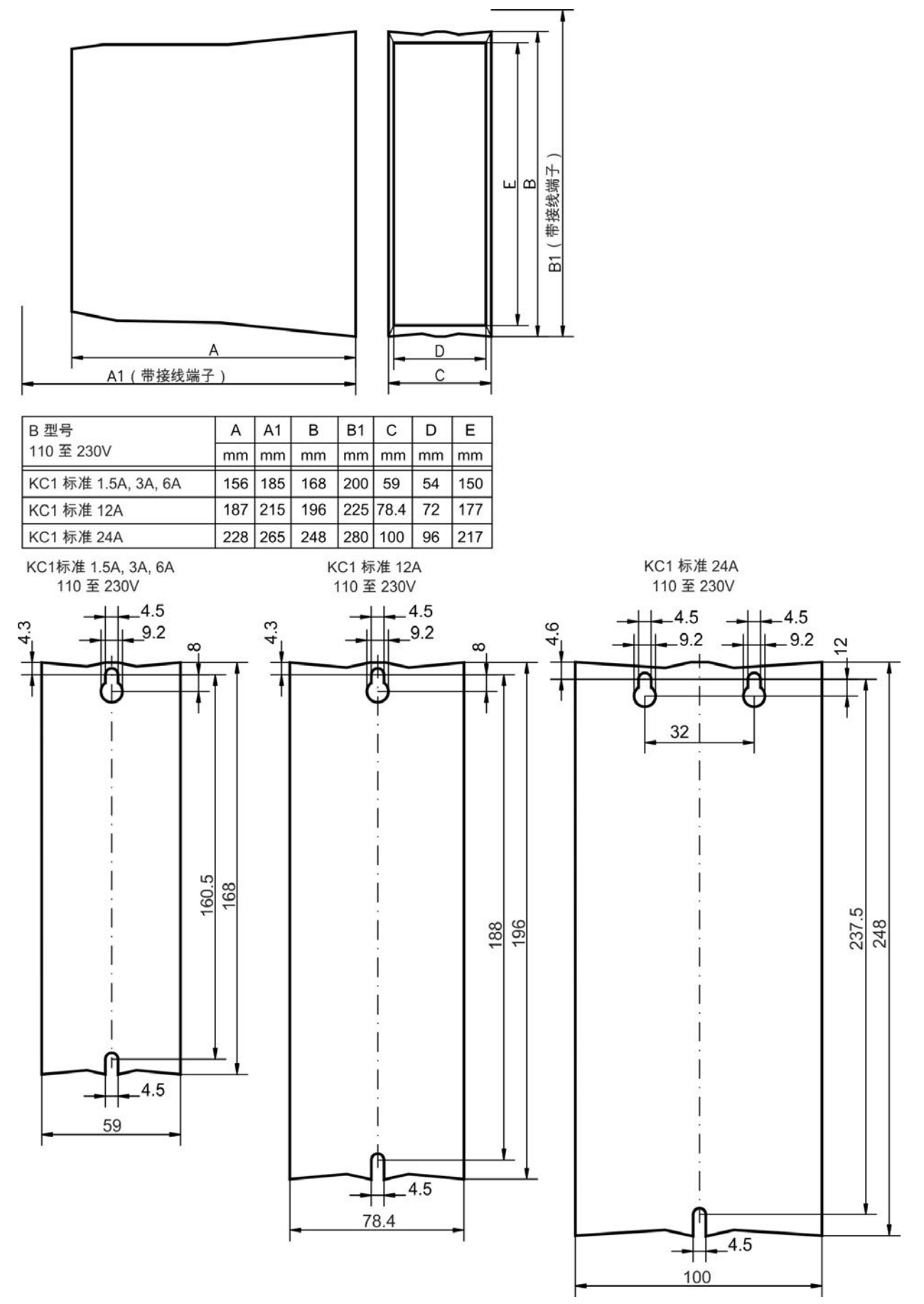

# **8** 电气安装

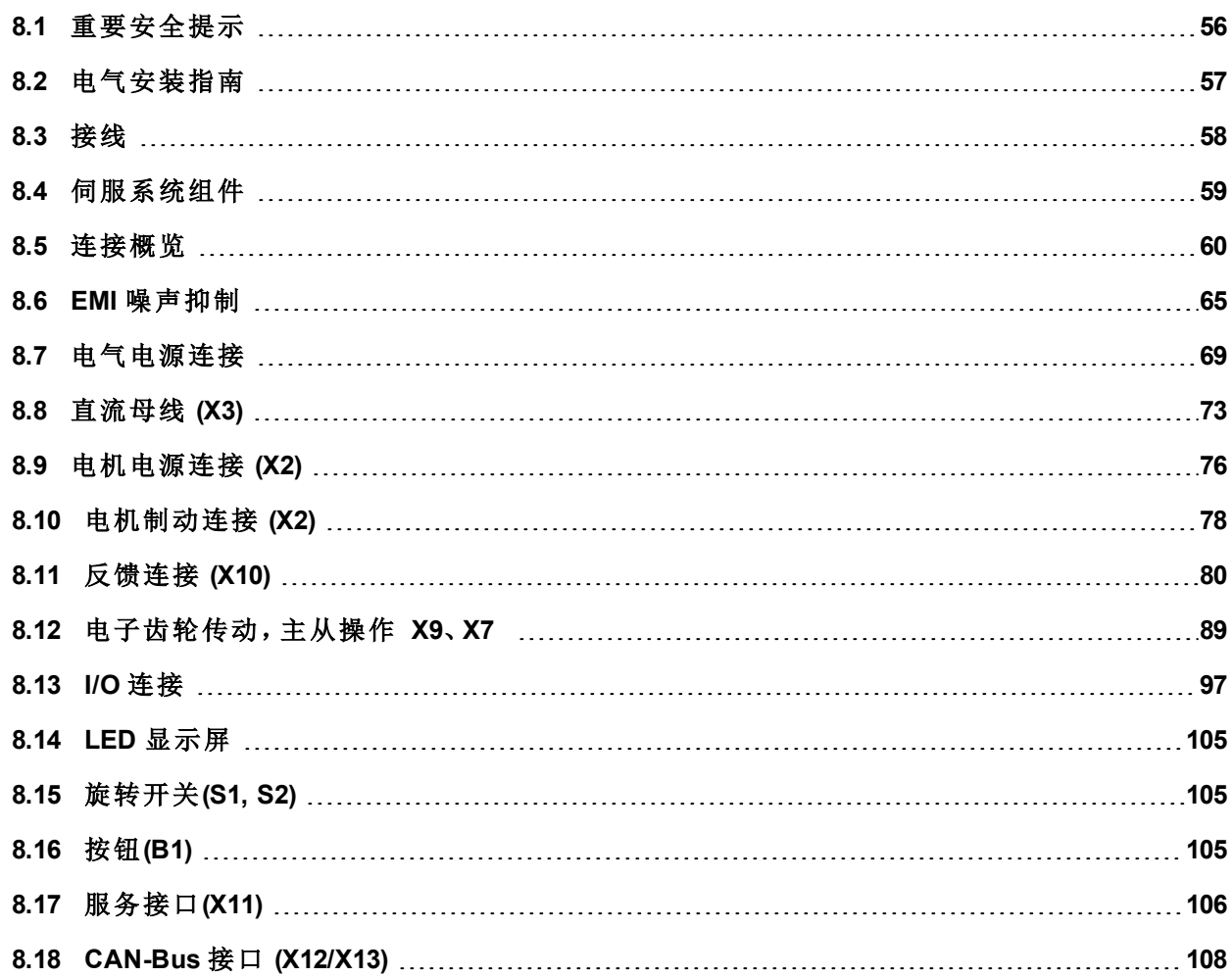

# <span id="page-55-0"></span>**8.1** 重要安全提示

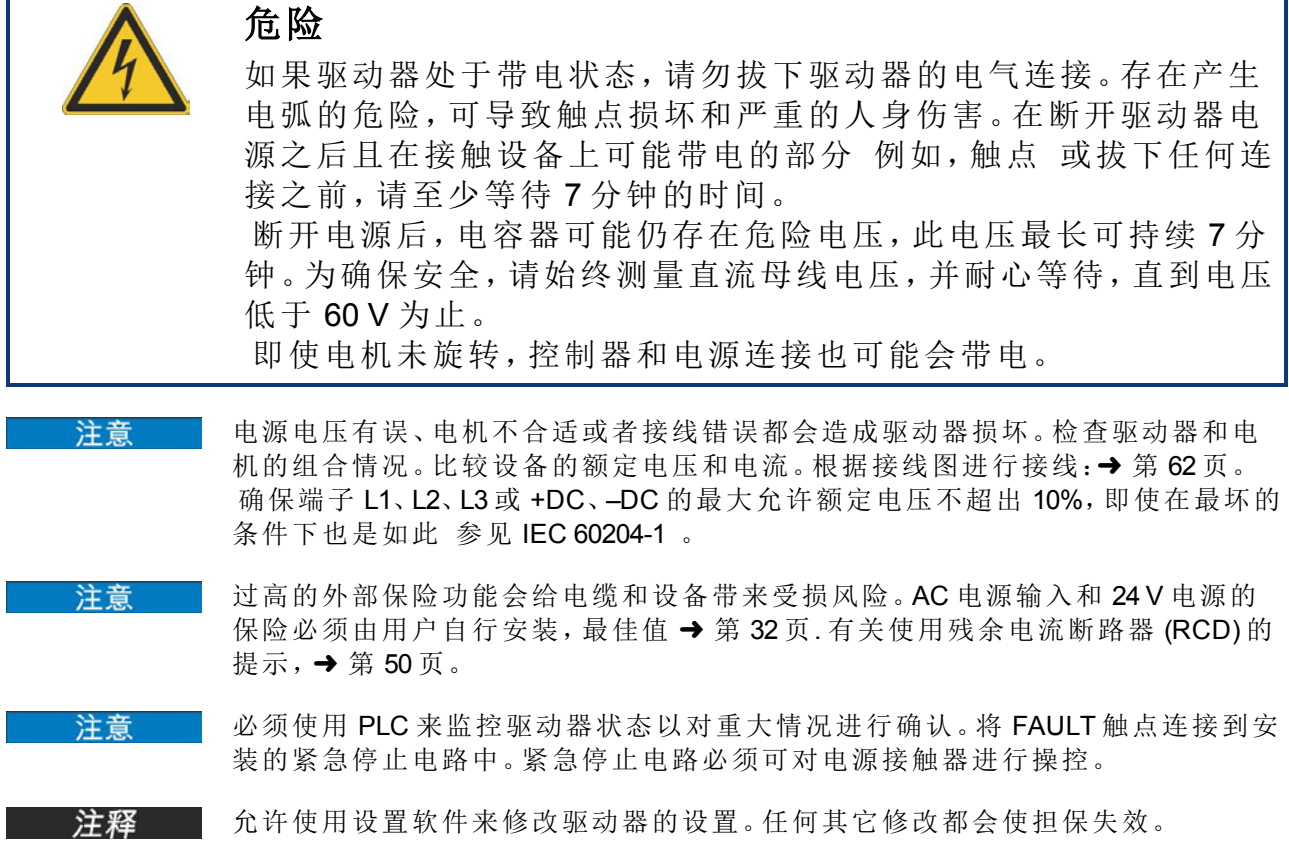

## <span id="page-56-0"></span>**8.2** 电气安装指南

依照以下步骤安装驱动器电气系统:

- 1. 选择符合 IEC 60204 的电缆→ 第 34 [页](#page-33-0)。
- 2. 安装 屏蔽驱动器并使其接地。 对于符合 EMC 的屏蔽和接地,请参见 ➜ 第 [65](#page-64-0) 页➜ 第 62 [页](#page-61-0)。 使安装板、电机外壳和控制系统的 CNC-GND 接地。
- 3. 对驱动器和接线端子接线。 遵守"EMI 噪声抑制建议":➜ 第 [65](#page-64-1) 页
	- <sup>o</sup> 将 FAULT 触点连接到系统的紧急停止电路中。
	- <sup>o</sup> 连接数字控制输入和输出。
	- <sup>o</sup> 连接模拟接地。
	- <sup>o</sup> 如果需要,连接模拟输入源。
	- <sup>o</sup> 连接反馈设备。
	- <sup>o</sup> 连接硬件选件。
	- <sup>o</sup> 连接电机电缆。
	- <sup>o</sup> 在两端连接屏蔽设备。如果电缆长度大于 25m,使用电机扼流圈。
	- <sup>o</sup> 连接电机制动抱闸,并在两端连接屏蔽设备。
	- <sup>o</sup> 如果需要,连接外部再生电阻 带保险功能 。
	- 。连接辅助电源 有关最大允许电压值,请参见电气数据(→ 第[29](#page-28-0)页)。
	- <sup>o</sup> 将电源滤波器与 KC1-xzzz06 相连 滤波器与驱动器之间使用屏蔽线 。
	- <sup>o</sup> 连接主电气电源。 检查最大允许电压值 (➜ 第 [29](#page-28-0) 页).
	- <sup>o</sup> 检查残余电流断路器 (RCD) 的正确使用:➜ 第 [50](#page-49-0) 页
	- <sup>o</sup> 连接 PC ➜ 第 [106](#page-105-0) 页 以设置驱动器。
- 4. 依照接线图检查接线情况。

# <span id="page-57-0"></span>**8.3** 接线

此处介绍的安装过程仅为示例。可能需要使用不同的、更为合适的过程,具体取决 于设备的应用。Kollmorgen 可应要求提供此过程的培训课程。

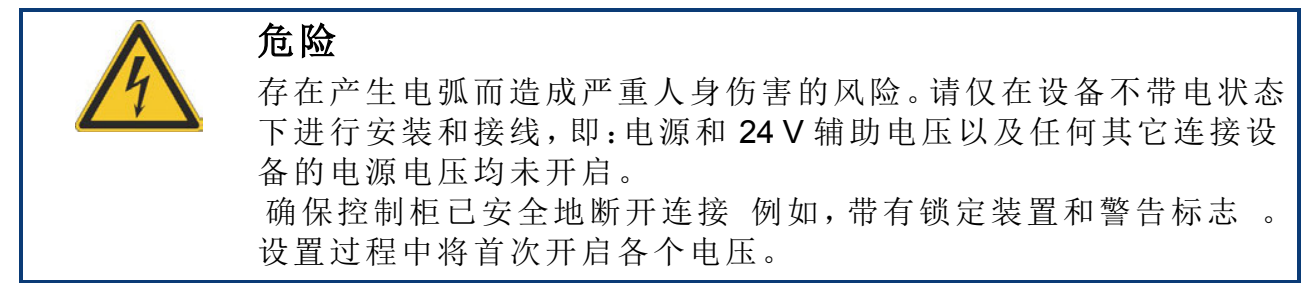

注意

只有具有电气工程资质的专业人员才可安装驱动器。具有一个或多个黄条的绿色 导线用于保护接地 (PE) 接线,不得用于其它用途。

注释

接地符号 所有接线图中都显示有此符号 指示您必须小心,以为所指示的设备与 控制柜中的安装板之间的最大可行表面区域提供可导电的连接。此连接用于 HF 干扰的有效接地,不得将其与 PE 符号混淆 PE = 保护接地, 符合 IEC 60204 的安全 性测量 。

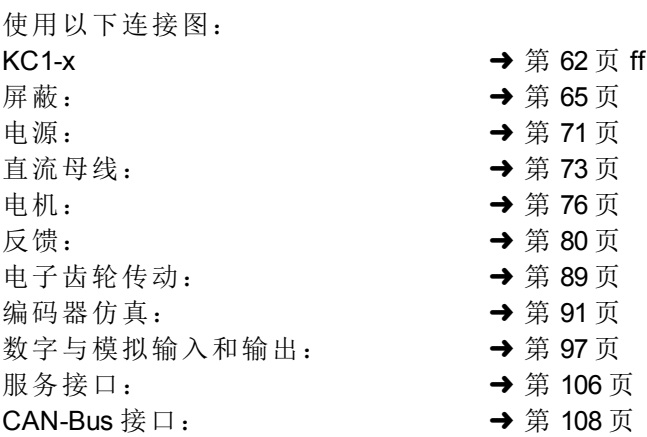

# <span id="page-58-0"></span>**8.4** 伺服系统组件

### 对于 **KC1-xzzz06**

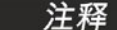

屏蔽加粗显示的电缆。电气接地以点划线表示。可选设备使用虚线与驱动器相连。 附件手册中对所需附件进行了介绍。

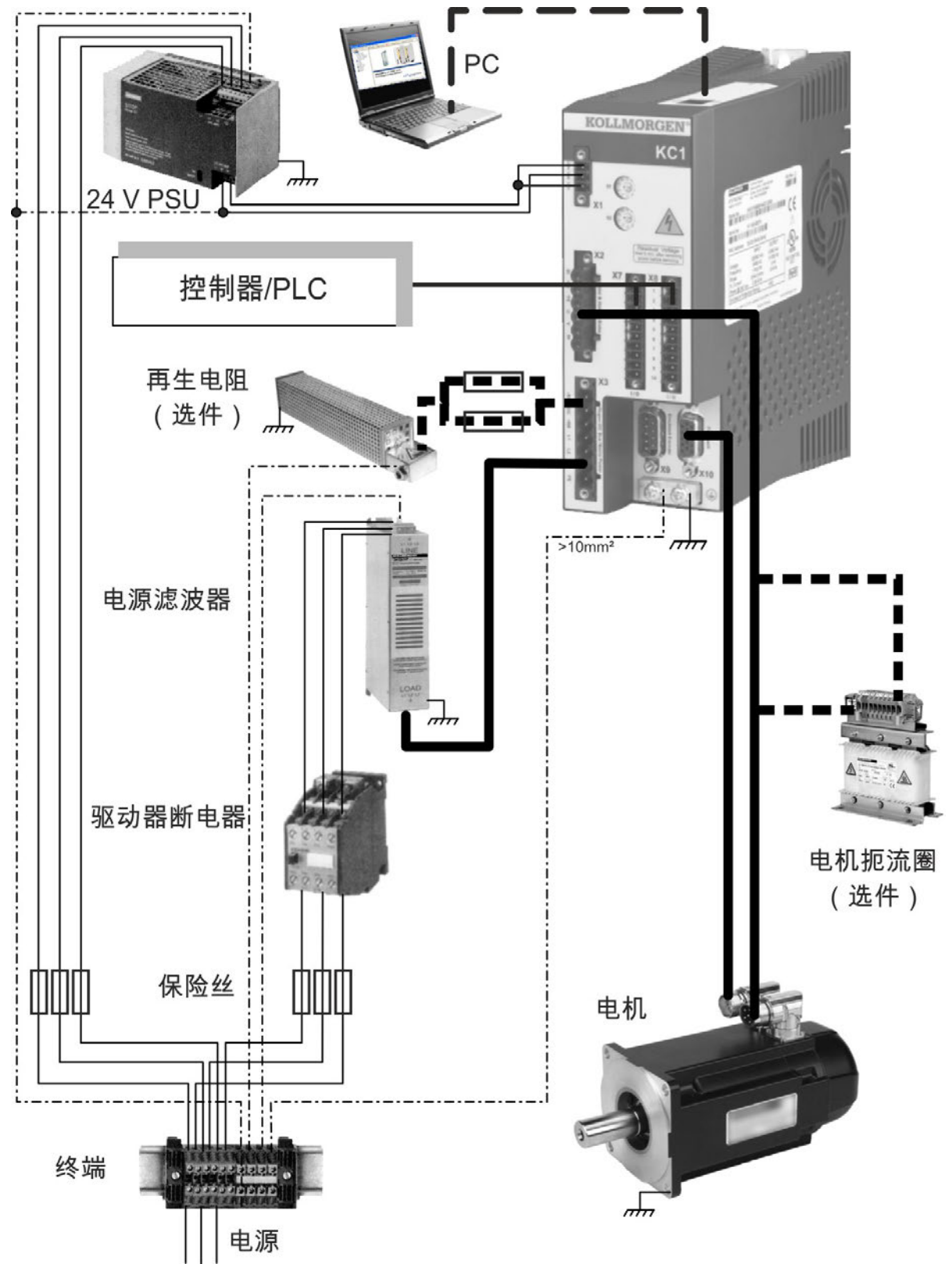

# <span id="page-59-0"></span>**8.5** 连接概览

# **8.5.1 KC1-x00106**至**KC1-x00606**接线端子分配

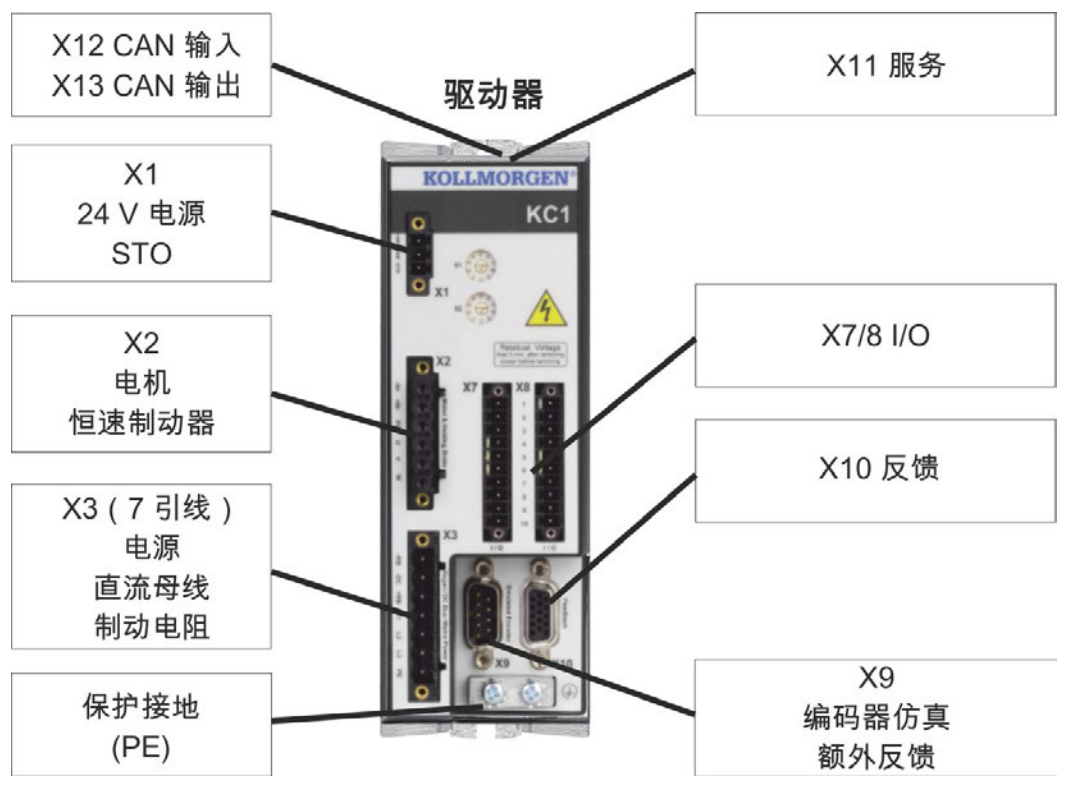

# **8.5.2 KC1-x01206** 接线端子分配

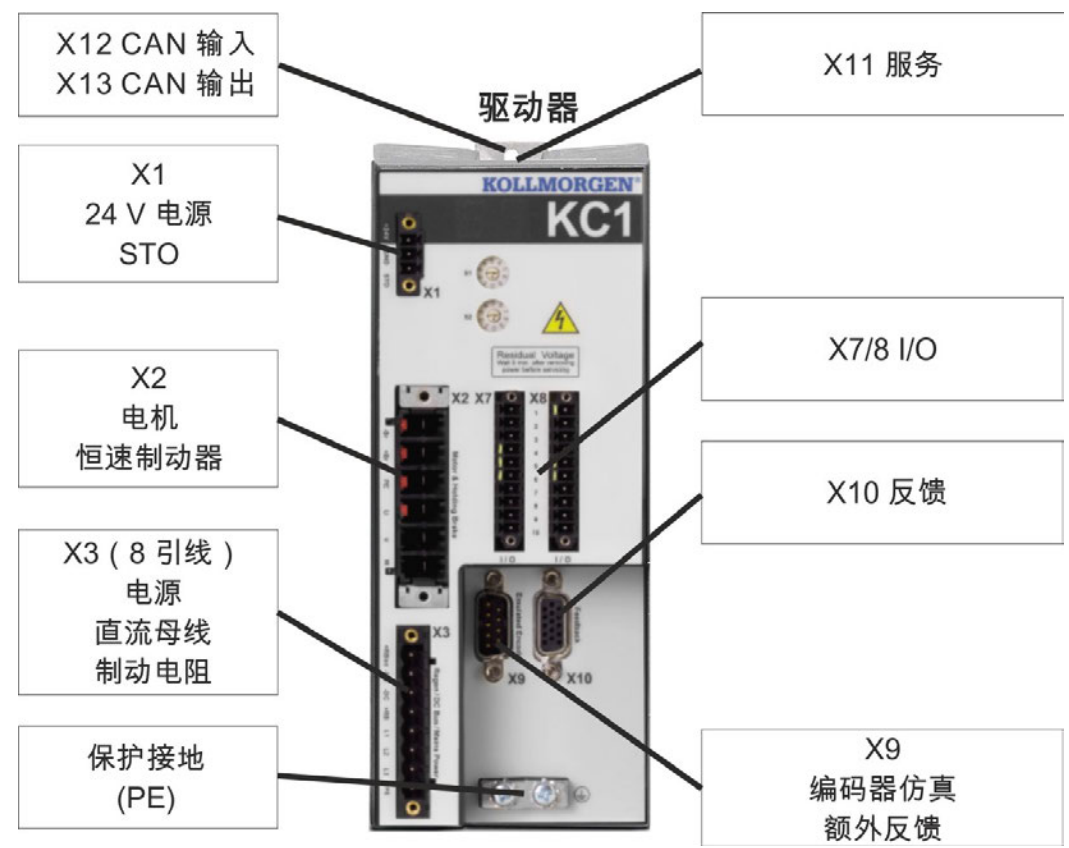

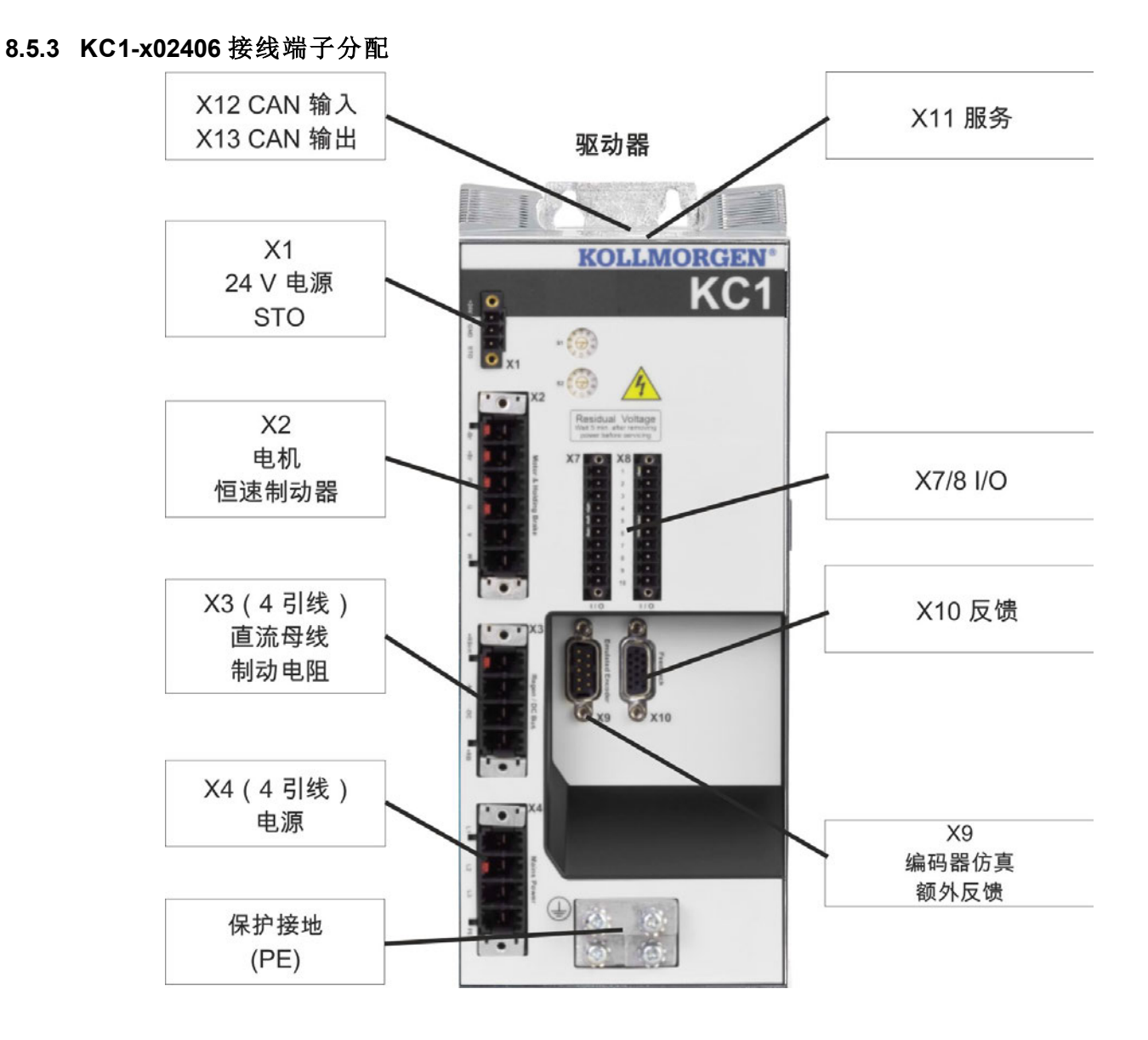

## <span id="page-61-0"></span>**8.5.4 KC1-x00106**至**KC1-x00606**连接图

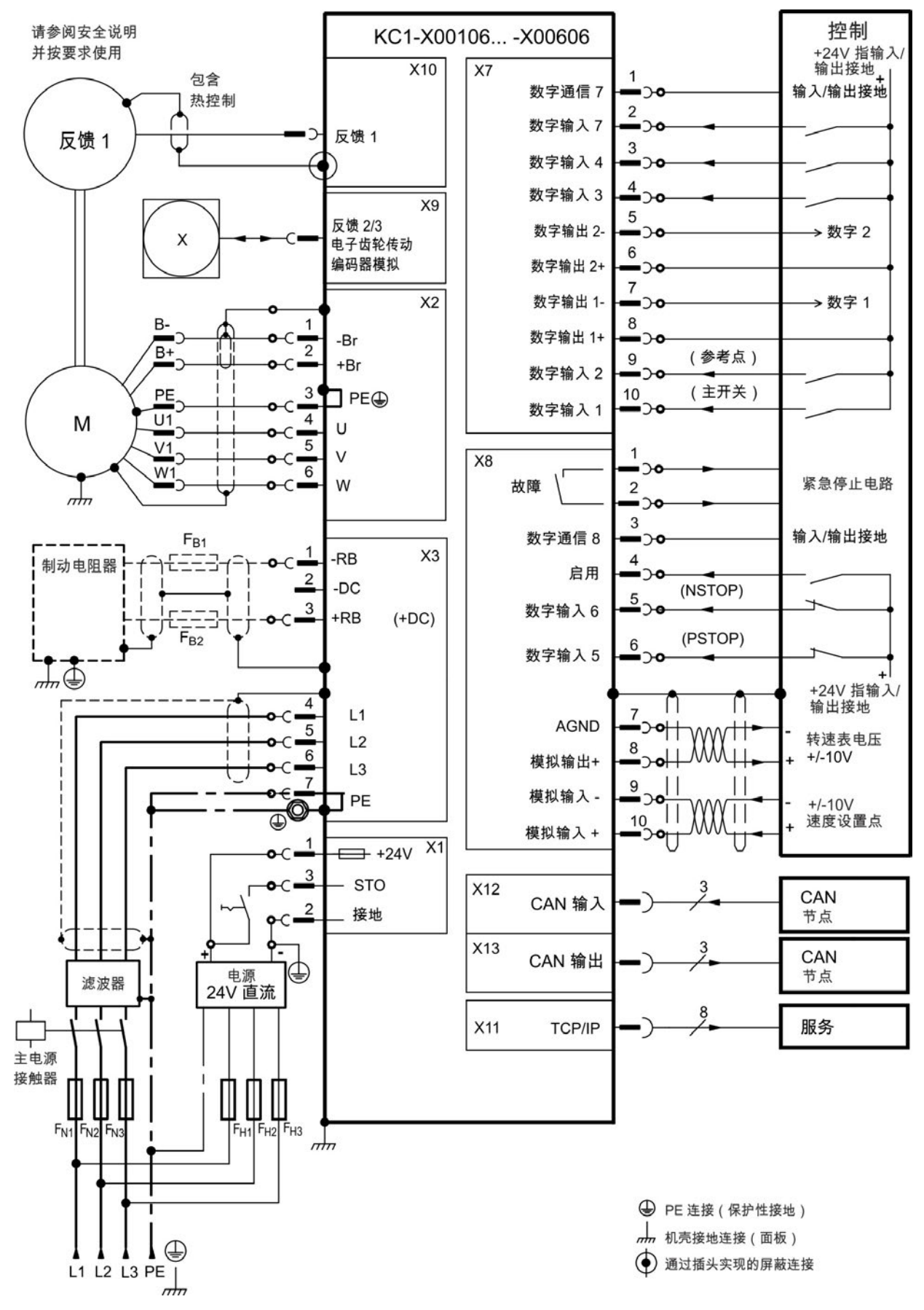

### **8.5.5 KC1-x01206**连接图

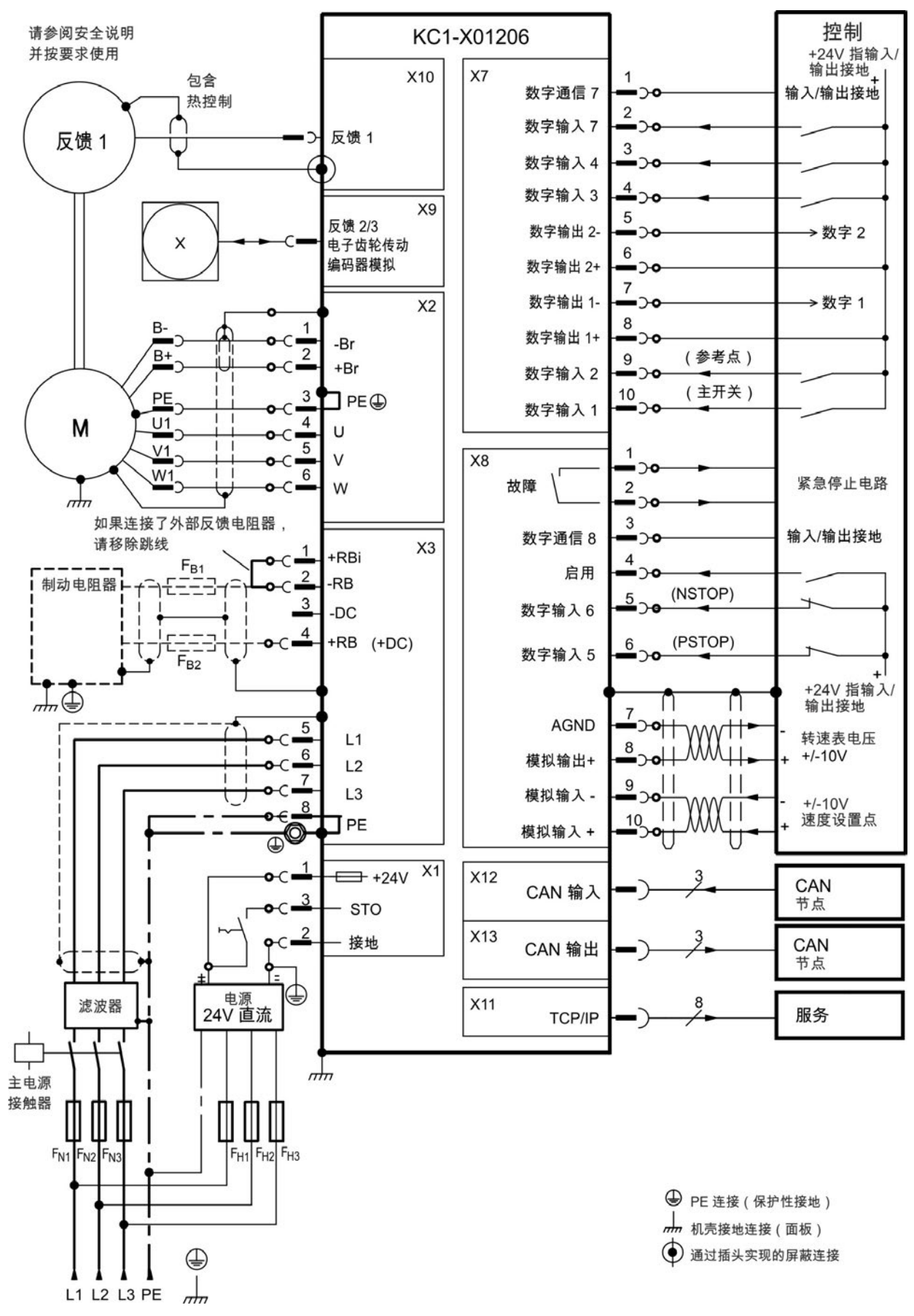

## **8.5.6 CKC1-x02406**连接图

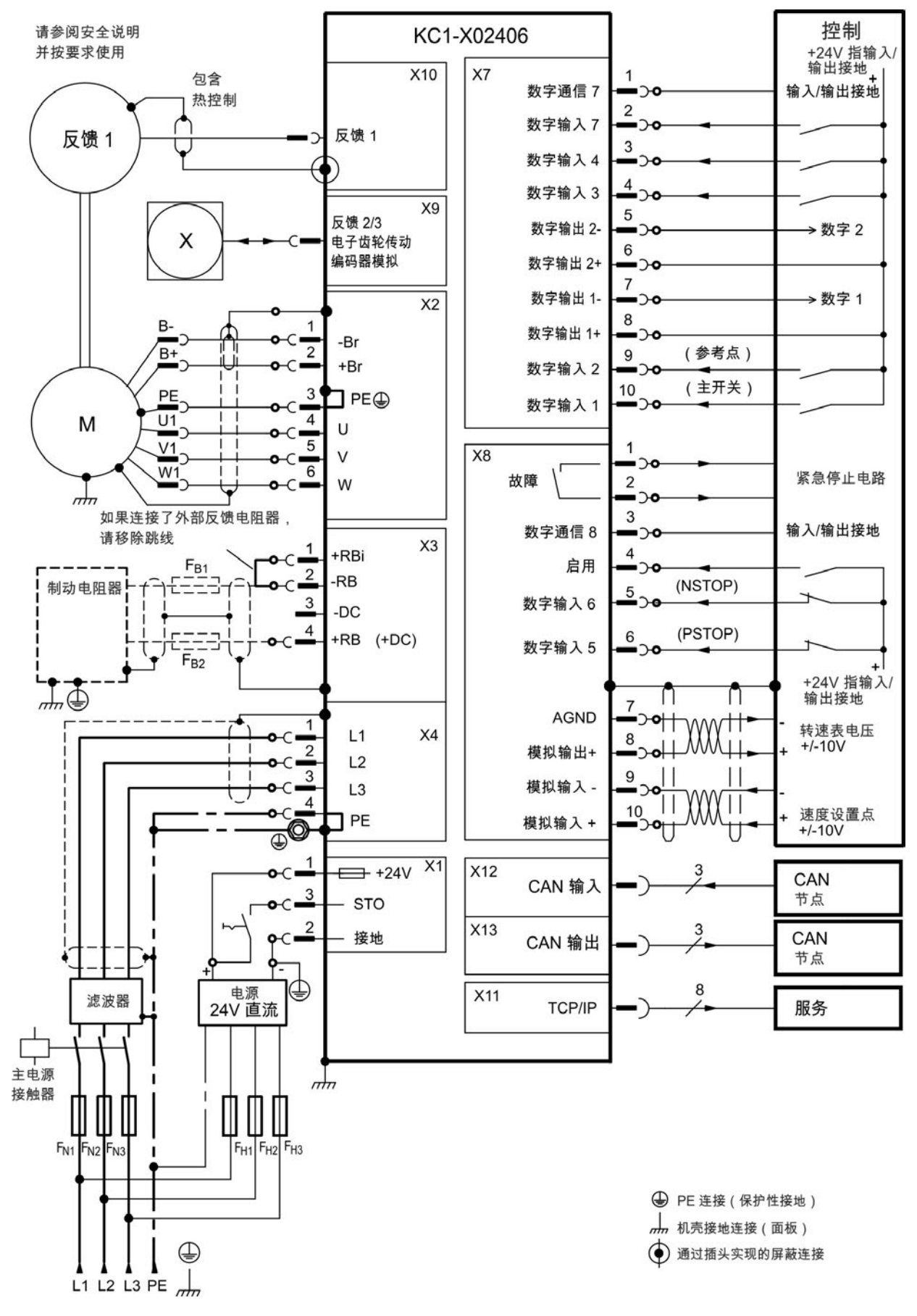

### <span id="page-64-0"></span>**8.6 EMI** 噪声抑制

# <span id="page-64-1"></span>**8.6.1 EMI** 噪声抑制建议

以下指南可帮助您减少应用中的电气噪声问题。

<sup>l</sup> 确保控制柜各个部件之间的连接良好。

使用多个导电编织电缆将后面板和控制柜门与控制柜柜体相连。不得利用铰链 或安装螺栓来实现接地连接。在驱动器面板的整个后表面上提供电气连接。最 好是使用导电面板,例如:铝面板或镀锌钢制面板。对于涂漆的金属面板或其它 带有涂层的金属面板,请去除驱动器后面的所有涂层。

<sup>l</sup> 确保接地连接良好。

将机柜与合适的接地相连。接地引线的规格应与电源引线相同,或比后者小一 个规格。

<sup>l</sup> 使用 **Kollmorgen** 电缆。

单独铺设电源和控制电缆,Kollmorgen 建议至少留出 200 mm 的距离以改善抗扰 性。

如果所使用的电机电源电缆包含用于制动控制的芯线,则必须单独对制动控制 芯线进行屏蔽处理。

<sup>l</sup> 在两端将屏蔽设备接地。

应尽量使用较大的面积 低阻抗 、金属接线端子外壳或屏蔽连接夹来使所有屏 蔽设备接地。对于进入控制柜的电缆,请在电缆的 360° 范围内连接屏蔽装置。 不得连接简单的"猪尾巴"式屏蔽装置。有关屏蔽概念的详细信息,➜ 第 66 [页。](#page-65-0)

• 使用单独的电源滤波器,使进入和退出电源滤波器 线电源滤波器 的引线分 离。

使滤波器尽量靠近外来电源在控制柜上的进入点。如果输入电源和电机引线需 要交叉,请将它们成 90° 度交叉放置。

<sup>l</sup> 不可以延长反馈线,因为屏蔽将中断且可能会对信号的处理造成干扰。

依照 IEC 60204 使用足够大的横截面安装所有反馈电缆 ➜ <sup>第</sup> <sup>34</sup> [页](#page-33-0) ,并使用请 求的电缆材料来达到最大电缆长度。

<sup>l</sup> 正确拼接电缆。

如果您需要分隔电缆,请使用带有金属后壳的接线端子。确保两个壳在屏蔽装 置的 360° 范围内相连。电缆的所有部分都应进行屏蔽。不得通过端子板分隔电 缆。

<sup>l</sup> 对模拟信号使用差分输入。

通过使用差分输入,可有效降低模拟信号中的噪声敏感性。使用双绞线屏蔽信 号线,并在两端连接屏蔽装置。

。驱动器和滤波器或外部再生电阻之间的线必须进行屏蔽处理。

依照 IEC 60204 使用足够大的横截面安装所有电源线 (➜ 第 [34](#page-33-0) 页) ,并使用请求 的电缆材料来实现最大电缆长度。

# <span id="page-65-0"></span>**8.6.2** 具有外部屏蔽母线的屏蔽

必要时用户必须在外部进行 EMC 滤波,这会要求使用屏蔽电缆。Kollmorgen 建议 采用星形屏蔽连接,例如使用屏蔽母线。

### **8.6.2.1** 屏蔽概念

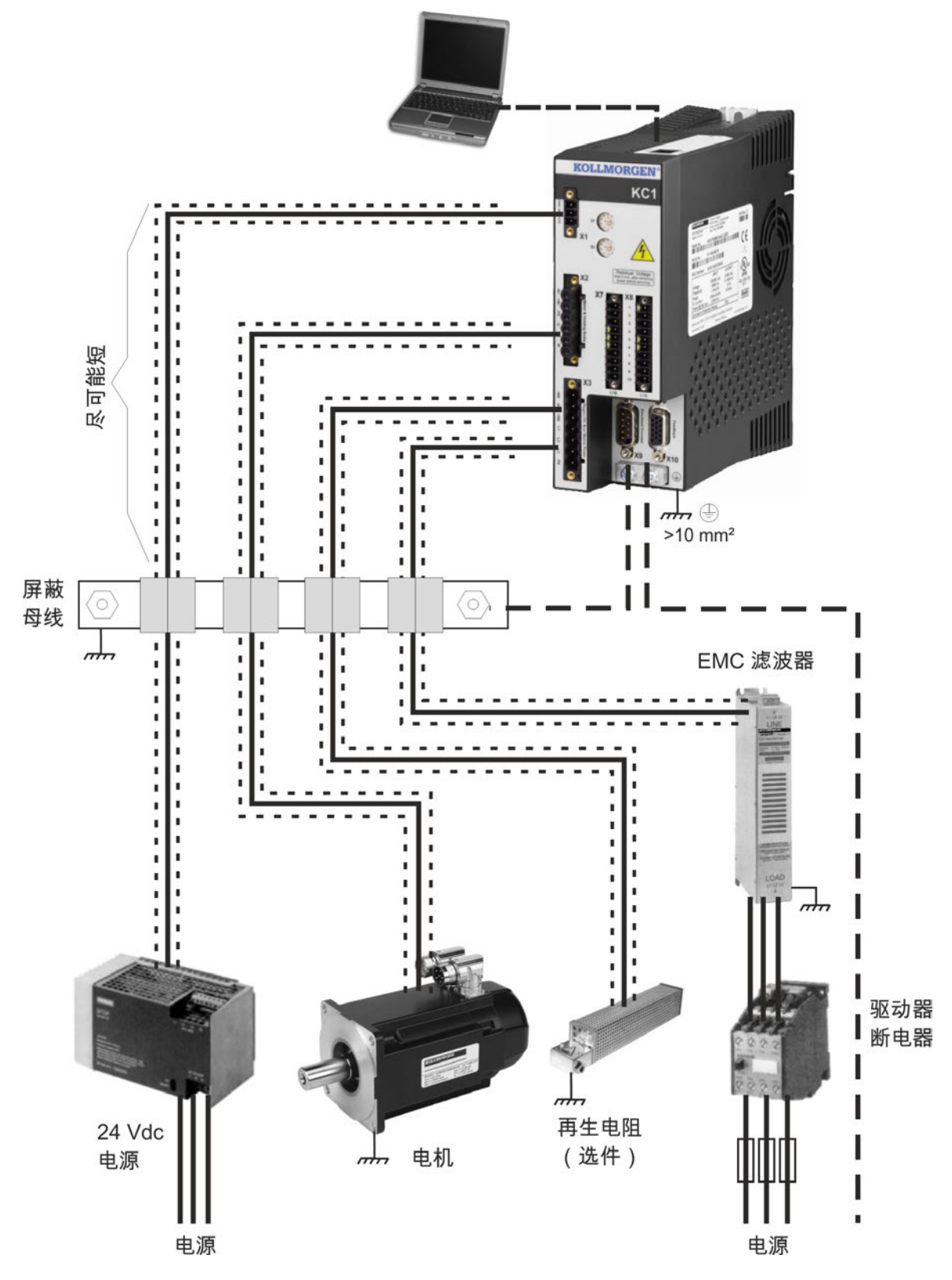

### **8.6.2.2** 屏蔽母线

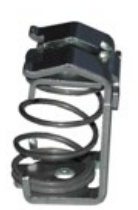

电源电缆屏蔽装置 线内屏蔽装置、电机电缆、外部再生电 阻 可通过屏蔽夹连接到一个屏蔽母线。

Kollmorgen 建议使用 Weidmüller KLBÜ屏蔽夹。

有关为上述屏蔽夹设置母线的可能方案,将在下文进行说 明。

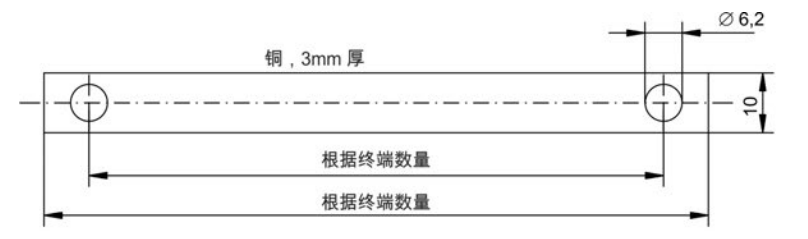

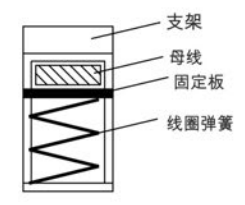

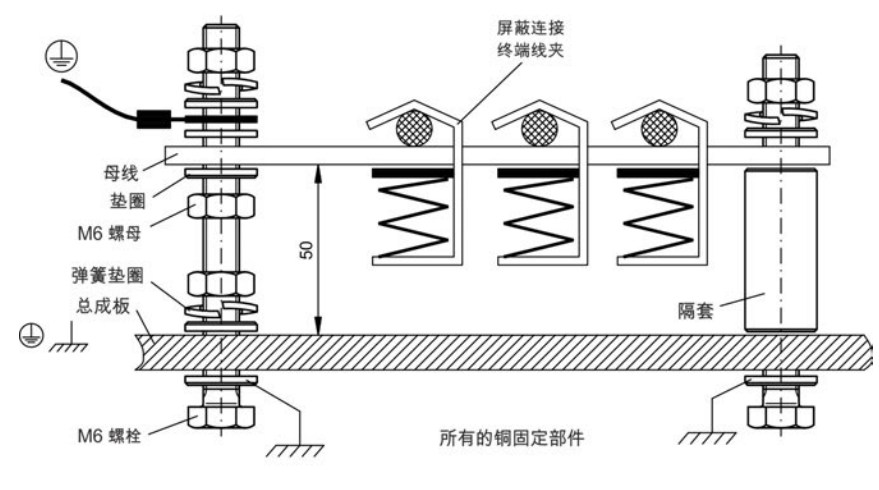

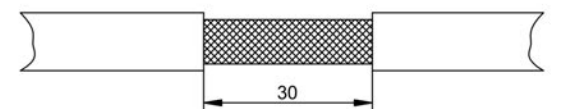

1. 从铜轨上切下所需长度的 母线 横截面 10 x 3 mm , 并 根据指示在其中钻孔。所需 的所有屏蔽夹必须放置在钻 孔之间。

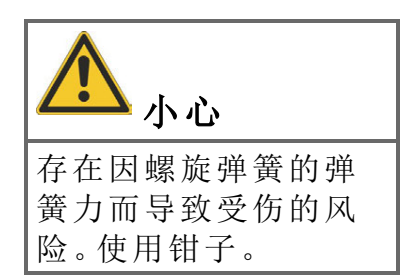

2. 将螺旋弹簧和支撑板压在 一起,并推动母线使其穿过 支撑座的开口处。

3. 安装母线,并将屏蔽夹固 定在装配板上。使用金属垫 片衬套或带有螺母的螺丝和 附件来保持 50 mm 的间隙。 使用横截面至少为 2.5 mm² 的单根导线使母线接地。

4. 将外部电缆的护套剥开大 约 30 mm 的长度,当心不要 损坏编织屏蔽层。将屏蔽夹 向上推,使电缆经由母线到 达屏蔽夹。

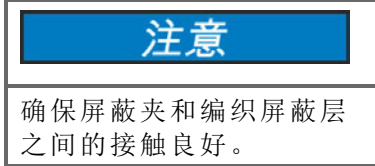

### **8.6.3** 驱动器的屏蔽连接

通过使用接地板、屏蔽连接夹和具有应变释放功能的电机接线端子,可将电缆屏 蔽设备直接与驱动器相连。

### **8.6.3.1** 接地板

将接地板安装到驱动器上,如下图所示。

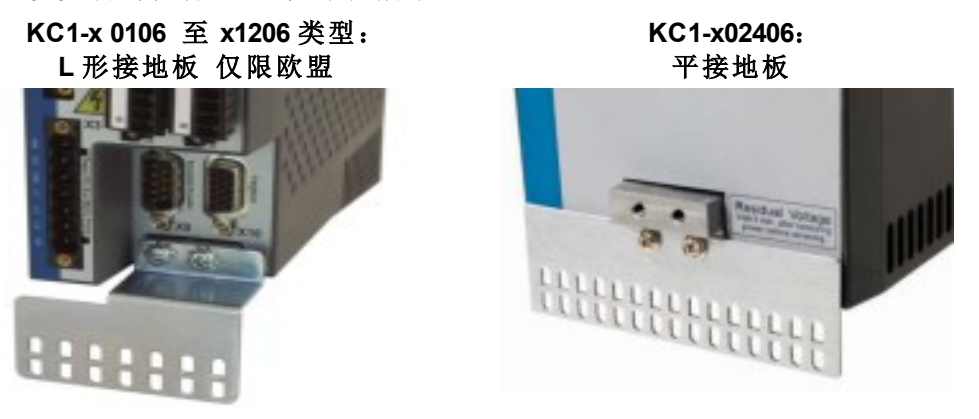

### **8.6.3.2** 屏蔽连接夹

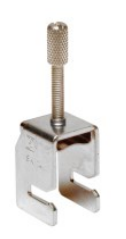

使用屏蔽连接夹 参见附件手册 。这些屏蔽连接夹用于钩住接地板,并 确保屏蔽装置和接地板之间接触达到最佳状态。

Kollmorgen 建议使用夹紧范围为 6-13mm 的 Phoenix Contact SK14 屏蔽 夹。

#### **8.6.3.3** 带有屏蔽连接的电机接线端子 **X2**

用于电机电源连接的替代连接 使用具有应变释放功能的配合接线端子 。

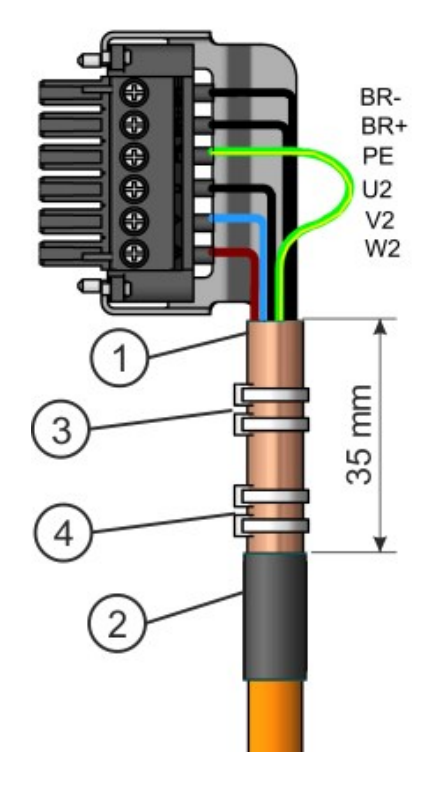

将外部电缆的护套剥开大约120mm 的长度,当心 不要损坏编织屏蔽层。在电缆上将编织屏蔽层 (1) 推回,并使用橡胶套管 (2) 或伸缩套管进行固定。 将所有线到保护接地 (PE) 线 绿色/黄色 的距离 缩短 20 mm,以使 PE 线成为最长的线。将所有导 线剥开一部分,并固定导线端部的套圈。 使用电缆接头 (3) 将电缆的编织屏蔽层固定到保 护罩上,并使用另外一个电缆接头(4)将电缆固定 在橡胶套管上。

依照连接图中所示连接接线端子。将接线端子插 入到 KC1 前面的插座中。

将接线端子拧紧到位。这样,可确保在编织屏蔽 层和前面板之间的较大表面区域上存在可导电的 接触。

# <span id="page-68-0"></span>**8.7** 电气电源连接

# <span id="page-68-1"></span>**8.7.1** 连接到各种电源网络 **KC1-xzzz06 120V** 至 **240V**

警告

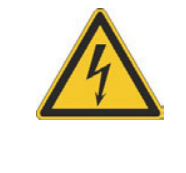

如果驱动器未正确接地,存在触电危险,可导致严重的人身伤害。 要使 400 至 480 V 网络能够获得 240 V +10% 的最大电压,需要使用 隔离变压器。

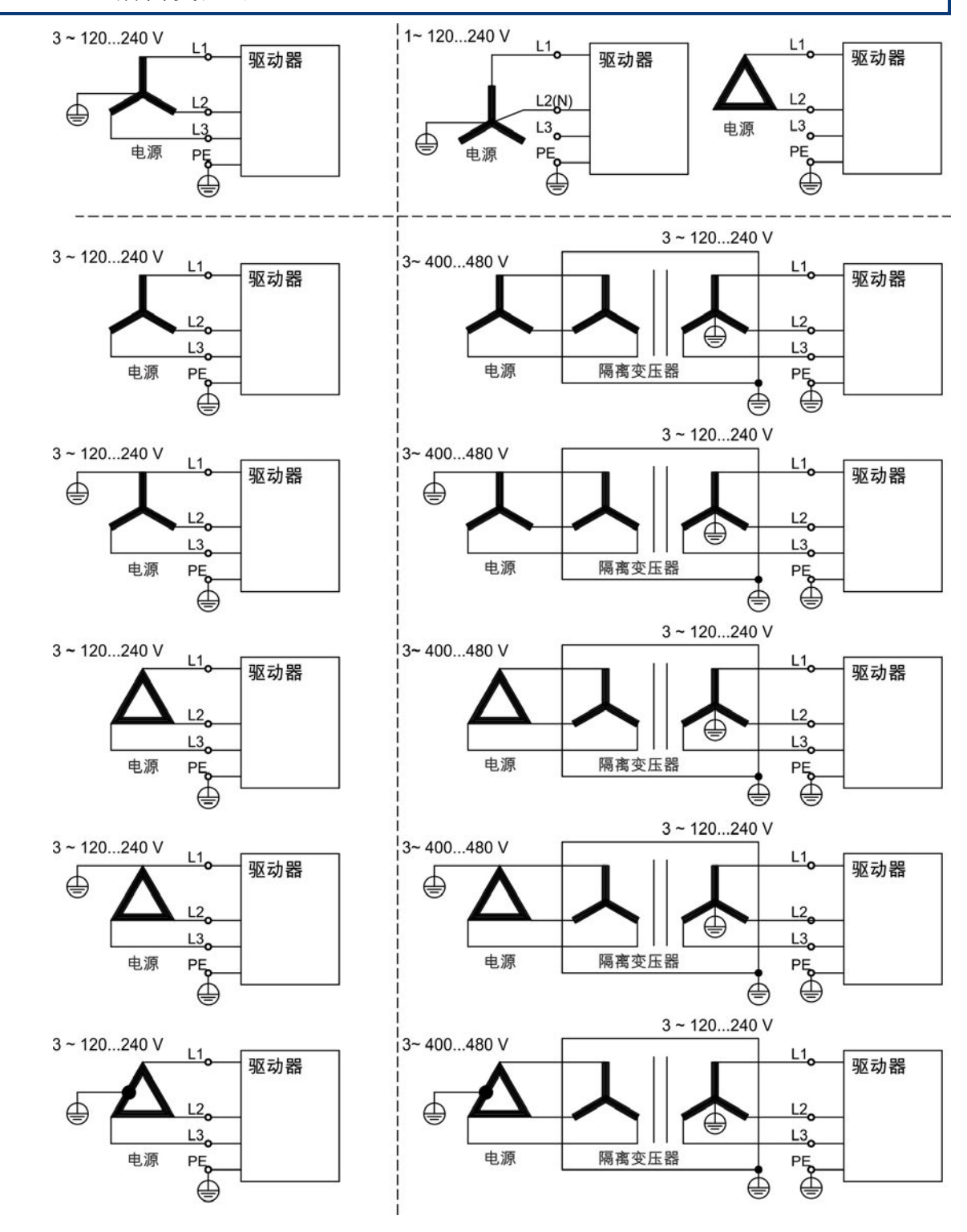

# **8.7.2 24 V** 辅助电源 **(X1)**

下图介绍了外部 24 VDC 电源,具有电隔离功能 例如,通过隔离变压器实现此功 能 。所需的额定电流取决于电机制动器(➜ 第 [29](#page-28-0) 页)。

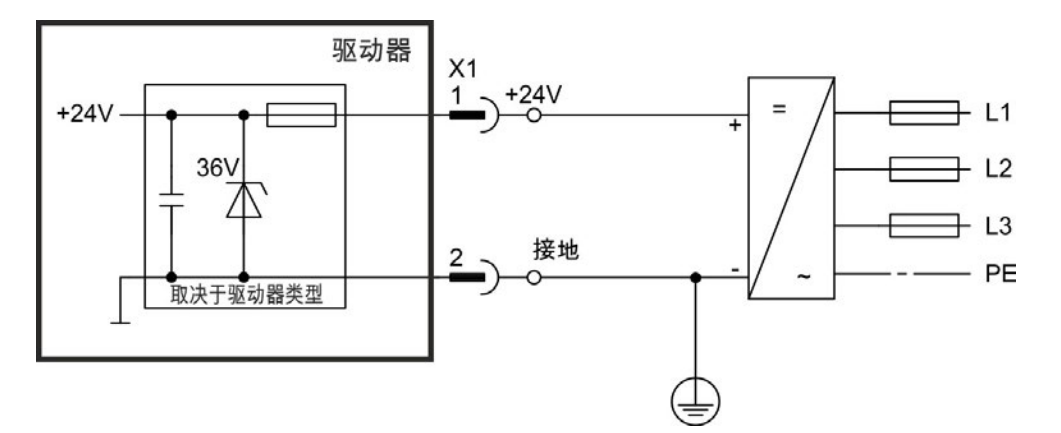

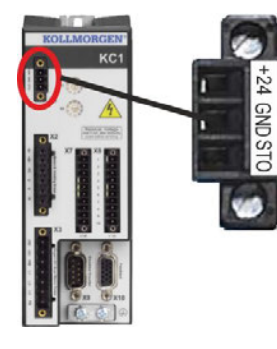

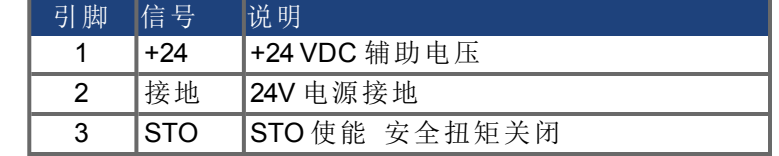

# <span id="page-70-0"></span>**8.7.3** 电源连接**(X3, X4)**

可提供 KC1 系列中的驱动器,具体内容如下:

• KC1-xzzz06:1或 3 相工业电源网络 在 120 V 和 240 V 时,对称额定电流不超过 200 kA 。

若有附加的隔离变压器,则可以连接到其它电压类型的电源网络 (➜ 第 [69](#page-68-1) 页)。各 相位 (L1, L2, L3) 与驱动器外壳之间的周期过电压不得超过 1000 V。根据 IEC 61800, 各相位之间的电压尖峰 (< 50 µs) 不得超过 1000 V。相位与外壳之间的电压尖峰 (< 50 µs) 不得超过 2000 V。

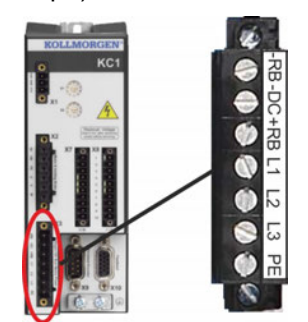

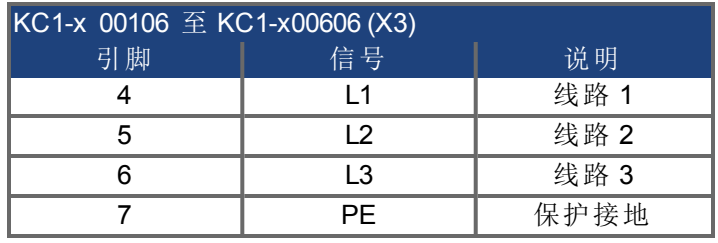

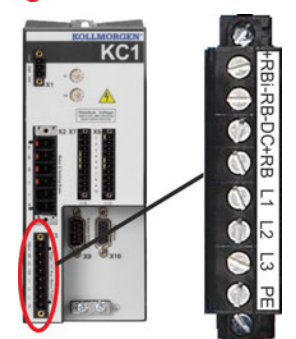

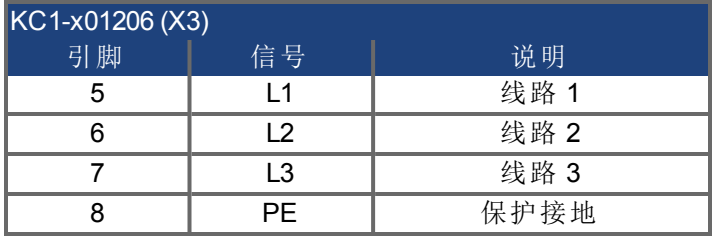

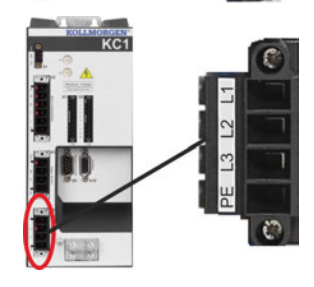

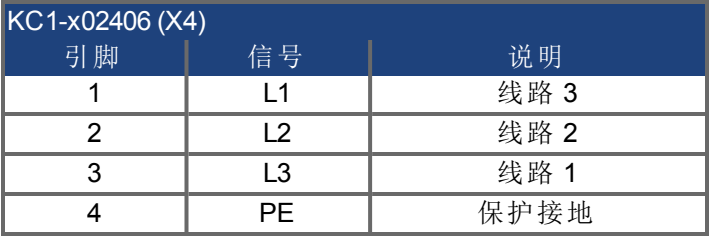

### **8.7.3.1** 三相连接 所有 **KC1**类型

- 直接与 3 相电源网络相连 → 第 [69](#page-68-0)页
- $\bullet$  KC1-xzzz06 的滤波功能由用户提供。
- 保险功能 例如,熔断器 由用户提供→ 第 32[页。](#page-31-0)

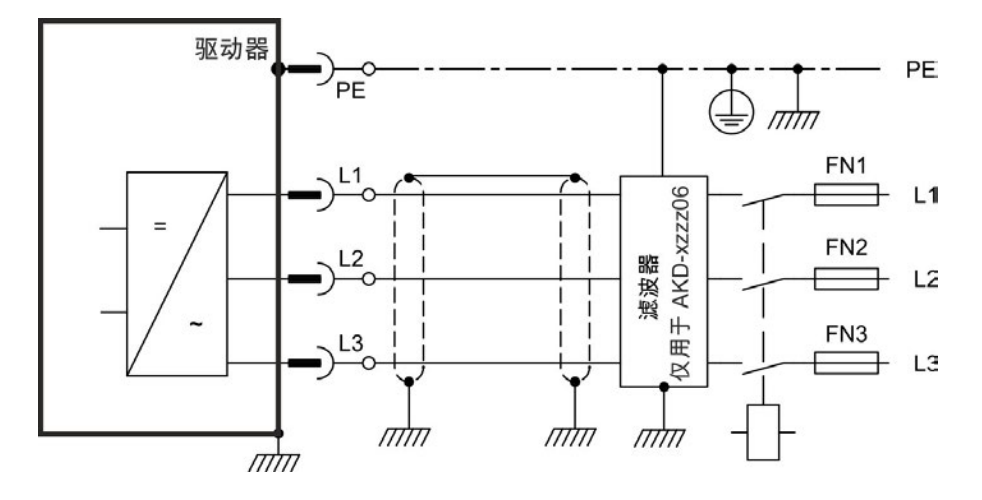

## **8.7.3.2** 单**/**双相连接 仅限 **KC1-x00106** 至 **KC1-x01206**

- 直接与带中线的单相电源网络相连 → 第[69](#page-68-0)页
- 电源网络→ 第[69](#page-68-1)页
- 使 L3 保持开路
- <sup>l</sup> 滤波功能由用户提供。
- 保险功能 例如,熔断器 由用户提供→ 第 [32](#page-31-0) 页

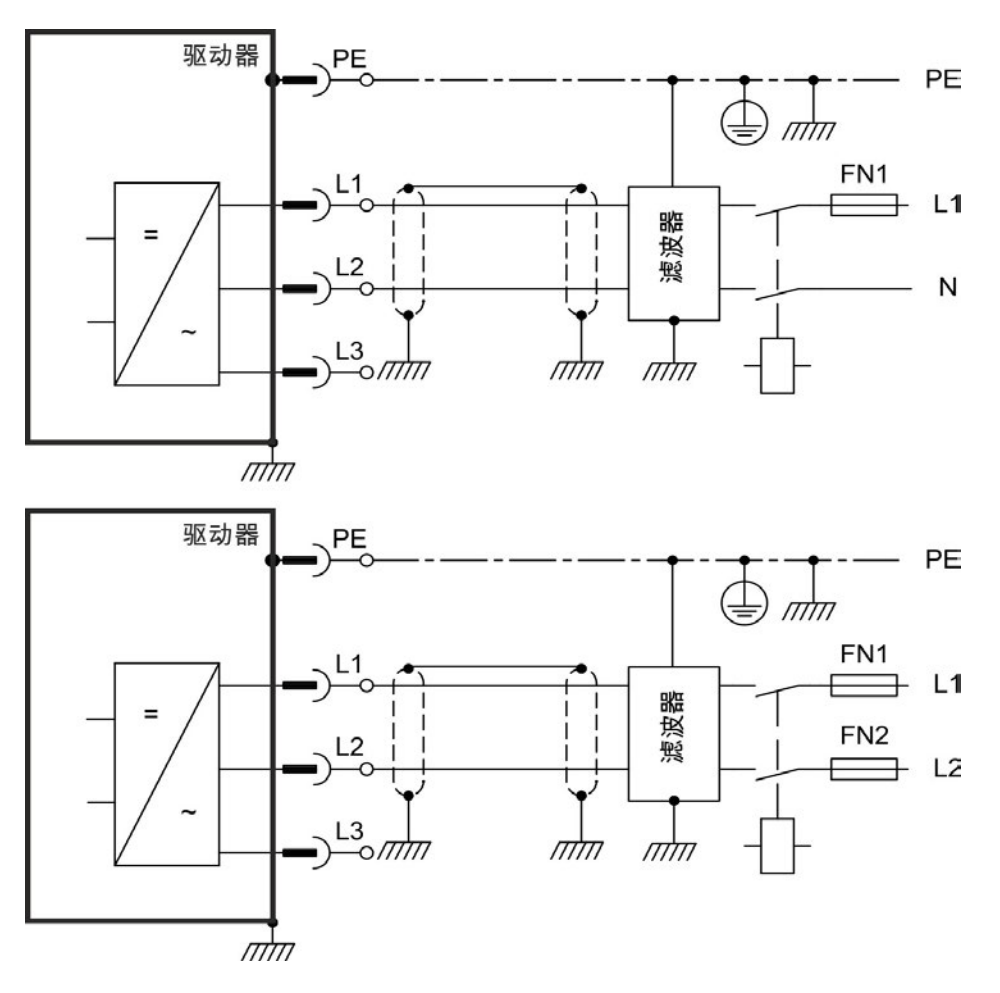
## **8.8** 直流母线 **(X3)**

可并行连接直流母线接口,以使再生功率在与同一直流母线接口连接的所有驱动 器之间进行分隔。每个驱动器都必须拥有其自己的功率连接 连接到电源电压 , 即使使用了直流母线接口也是如此。应将工作时会非常频繁地产生电流的驱动器 放在需要电能的驱动器旁边。这可减少更长距离上的电流。有关保险丝类型的定 义,请参考 ➜ 第 [32](#page-31-0) 页.

• 并行连接到一个 KC1-x001 至 024 的所有驱动器的额定电流之和不得超过 48 A。 使用 6 mm² 最长为 200 mm 的非屏蔽单芯 电缆;对于更长距离,使用 6 mm² 屏蔽 电缆。在此情况下,无需使用保险丝来保护线路。

如果直流母线接口的电压不同,则可能会损坏驱动器。只有使用了同一电源(同一 电源电压 的驱动器才可以与直流母线接口进行连接。

注意

注意

缺相/电源控制在连接到直流母线的驱动器上无效。无法检测到连接到直流母线中 的驱动器上的缺相。建议进行外部相监测以防止整流器过载。

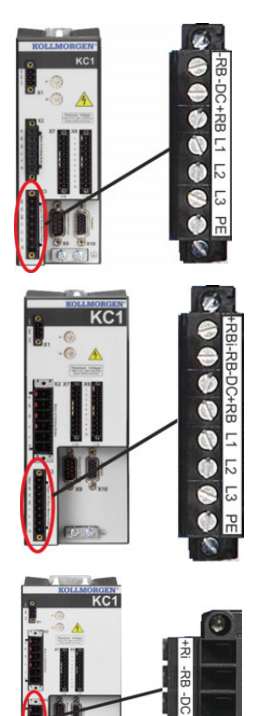

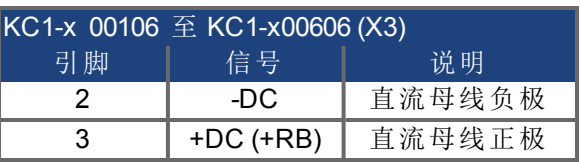

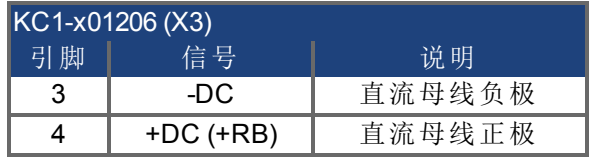

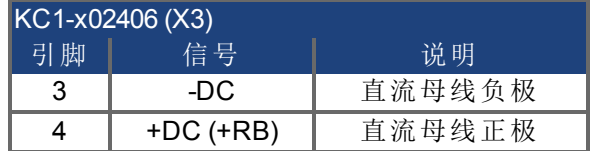

### **8.8.1** 带有 **Y** 接线端子的直流母线拓扑

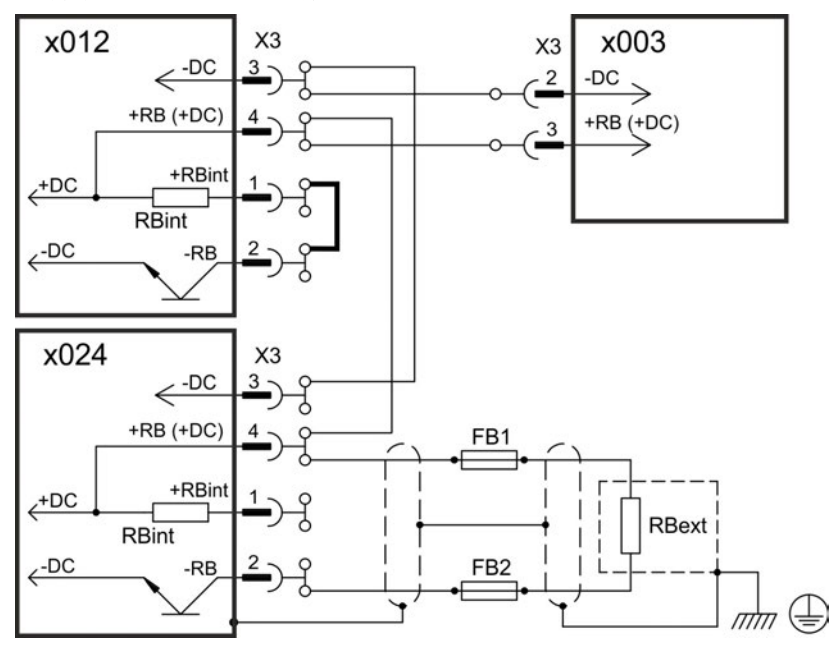

没有直流母线保险丝,将会损坏其他设备,比如设备因内部短路而停止。如果并行 连接多个驱动器,则通常会在驱动器组 其中一个组包含两个或三个设备,具体取 决于电流 之间插入直流母线保险丝 (➜ 第 [32](#page-31-0) 页.),以限制任何可能的损坏。保险 丝无法完全避免电流峰值造成的损坏。

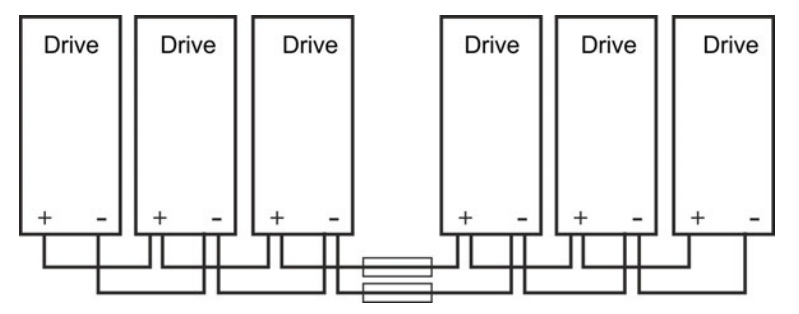

#### **8.8.2** 带母线的直流母线拓扑

此接线无需 Y 接线端子。如果设备因短路而停止, 则仅触发其直流母线保险丝 (→ 第 [32](#page-31-0) 页.),网络其余部分将继续无中断运行。固体母线可传导的电流量显著增加, 因为补偿电流不会如上所述流过接线端子。因此,采用此形式可根据需要并行连 接几乎任何数量的驱动器。通常,此布局对于连接 KCM 电容器模块也很有用。

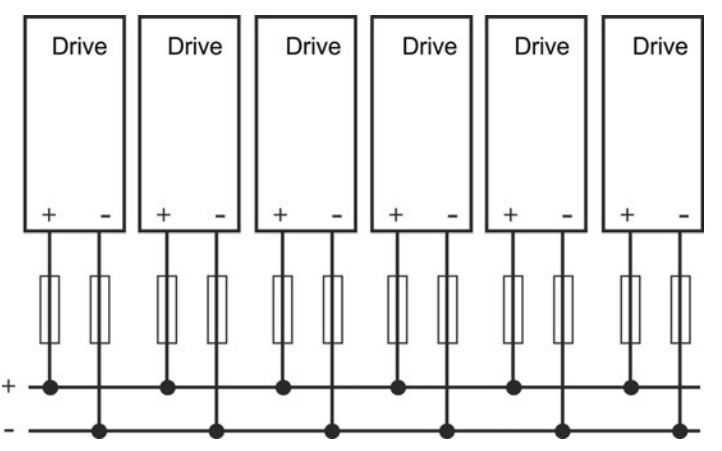

## **8.8.3** 外部再生电阻 **(X3)**

有关制动电路的技术数据"[动态制动](#page-34-0)" (→ 第 35页)。保险功能 例如, 熔断器 由用 户提供"[保险功能](#page-31-0)" (➜ 第 32 页)。

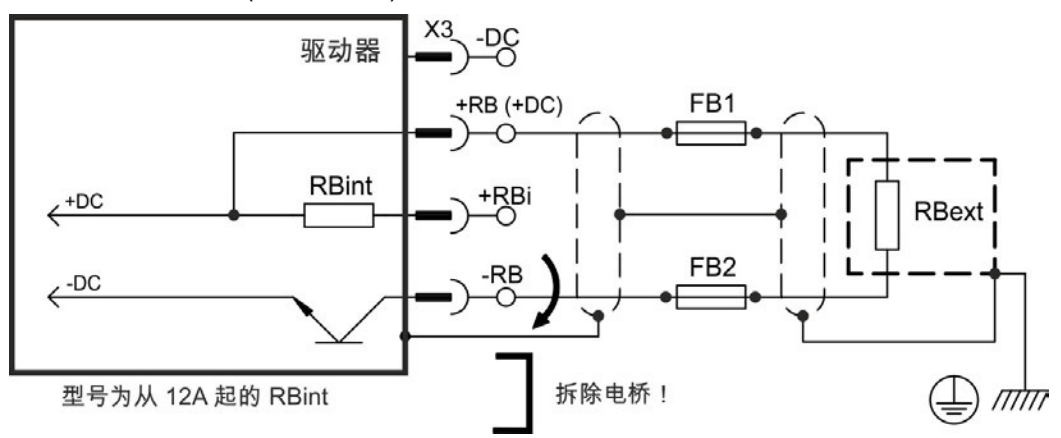

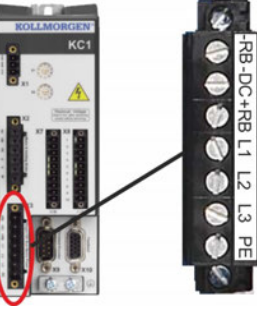

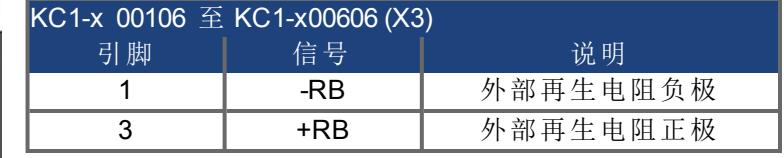

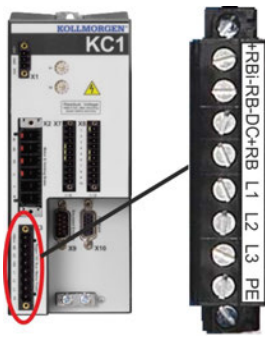

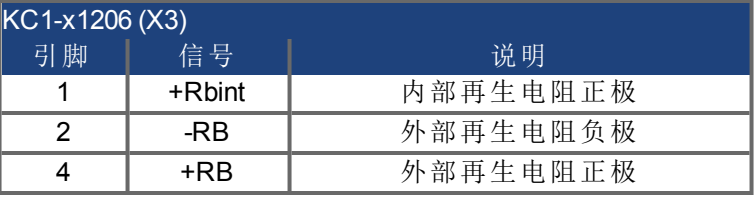

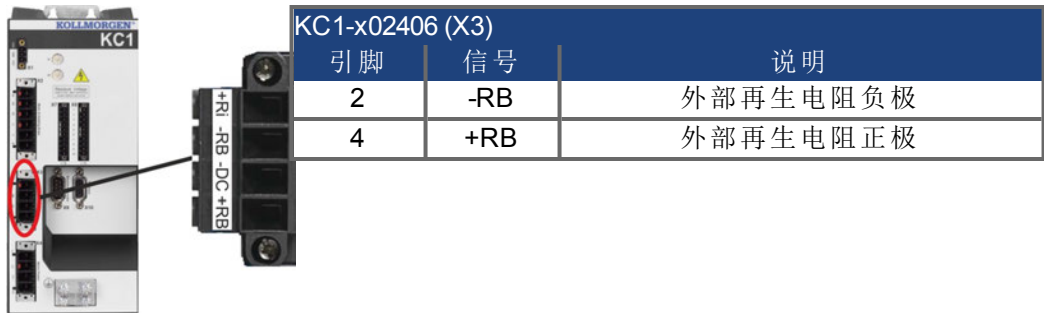

### <span id="page-75-0"></span>**8.9** 电机电源连接 **(X2)**

驱动器的电源输出连同电机电源电缆和电机绕组一起构成了振动电路。电缆电 容、电缆长度、电机电感和频率 (→ 第[29](#page-28-0)页)等特性决定了系统中的最大电压。 如果正确设置了参数,连接了热保护传感器并进行监测,则 KC1 驱动器能够保护 所连接的电机,避免过载。Kollmorgen™电机的有效数据可以通过内部电机数据库 自动设置。如果连接其他生产商的电机,则应将电机铭牌上的数据输入到 Kollmorgen™设置软件WorkBench电机视图相应的区域。

#### 注意

动态压升可能会导致电机运行寿命的缩短,对于不合适的电机,还可能会导致电 机绕组中出现闪络。

- 只能安装绝缘等级为 F 符合 IEC60085 或更高等级的电机。
- 只能安装符合要求的电缆 → 第34[页。](#page-33-0)

注意

对于较长的电机电缆,泄漏电流会危及驱动器的输出阶段。对于长度介于 25 m 和 50 m 之间的电缆,必须将电机扼流圈 连接到电机电缆 驱动器附近 。

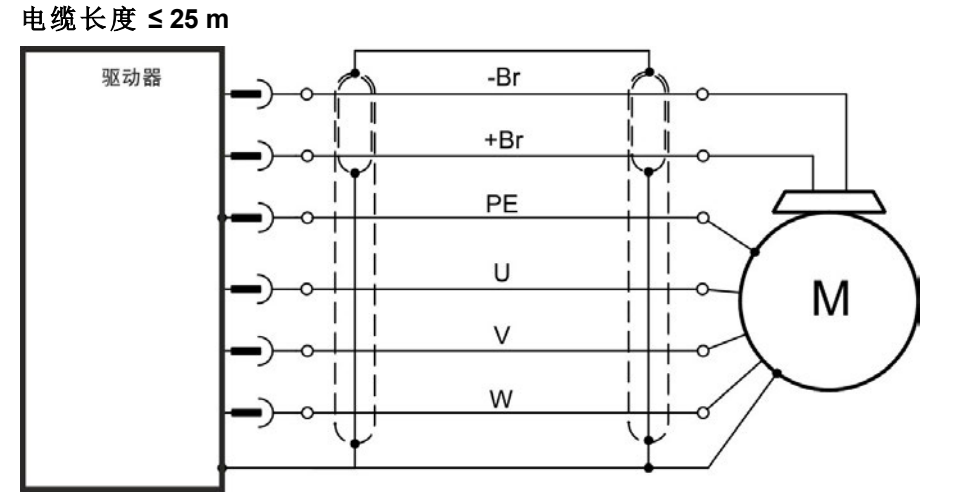

电缆长度 **>25 m**

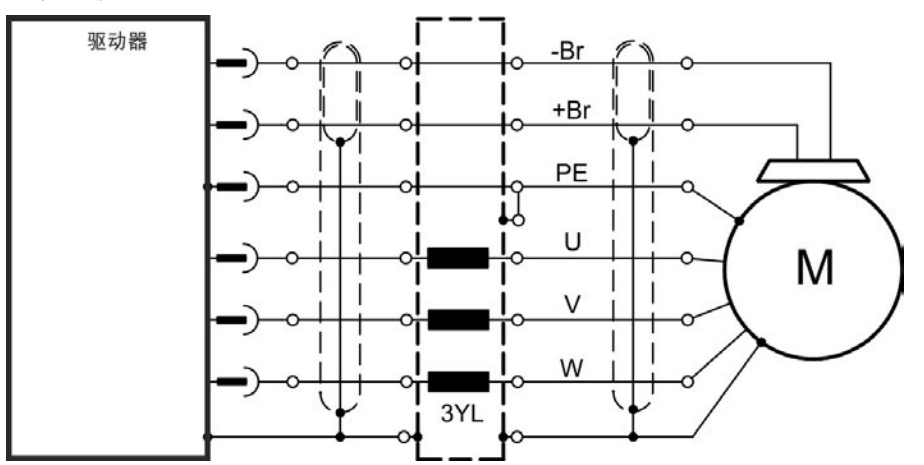

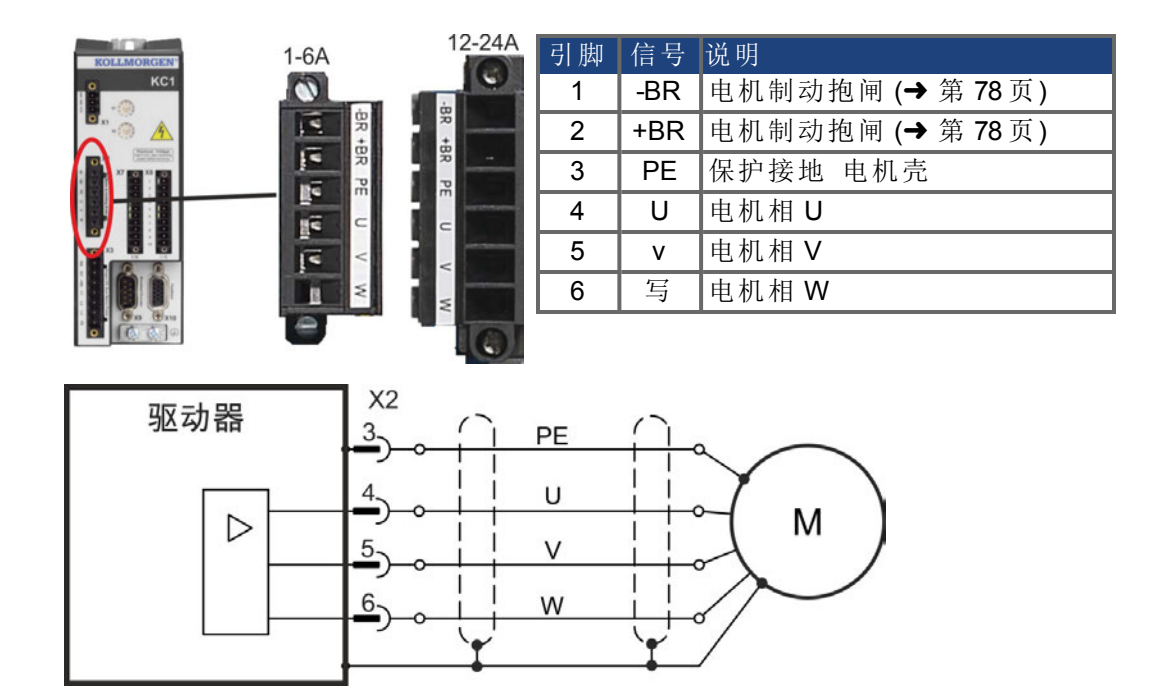

## <span id="page-77-0"></span>**8.10** 电机制动连接 **(X2)**

可直接使用驱动器来控制电机中的 24 V 制动抱闸。为正确操作,请检查压降、测试 制动输入处的电压并检查制动功能 打开和关闭 。

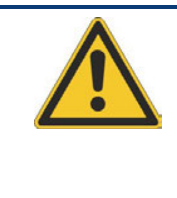

## 小心

此功能不能确保功能安全性。功能安全性需要额外使用外部电气制 动器 由安全控制器进行操作 。"硬件使能" 接线端子 X8 引脚 4 不 会启动受控停止,但会立即关闭功率级。 对于垂直轴, 将参数 MOTOR.BRAKEIMM 设置为 1, 以便在出现故 障或硬件被禁用后立即应用制动器。

### **8.10.1 KC1-x**,制动接线端子 **X2**

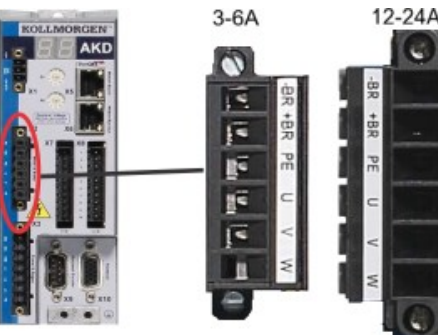

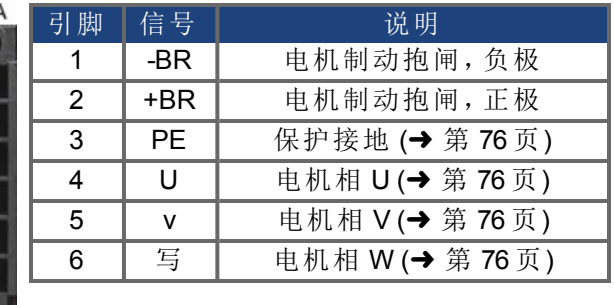

制动电压通过 X1 上的驱动器的 24 V ±10% 辅助电压电源提供。最大电流取决于驱 动器类型,参见技术数据(➜ 第 [29](#page-28-0) 页)。

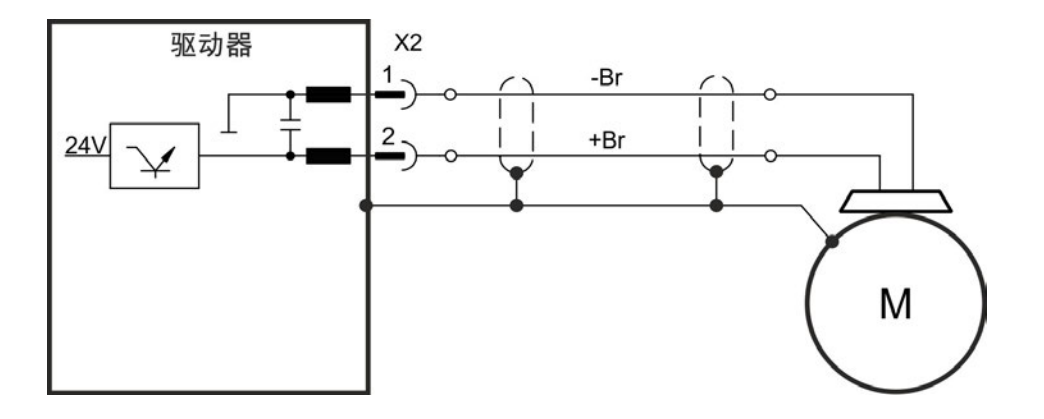

### **8.10.2** 功能

必须通过参数使能制动器功能。下图显示了受控停止信号、速度和制动力之间的 时间和功能关系。所有值均可通过参数进行调整;图中的值为默认值。

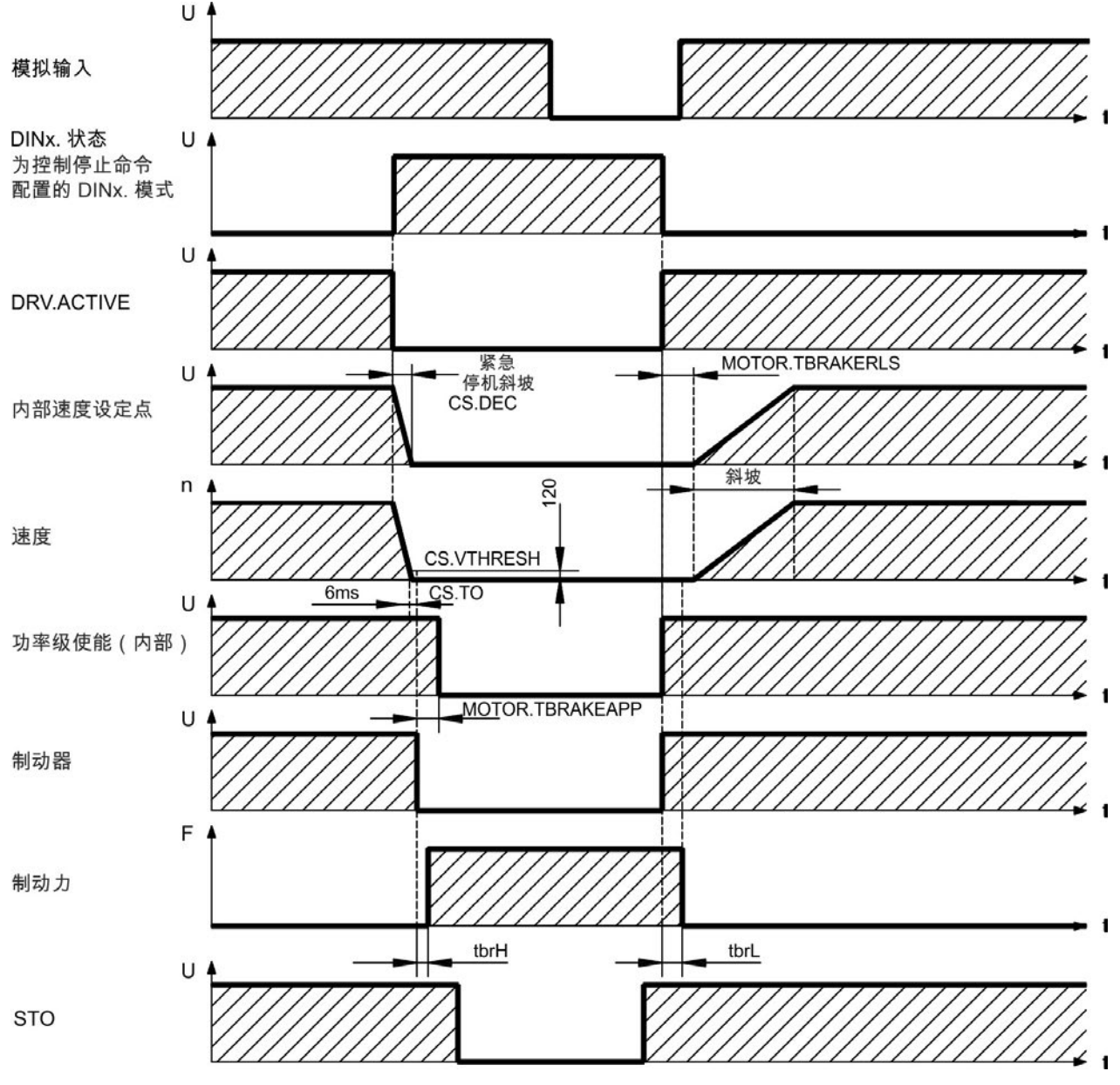

驱动器的速度设定值以一个可调整的斜率 (CS.DEC) 内部降至 0 V。 如果使用默认值,当速度达到 120 rpm (CS.VTHRESH) 的持续时间为 6 ms (CS.TO) 以上时将打开制动器的输出。电机中内置的制动抱闸的升起 (thrH) 和降低 (thrI) 次 数因电机类型的不同而有所不同。

## **8.11** 反馈连接 **(X10)**

每个闭合的伺服系统通常至少需要一个反馈设备,以便将电机的实际值发送给驱 动器。会使用数字方法将信息反馈给驱动器,具体使用哪种方法取决于所用反馈 设备的类型。

KC1 支持大多数常见类型的反馈设备。将在设置软件WorkBench 中利用参数来分 配反馈功能。还将在 WorkBench 中进行缩放与进行其他设置。有关参数的详细说 明,请参阅 WorkBench 联机帮助。

下表列出了所支持的反馈类型、其相应的参数以及每种情况下对相关连接图的引 用。

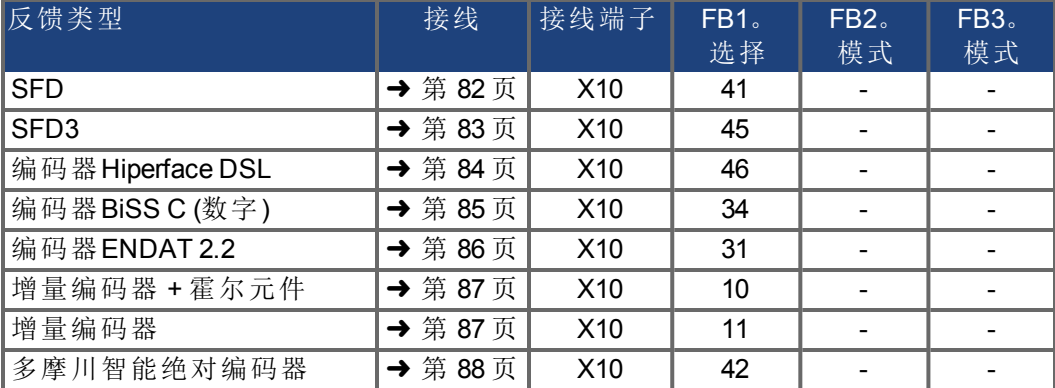

# **8.11.1** 反馈接线端子 **(X10)**

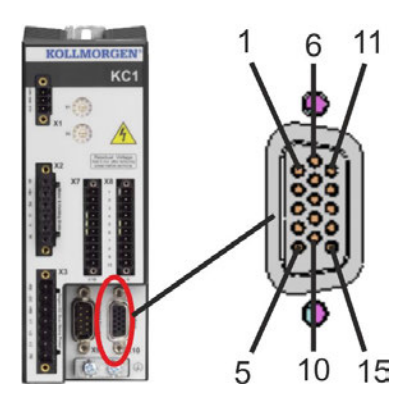

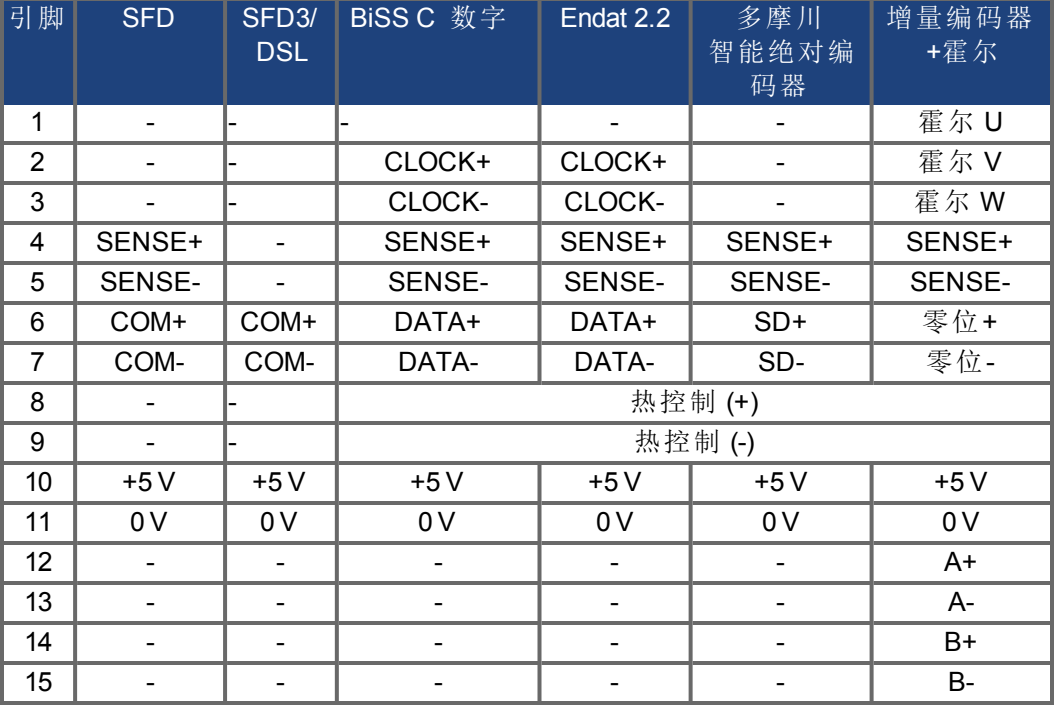

## <span id="page-81-0"></span>**8.11.2 SFD**

下图显示了四线KollmorgenSFD反馈系统的连接。

注释

如果 SFD 电缆的总电阻在 5V out (Up) 和 5V return (0V) 的情况下小于 3.3 Ohm, 则不 需要进行远程感知。因此,对于典型电缆而言,其长度小于 25 米时均不需要进行 远程感知。

Kollmorgen 电缆在不执行远程感知功能时的最大额定长度为 50 米。

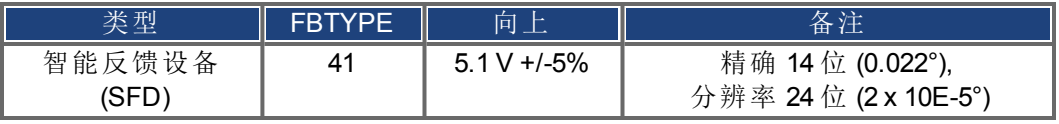

在 SFD 侧显示的引脚分配与 Kollmorgen 电机相关。

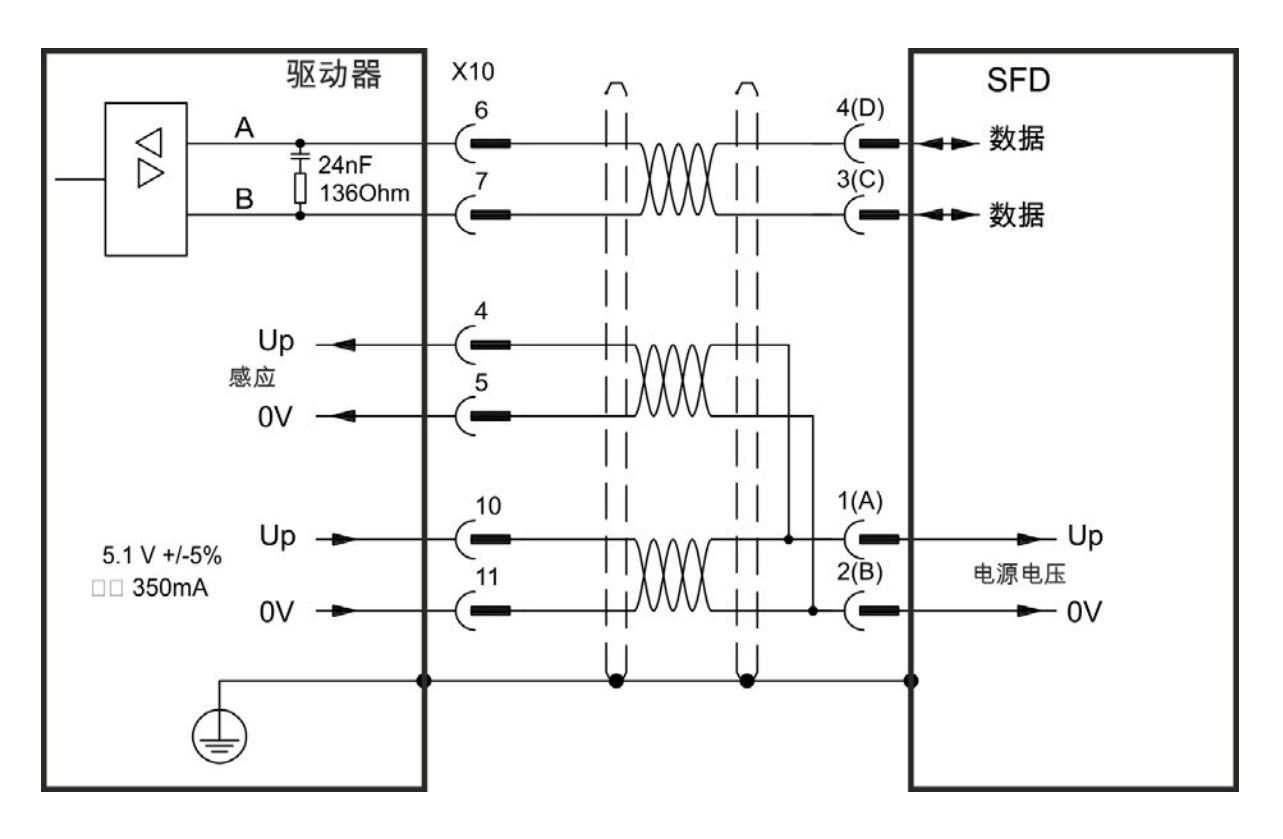

## <span id="page-82-0"></span>**8.11.3 SFD3**

下图显示了双线Kollmorgen SFD3反馈系统的连接。

注释

SFD3可与Kollmorgen特定电缆一同使用。 最大电缆长度为 25 m。

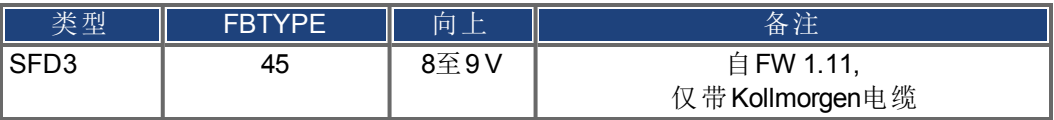

在 SFD3 侧显示的引脚分配与 Kollmorgen 电机相关。

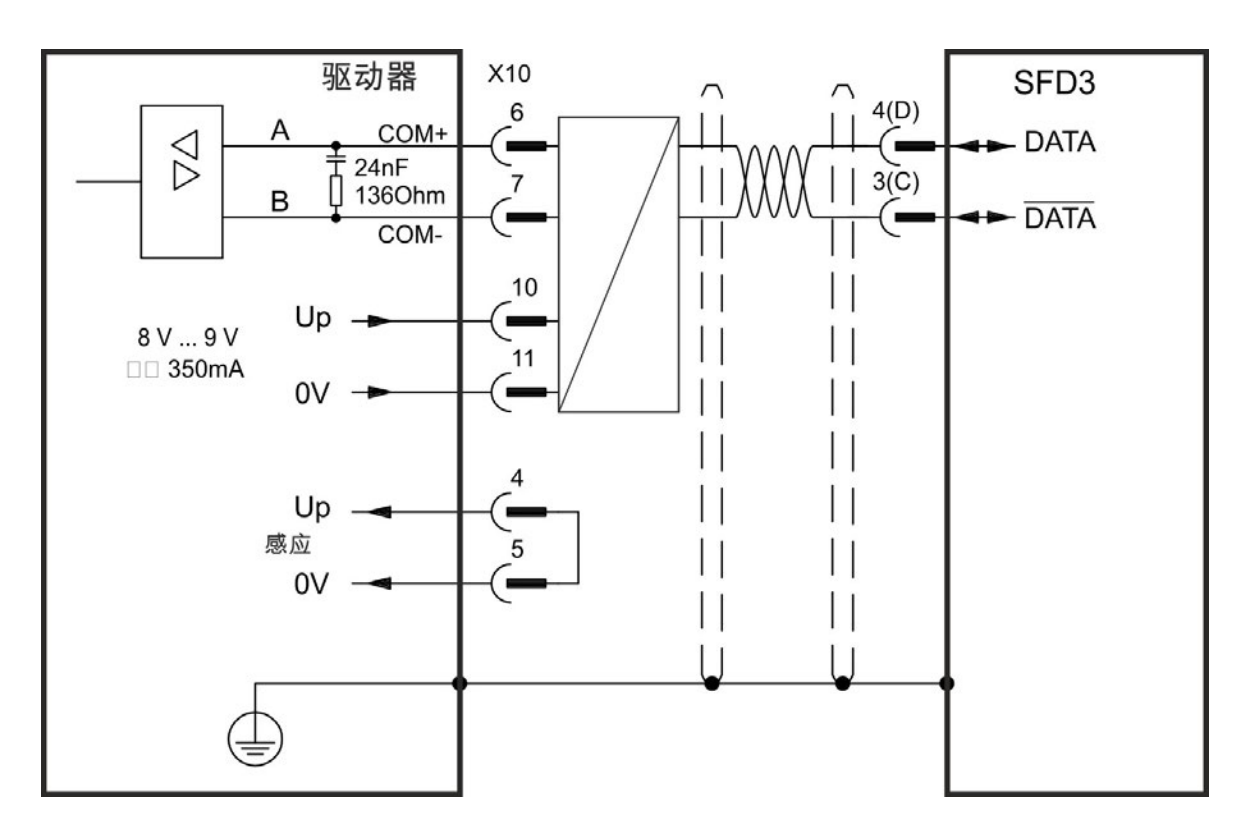

## <span id="page-83-0"></span>**8.11.4 Hiperface DSL**

下图显示了双线Hiperface DSL反馈系统的连接。

Hiperface DSL可以与Kollmorgen专用电缆一同使用。 注释 最大电缆长度为 25 m。

| 类型            | <b>FBTYPE</b> | <b>TEL</b> | 备注                        |
|---------------|---------------|------------|---------------------------|
| Hiperface DSL | 46            | 8至 9 V     | 自 FW 1.9,                 |
|               |               |            | 仅 带 <b>Kollmorgen</b> 电 缆 |

在 DSL 侧显示的引脚分配与 Kollmorgen 电机相关。

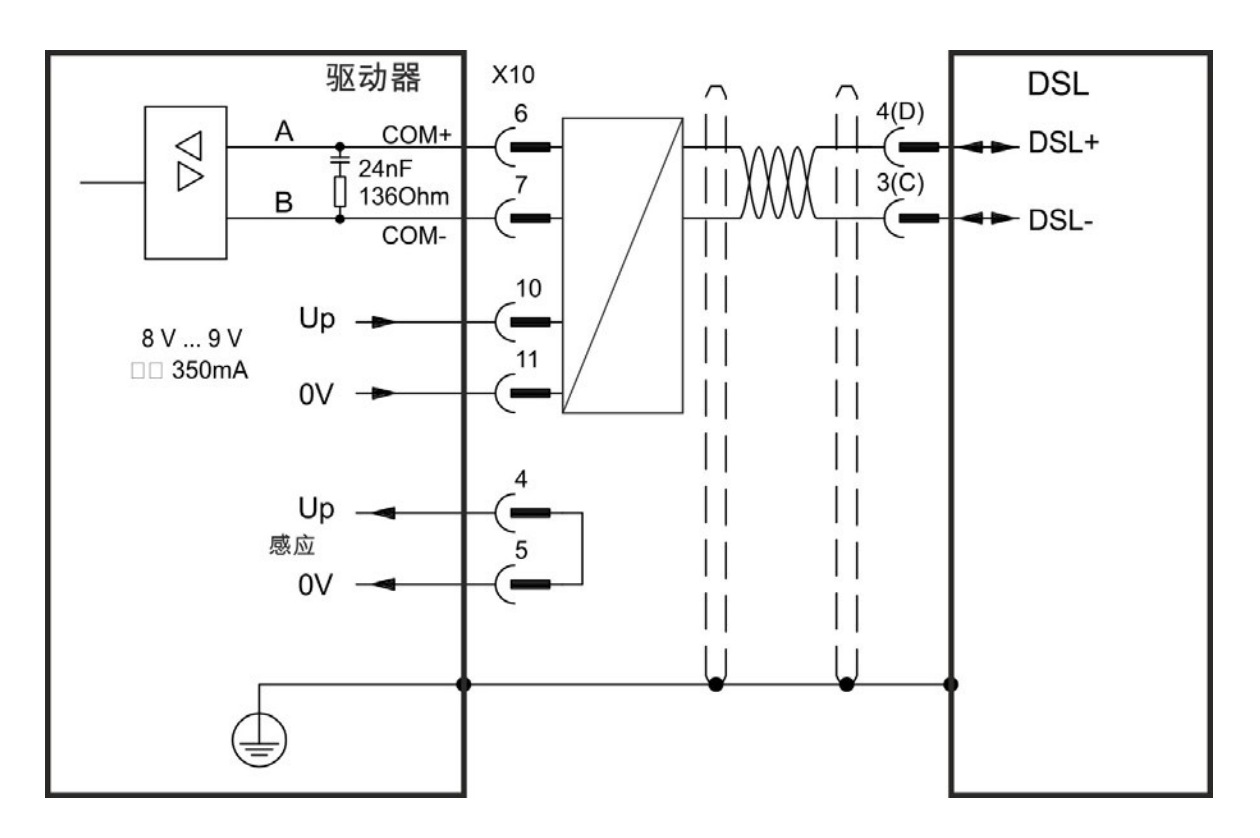

## **8.11.5** 带 **BiSS** 模式 **C** 的编码器

<span id="page-84-0"></span>下图显示了用作反馈系统的雷尼绍的带 BISS C 模式接口的单圈或多圈编码器 特 别是 Resolute RA26B 型号 的连接。电机中的热控制通过编码器电缆进行连接,并 在驱动器中进行评估。

如果规划的电缆长度大于25米,请咨询客户支持。

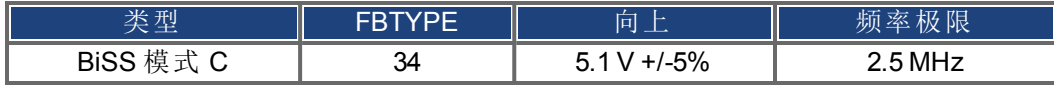

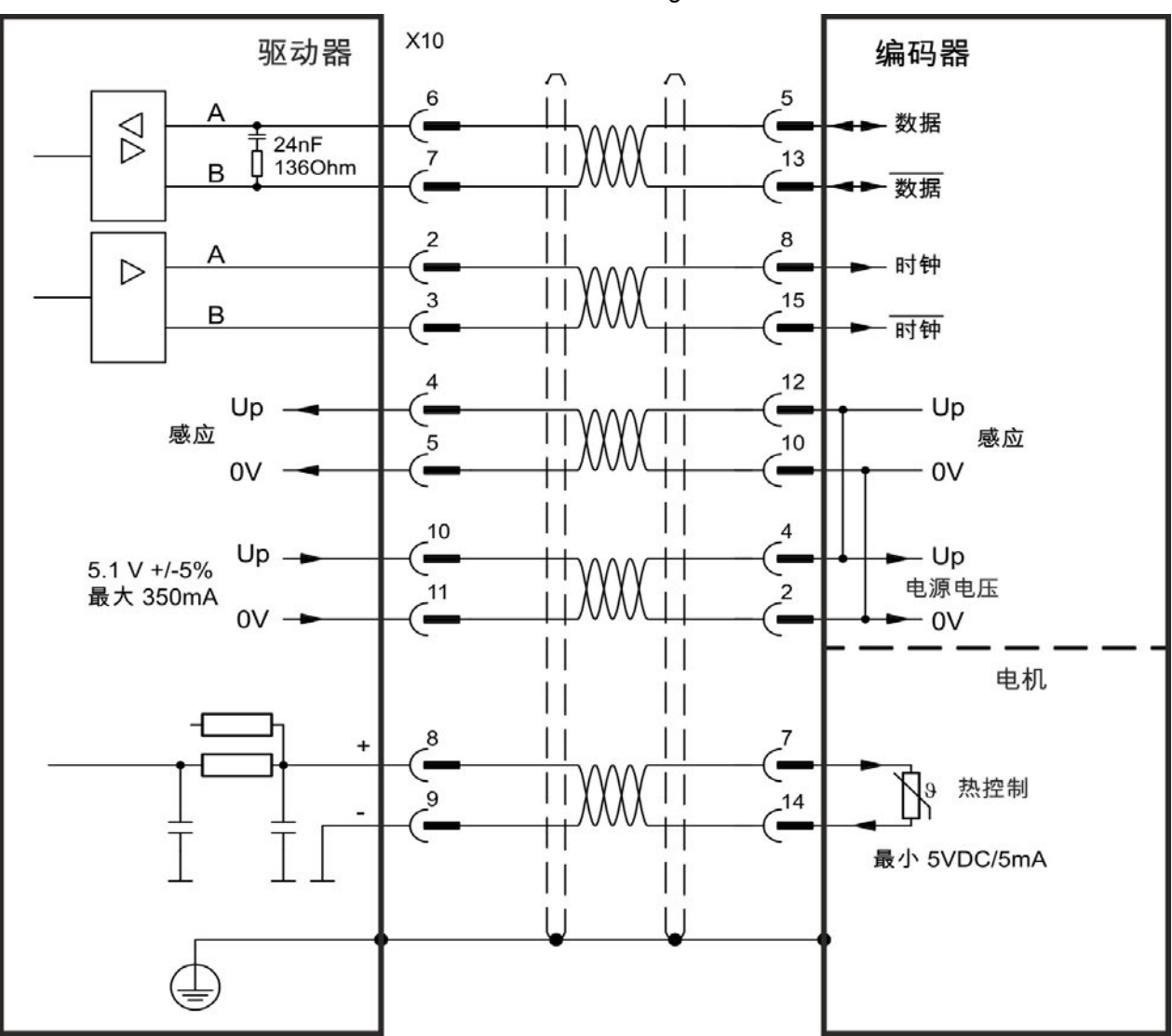

在编码器一侧显示的引脚分配与 Kollmorgen 电机相关。

## <span id="page-85-0"></span>**8.11.6 EnDat 2.2** 编码器

下面的表格与示意图显示了作为反馈系统的 EnDat 2.2 接口与单匝或多匝编码器 的连接。

电机中的热控制通过编码器电缆进行连接,并在驱动器中进行评估。所有信号都 使用我们提供的预装配的编码器连接电缆进行连接。 如果规划的电缆长度大于 50 m,请咨询客户支持。

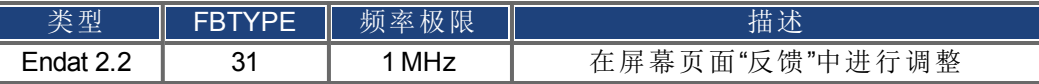

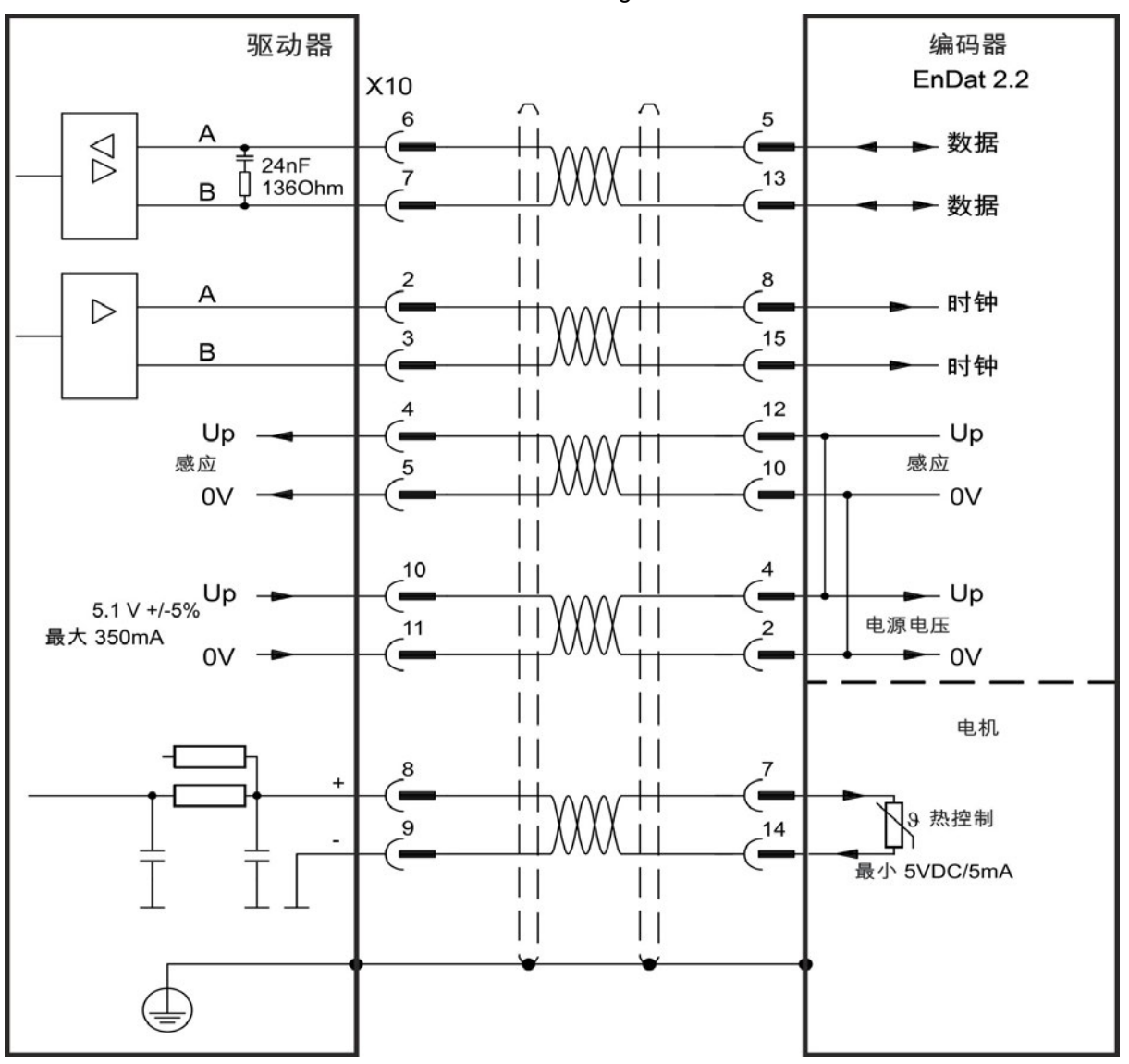

在编码器一侧显示的引脚分配与 Kollmorgen 电机相关。

### <span id="page-86-0"></span>**8.11.7** 增量编码器

反馈设备 不会发送绝对信息进行换向 可以处理磁对准换向 参见《*KC1* 用户指 南》,或者当与附加的霍尔编码器一起使用时可用作完整的反馈系统。将使用预 装配的 comcoder 连接电缆连接所有信号。电机中的热控制通过编码器电缆进行连 接,并在驱动器中进行评估。

如果规划的电缆长度大于25米,请咨询客户支持。

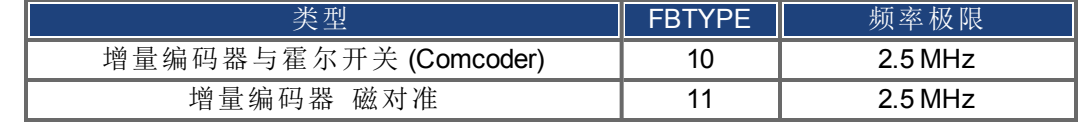

在编码器一侧显示的引脚分配与 Kollmorgen 电机相关。

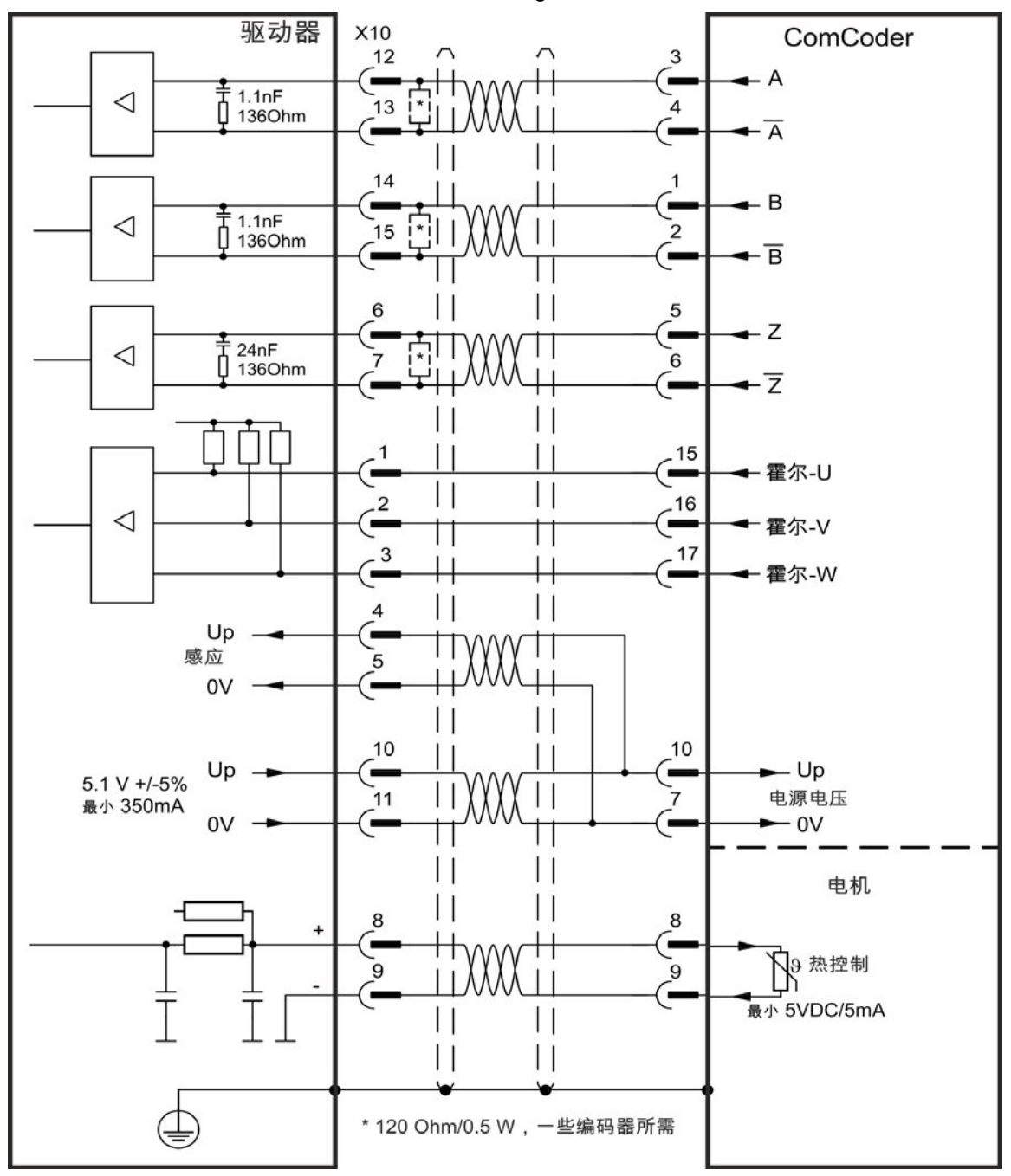

## <span id="page-87-0"></span>**8.11.8** 多摩川智能绝对编码器

下图显示了用作带 "NB" (rev 8+) 控制板的 KC1 主反馈系统的多摩川"智能绝对"编码 <sup>器</sup> Tamagawa Seiki Co. Ltd. S48-17/33bit-LPS-5V 或类似产品 的接线。电机中的热控 制通过编码器电缆进行连接,并在驱动器中进行评估。如果电机中没有热控制,则 必须使用电缆将引脚 8 和引脚 9 短接。"感知"信号可选,如果编码器电缆较短且电 缆上没有产生明显的压降,则可忽略"感知"信号。压降取决于电缆的长度以及编码 器的电流消耗。

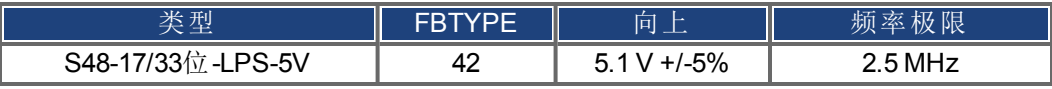

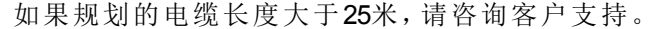

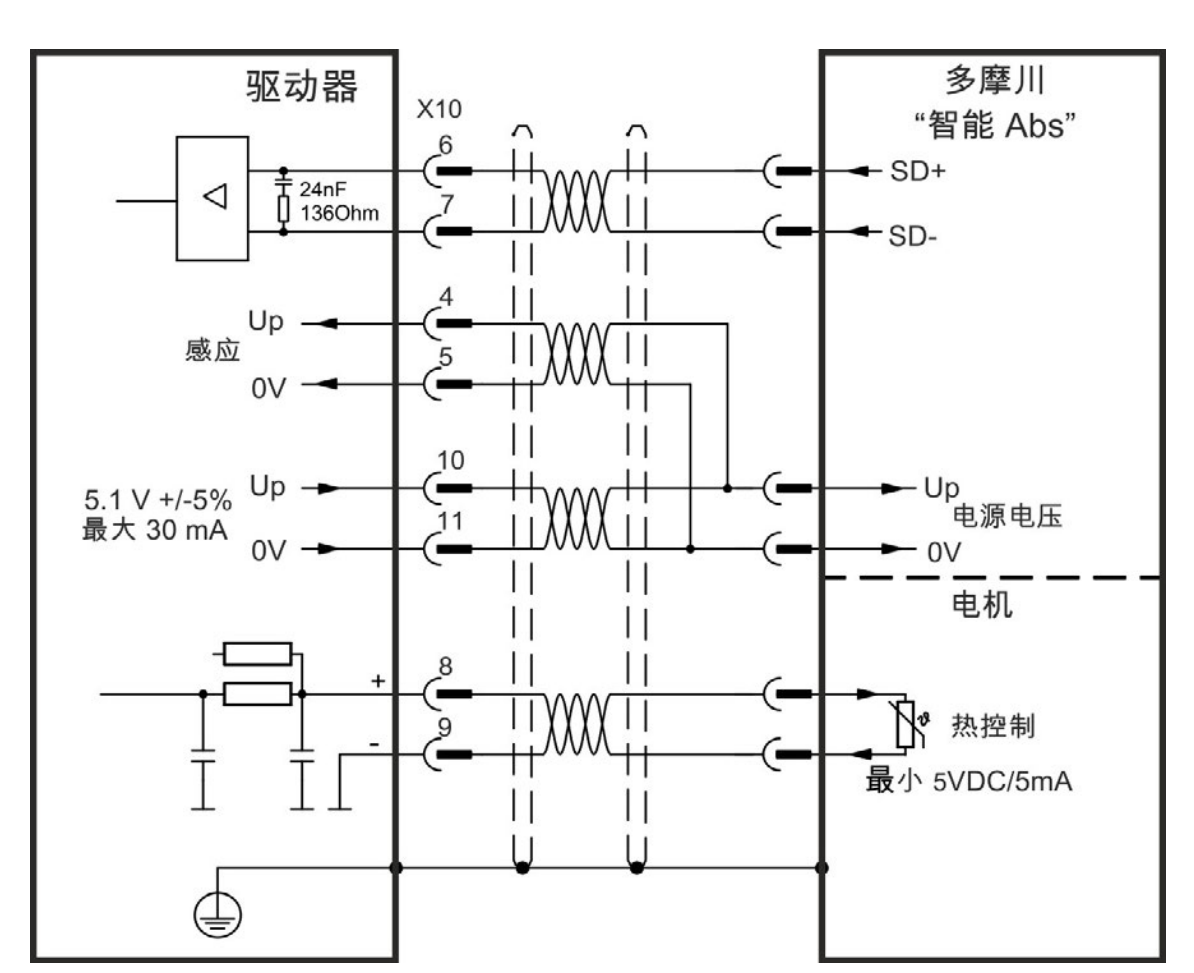

## <span id="page-88-0"></span>**8.12** 电子齿轮传动,主从操作 **X9**、**X7**

可以设置主/从系统、将外部编码器用作命令编码器、设置辅助反馈设备 双环控 制,或将放大器连接到第三方步进控制器。必须使用接线端子 X9(5VTTL)或 X7 (24 V),具体使用哪种接线端子取决于信号电压级别。

可使用 WorkBench 设置软件进行相关的配置。请参阅 WorkBench 中的"反馈 2"屏幕 了解设置相关信息。FB2.SOURCE、FB2.MODE、FB2.ENCRES 及其它参数用于设置 使用这些接口的应用。

可将接线端子 X9 配置为 5 V TTL 级别 信号的输入或输出。

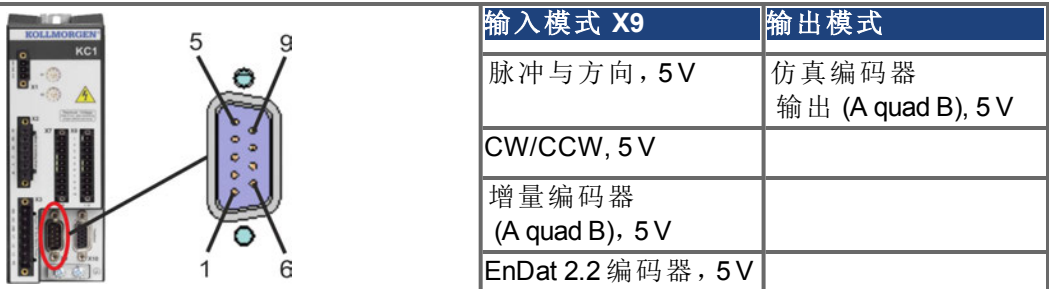

可将接线端子 X7,数字输入 1/2 配置为 24 V 信号的输入。

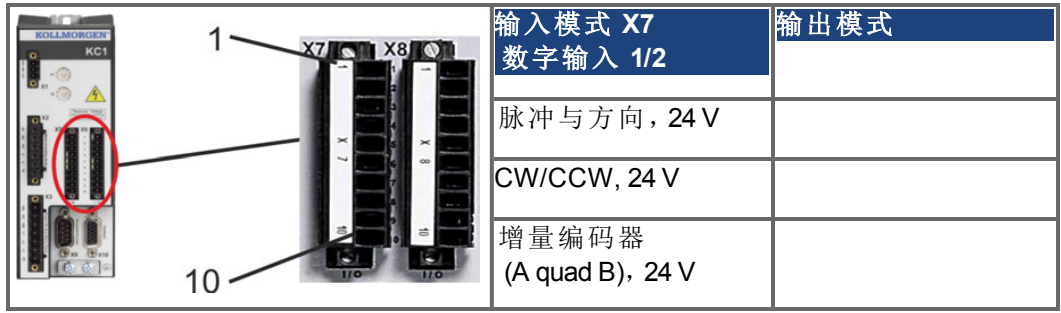

### **8.12.1** 技术特性与引脚分配

### **8.12.1.1** 接线端子 **X7** 输入

#### 技术特性

- <sup>l</sup> 浮点参考公共线为 DCOM7
- $\bullet$  最大信号输入频率: 500 kHz
- <sup>l</sup> 可以进行漏或源类型连接
- 高: 15至 30 V/2 至 15 mA, 低: -3 至 5 V/<15 mA
- <sup>l</sup> 更新率:硬件 2 µs

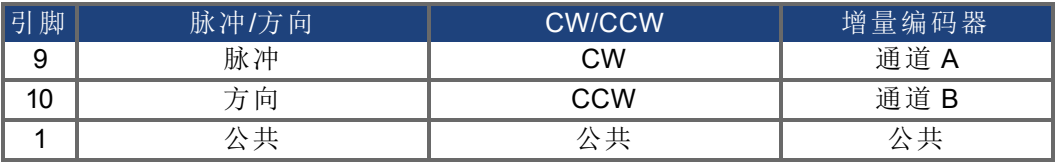

## **8.12.1.2** 接线端子 **X9** 输入

## 技术特性

- 电气接口:RS-485
- <sup>l</sup> 最大信号输入频率:3MHz
- <sup>l</sup> 输入信号电压范围:+12 V 至 -7 V
- <sup>l</sup> 电源电压 仅适用于增量编码器输入 :+5 V ±5%
- <sup>l</sup> 最大电源电流:250 mA

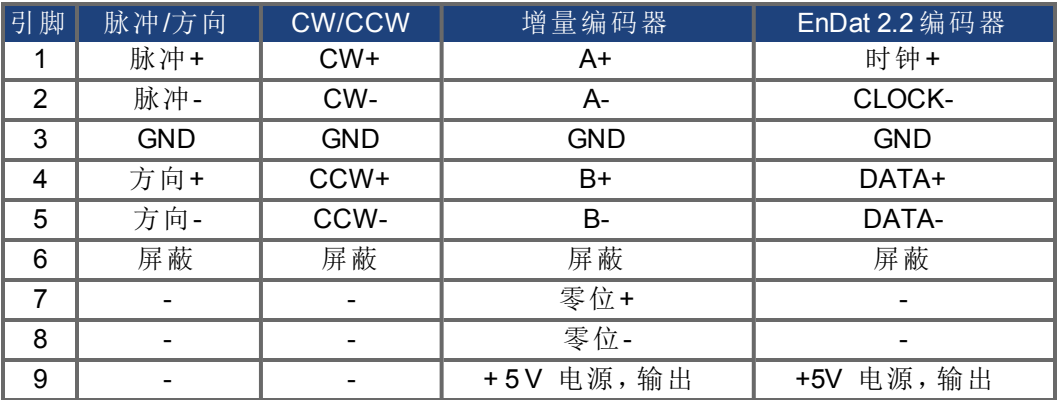

### 注意

使用 X9 的外部增量编码器的最大电缆长度取决于电缆的压降与外部编码器电源 要求。请参阅《用户指南》的"电子齿轮传动"一章中的计算示例。

### **8.12.1.3** 接线端子 **X9** 输出

### 技术特性

- 电气接口:RS-485
- **•** 最大频率:3 MHz
- <sup>l</sup> 分辨率:可达 16 位
- <sup>l</sup> 每转的脉冲数可进行设置
- <sup>l</sup> 脉冲相位偏移:90°±20°

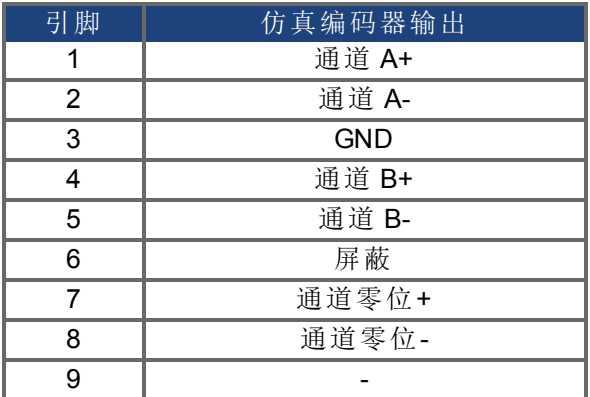

注释 所允许的最长电缆长度为 100 米。

## **8.12.2** 命令编码器信号连接

### **8.12.2.1** 增量编码器输入 **5 V (X9)**

可将一个 5 V A quad B 编码器或者另一个驱动器的编码器仿真输出连接到此输入, 并将其用作命令编码器、双环反馈、齿轮传动或凸轮传动的输入。不得将其用于主 电机反馈连接!

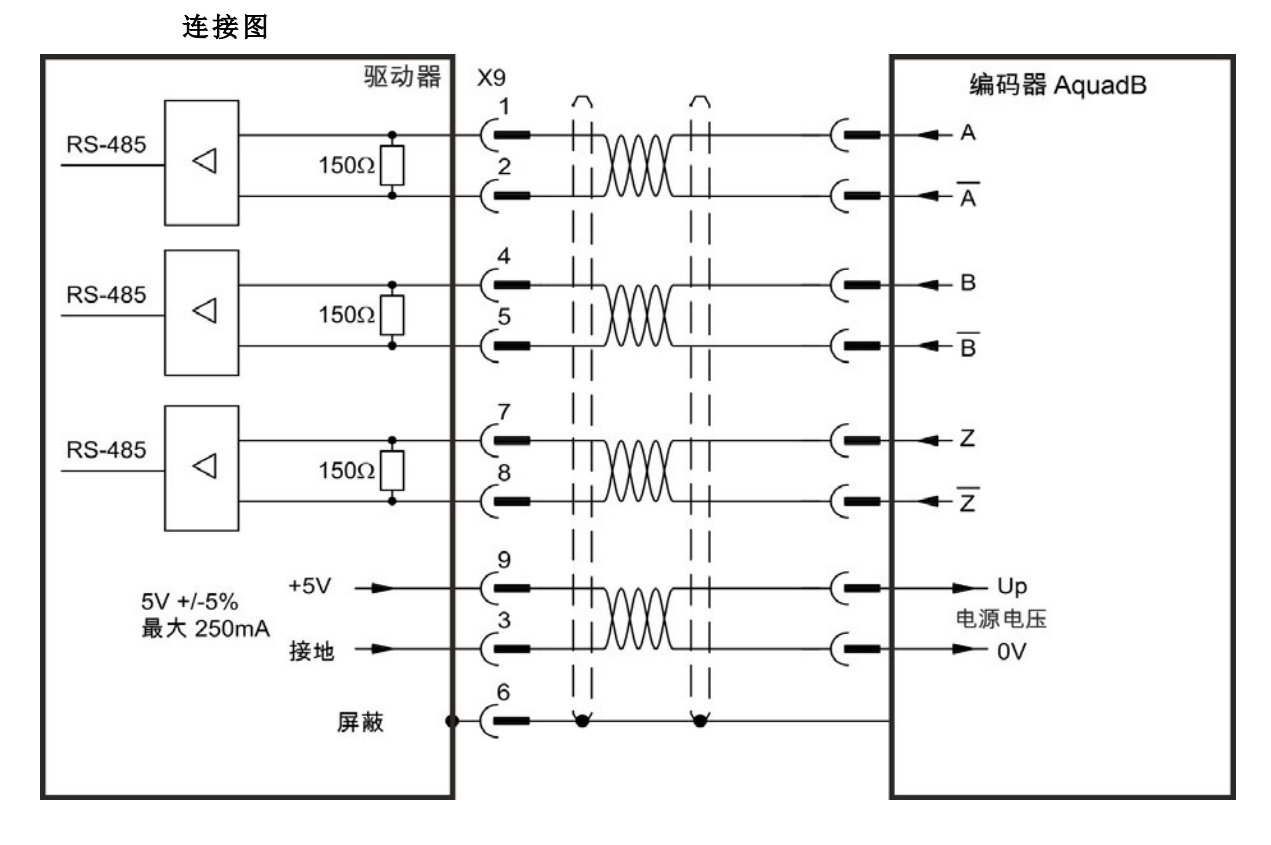

### **8.12.2.2** 增量编码器输入 **24 V (X7)**

可将一个 24 V A quad B 编码器连接到数字输入 1 和 2,并将其用作命令编码器、双 环反馈、齿轮传动或凸轮传动的输入。不得将其用于主电机反馈连接!

连接图

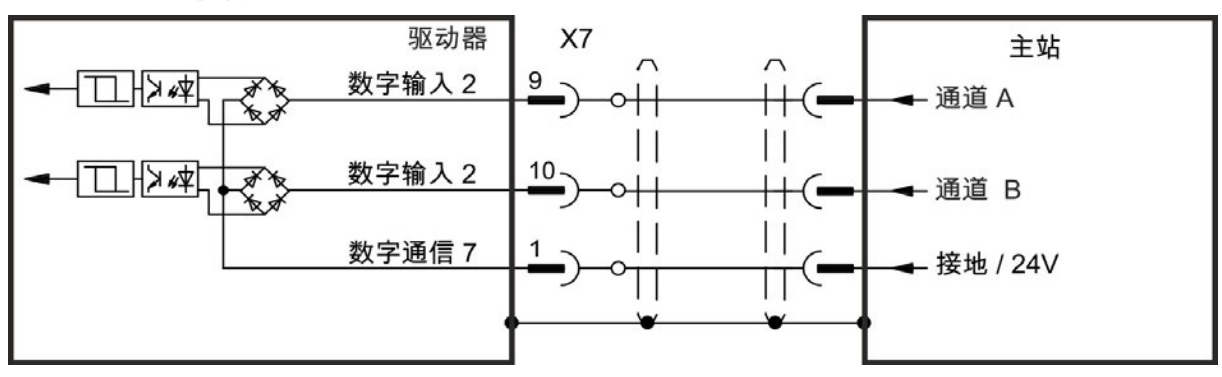

## **8.12.2.3** 具有 **EnDat 2.2** 输入 **5 V (X9)** 的编码器

可将一个 EnDat 2.2 单匝或多匝编码器连接到此输入,并将其用作命令编码器、双 环反馈、齿轮传动或凸轮传动的输入,或者作为主电机反馈连接。

连接图

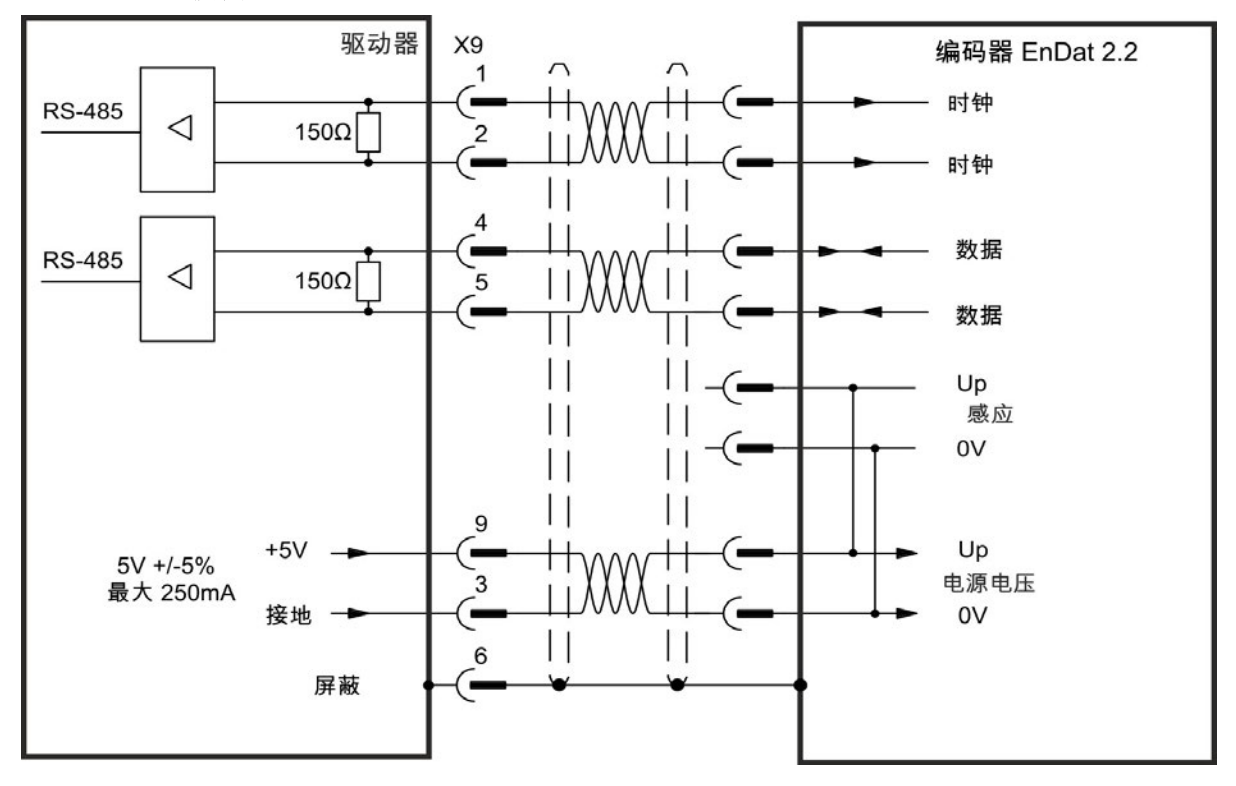

## **8.12.3** 脉冲**/**方向信号连接

可将驱动器与步进电机控制器相连。使用 WorkBench 为驱动器设置参数。可对脉 冲的数量进行调整,进而可调整驱动器使其与任何步进控制器相匹配。

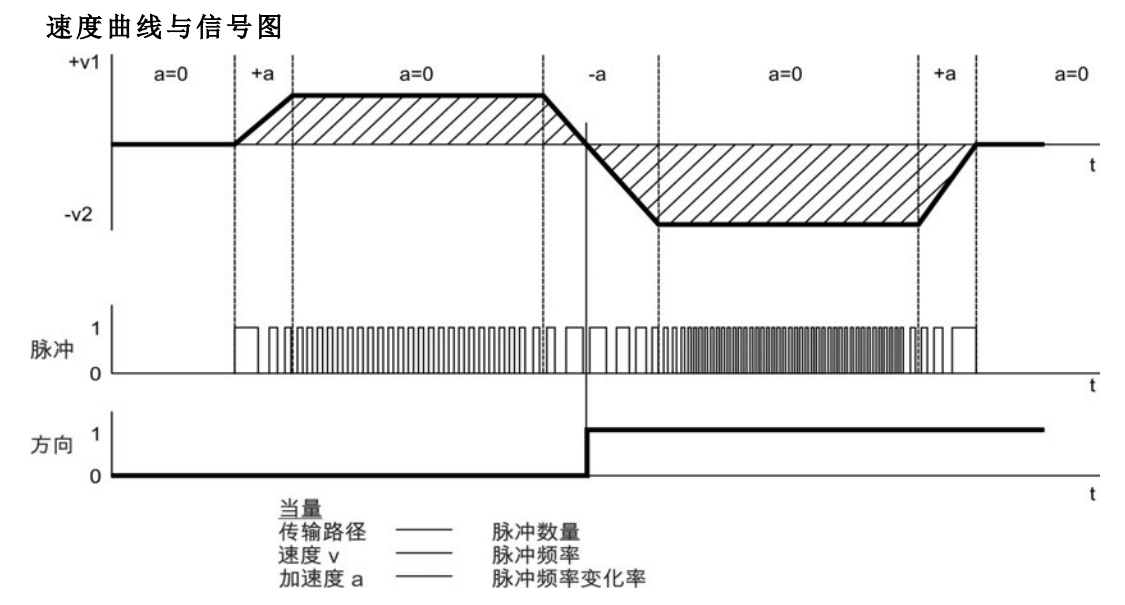

#### **8.12.3.1** 脉冲**/**方向输入 **5 V (X9)**

连接到 5 V 信号等级步进电机控制器。

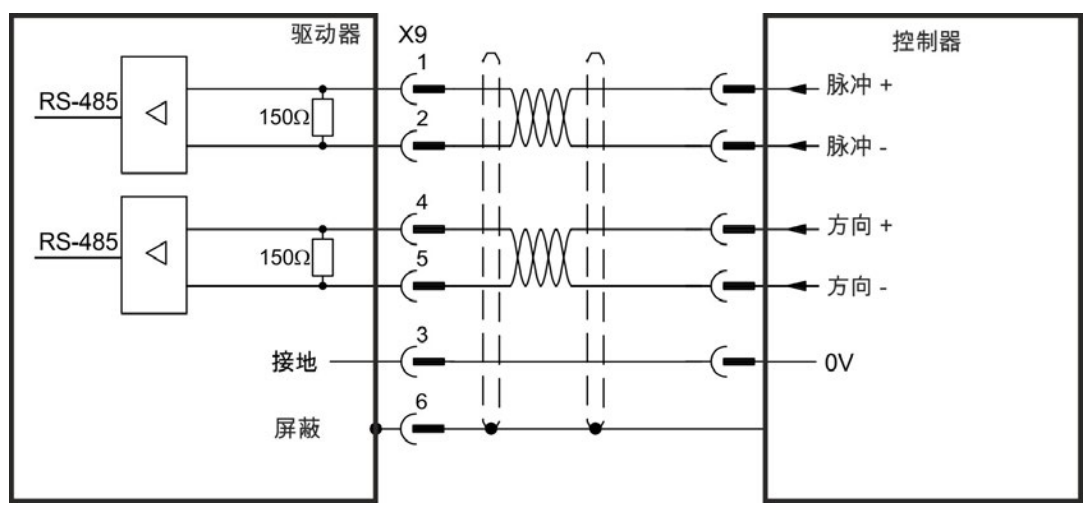

## **8.12.3.2** 脉冲**/**方向输入 **5 V** 至 **24 V (X7)**

具有脉冲/方向或步进/方向输出的连接工业标准 5V 逻辑步进电机控制器。注 意: X7 光输入可使用 5V 至 24V 逻辑工作, 因此也可利用 24V 逻辑输入来驱动这些 输入。

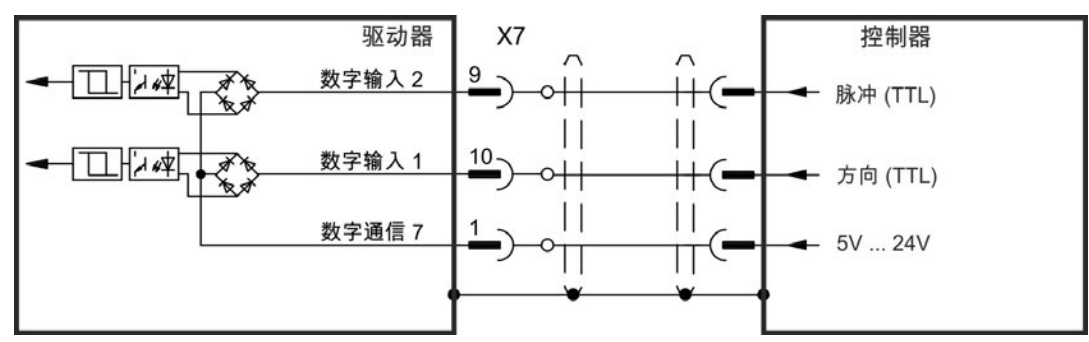

## **8.12.4 CW / CCW** 信号连接

## **8.12.4.1 CW / CCW** 输入 **5 V (X9)**

可将驱动器与可传递 5 V CW/CCW 信号的第三方控制器相连

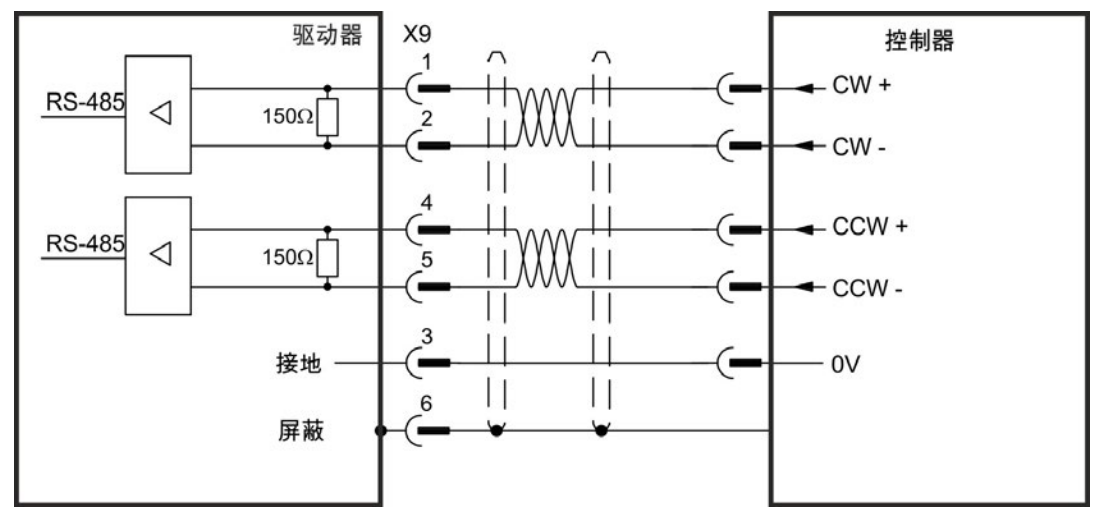

### **8.12.4.2 CW / CCW** 输入 **24 V (X7)**

可将驱动器与可传递 24 V CW/CCW 信号的第三方控制器相连。

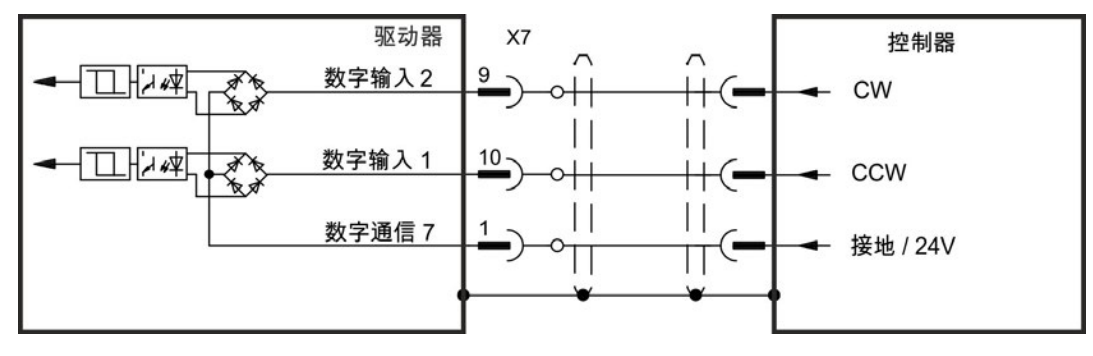

## **8.12.5** 仿真编码器输出 **(EEO)**

驱动器会基于主反馈的循环绝对信号来计算电机轴的位置,并基于此信息产生与 增量编码器兼容的脉冲。SubD 接线端子 X9 上的脉冲输出是 3 个信号:A、B 和索 引,相位差为90° 即:正交,也称为"A quad B"输出,具有零脉冲。 分辨率 在倍增之前 可通过 DRV.EMUERES 参数进行设置。使用 DRV.EMUEZOFFSET 参数可对零脉冲位置进行调整,并将其保存在一个机械圈 内。驱动器基于内部电源电压加以运行。

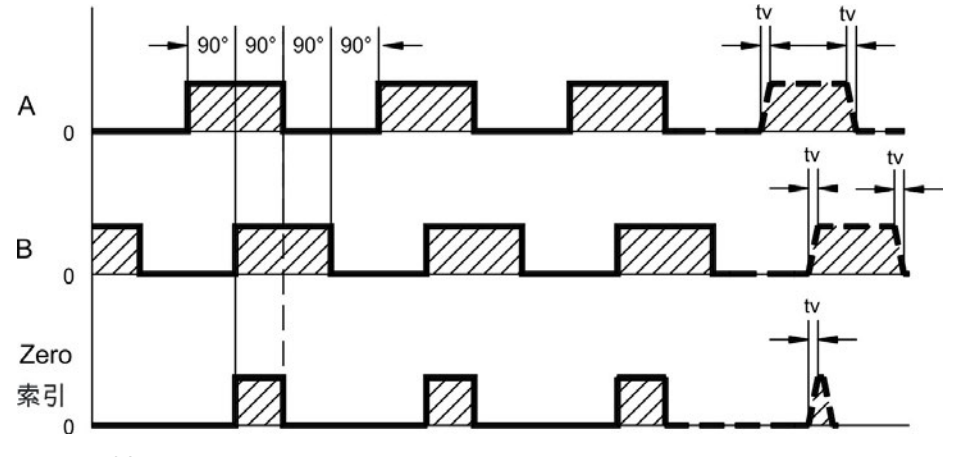

tv max. 30ns

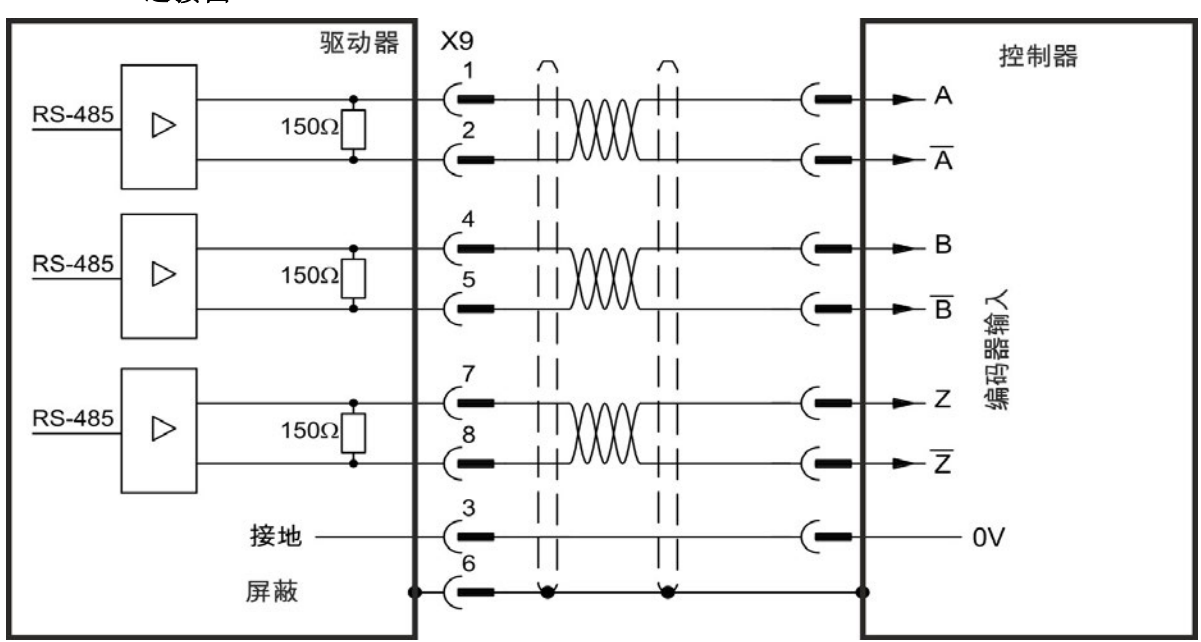

连接图

## **8.12.6** 主从控制

可连接多个 KC1 来用作 KC1 主驱动器的从驱动器。从驱动器将主驱动器的编码器 输出信号用作命令输入,并遵循这些命令 速度和方向 。

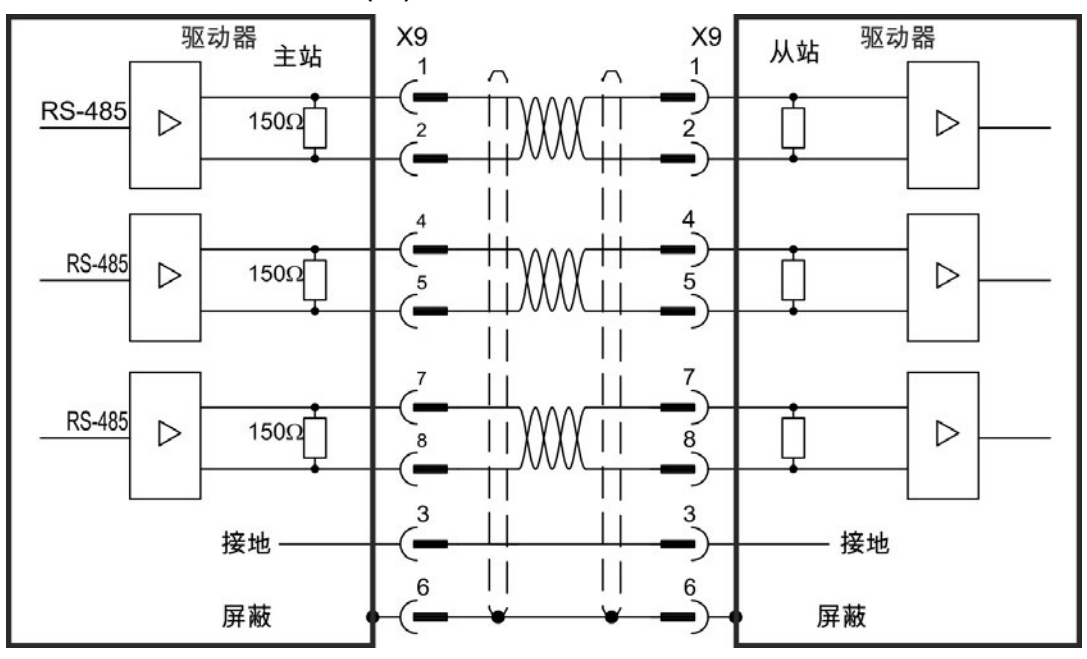

主从连接图,**5V** 信号等级 **(X9)** 的示例

## <span id="page-96-0"></span>**8.13 I/O** 连接

标准数字和模拟 I/O 信号与 X7 和 X8 相连。

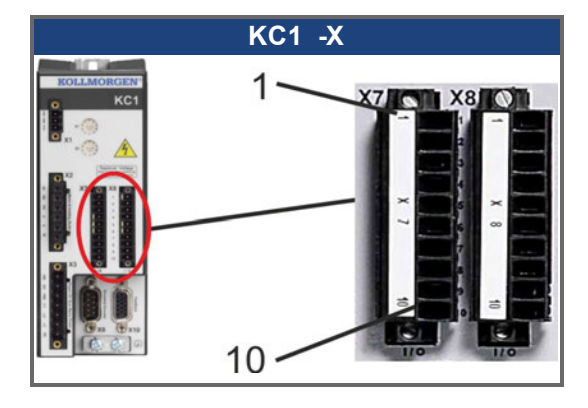

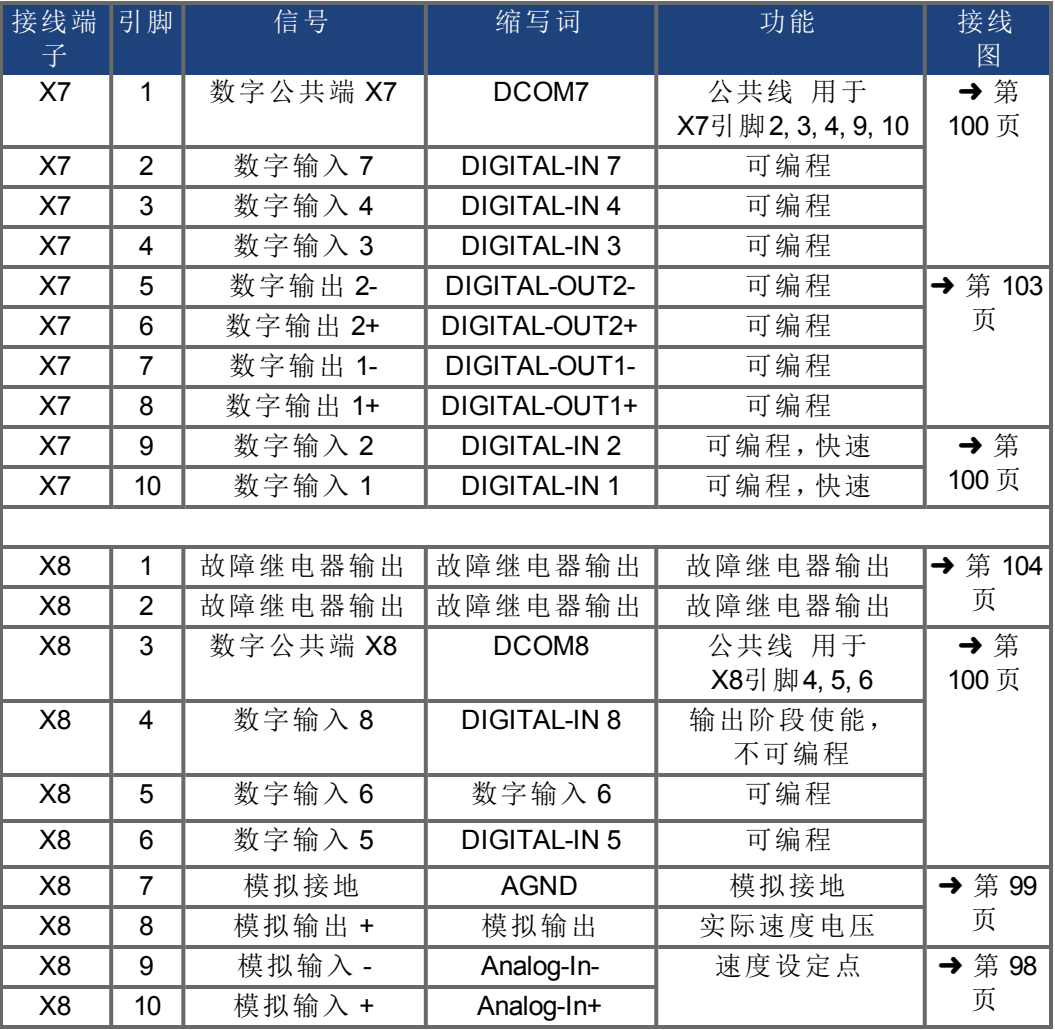

用于 X7 和 X8 的数字公共端彼此之间不共用。

当使用具有数字输入的"源"类型传感器时,应将 DCOMx 线连接到 I/O 电源的 0V 一 端。

当使用具有数字输入的"漏"类型传感器时,应将 DCOMx 线连接到 I/O 电源的 24V 一端。

## <span id="page-97-0"></span>**8.13.1** 模拟输入 **(X8)**

驱动器配有差分输入,用于模拟扭矩、速度或位置控制。标准驱动器在 X8 上提供 了一个模拟输入。

## 技术特性

- <sup>l</sup> 差分输入电压范围:±12.5 V
- <sup>l</sup> 指 I/O 返回的最大输入电压:-12.5, +16.0 V
- <sup>l</sup> 分辨率:16 位且完全单调
- <sup>l</sup> 未调整的补偿:<50 mV
- <sup>l</sup> 补偿温漂类型:250 µV/°C
- <sup>l</sup> 增益或斜率容差:+/- 3%
- <sup>l</sup> 非线性:< 全刻度的 0.1% 或 12.5 mV
- 共模抑制比:在 60 Hz 时 > 30 dB
- <sup>l</sup> 输入阻抗:> 13k 欧姆
- <sup>l</sup> 与全刻度相关的信噪比:
	- AIN.CUTOFF = 3000 Hz:14 位
	- $\circ$  AIN.CUTOFF = 800 Hz:16  $\hat{\omega}$

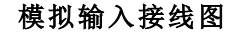

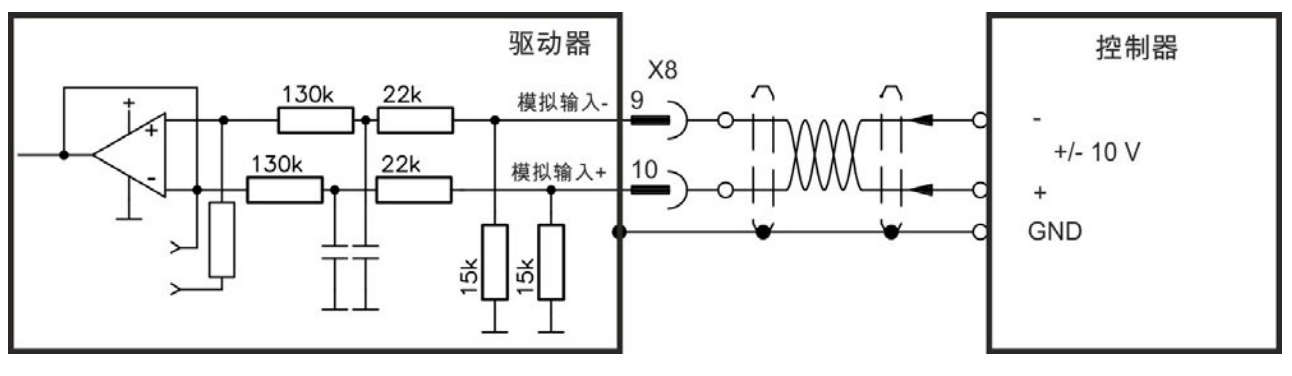

### 设定点输入 **Analog-In** 的应用示例:

- <sup>l</sup> 设置/点动操作的降低敏感性
- <sup>l</sup> 预控制/超驰控制

#### 定义旋转方向

标准设置:电机轴的顺时针旋转 朝轴末端方向看 受端子 (+)和端子 (-)之间正电 压的响应

要反向旋转方向,请反向端子 +/- 的连接,或在"反馈 1"屏幕页面中更改 DRV.DIR 参 数。

## <span id="page-98-0"></span>**8.13.2** 模拟输出 **(X8)**

可使用模拟输出来输出驱动器中记录的数字测量的转换模拟值。标准驱动器在 X8 上提供了一个模拟输出。预编程功能的列表已包含在 WorkBench 设置软件中。

#### 技术特性

- <sup>l</sup> 指 AGND 的输出电压范围:±10 V
- <sup>l</sup> 分辨率:16 位且完全单调
- <sup>l</sup> 未调整的补偿:<50 mV
- <sup>l</sup> 补偿温漂类型:250 µV/°C
- <sup>l</sup> 增益或斜率容差:+/- 3%
- <sup>l</sup> 非线性:< 全刻度的 0.1% 或 10 mV
- <sup>l</sup> 输出阻抗:110 欧姆
- 规格符合 IEC 61131-2 中的表 11
- $-3$  dB 带宽: >8 kHz
- <sup>l</sup> 最大输出电流:20 mA
- <sup>l</sup> 电容性负载:任意值,但响应速度受限于 Iout 和 Rout 的最大值
- <sup>l</sup> 针对 AGND 的短路进行了保护

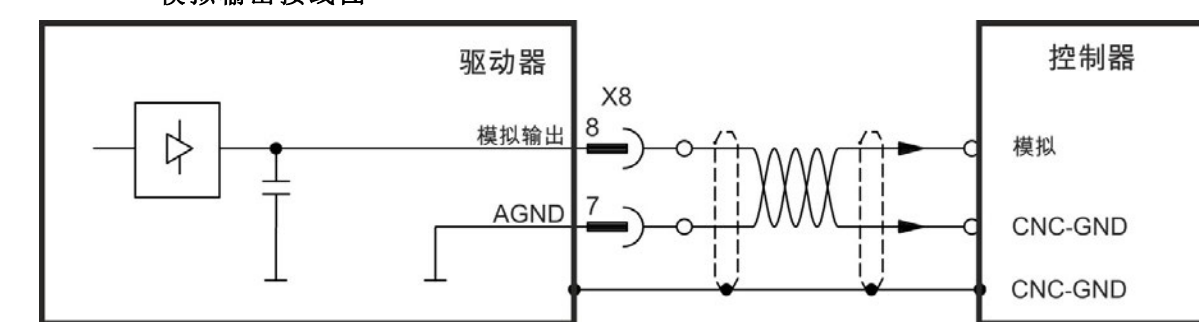

### 模拟输出接线图

### <span id="page-99-0"></span>**8.13.3** 数字输入 **(X7/X8)**

驱动器提供了8个数字输入→第97[页](#page-96-0)。可使用这些数字输入来启动驱动器中存 储的预编程功能。这些预编程功能的列表已包含在 WorkBench 中。数字输入8不可 编程,只具备使能功能。

如果对输入进行了编程,则必须将其保存到驱动器中。

注释

输入为高有效或低有效,具体为哪一个取决于所选的功能。

可将输入与开关的 +24 V 源类型 或开关的接地 漏类型 搭配使用。有关数字输入 接线的典型示例,请参见下图。

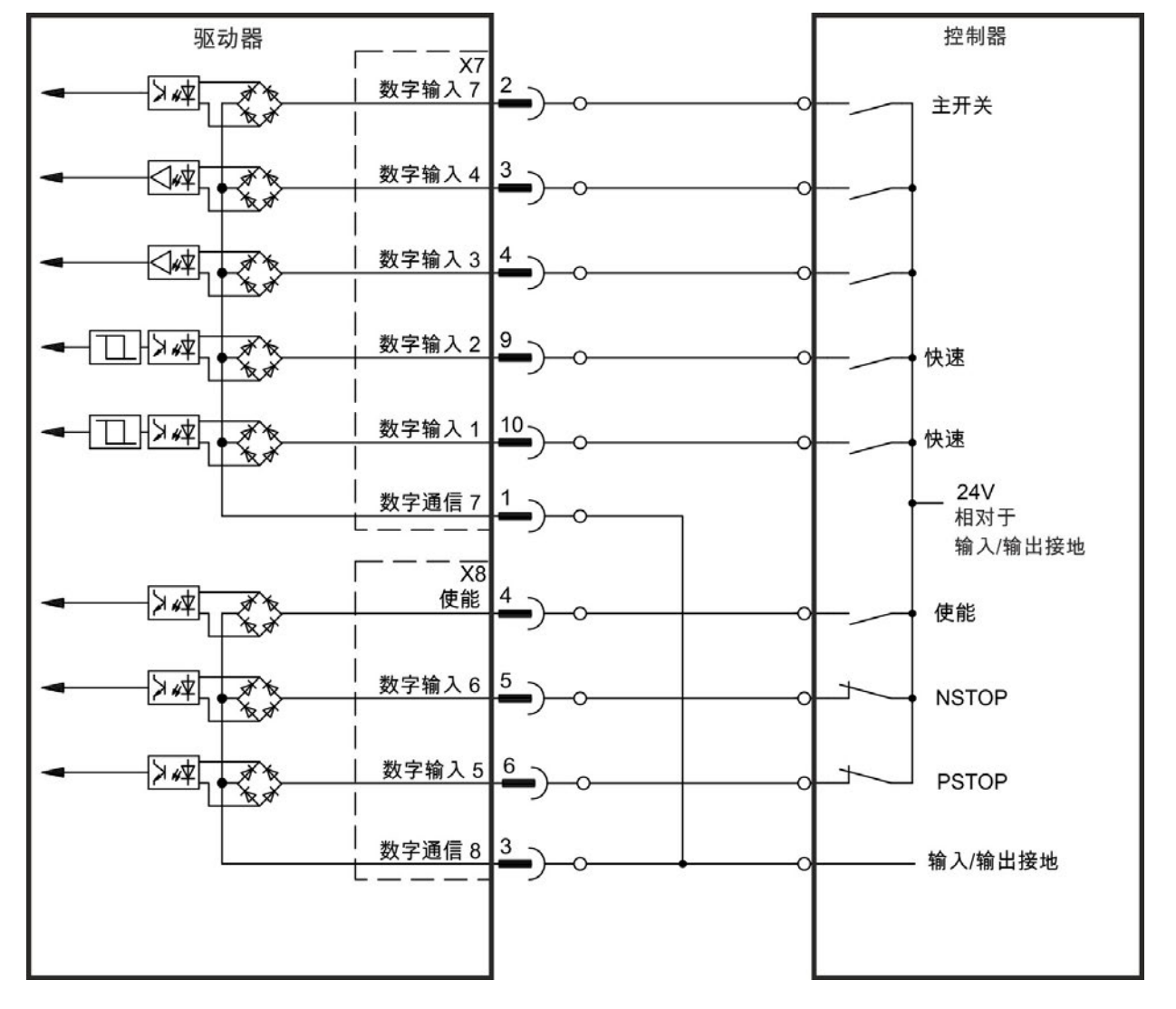

## 数字输入接线图 例如,源类型连接

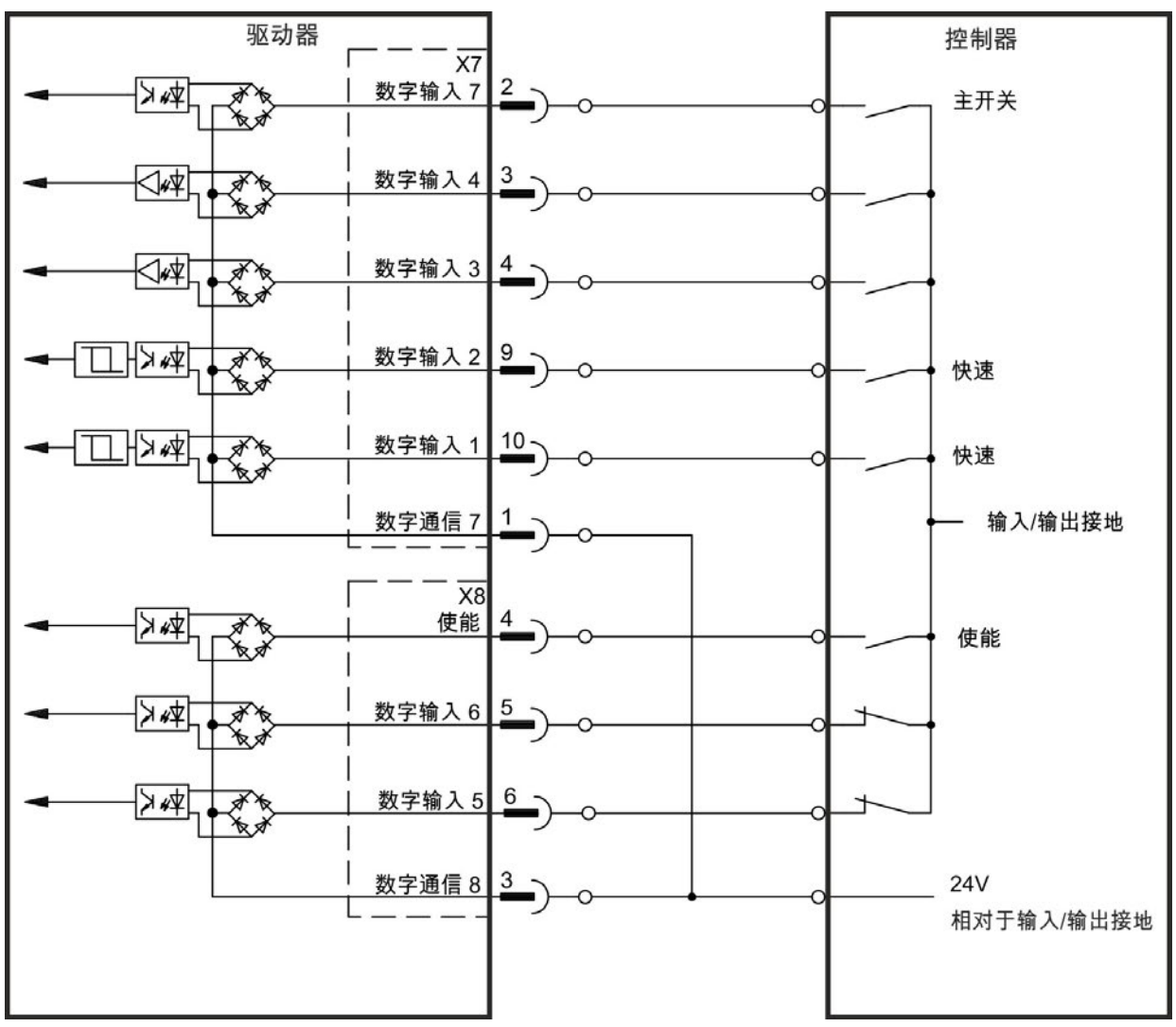

数字输入接线图 例如,漏类型连接

#### **8.13.3.1** 数字输入 **1** 和 **2**

这些输入 X7/9 和 X7/10 [的速度非常快](#page-88-0),因此适用于锁存功能。还可将它们用作电 子齿轮传动的 24 V 输入 => → 第 89页 。

### 技术特性

- 浮点参考公共线为 DCOM7
- <sup>l</sup> 可以使用漏类型或源类型传感器
- <sup>l</sup> 高:3.5 至 30 V/2 至 15 mA,低:-2 至 +2 V/<15 mA
- <sup>l</sup> 更新率:硬件 2 µs

### **8.13.3.2** 数字输入 **3** 至 **7**

可使用设置软件对这些输入进行编程。默认情况下,所有输入均不可以编程 关 闭 。

有关详细信息,请参见设置软件。

#### 技术特性

在 WorkBench 中选择所需的功能。

- $\bullet$  浮点参考公共线为 DCOM7 或 DCOM8
- <sup>l</sup> 可以使用漏类型或源类型传感器
- 高:  $3.5 \times 30$  V/2  $\overline{\pm}$  15 mA, 低:  $-2 \times 12$  V/<15 mA
- 更新率:软件 250 µs

### **8.13.3.3** 数字输入 **8** 使能

数字输入 8 端子 X8/4 被设置为"使能"功能。

- 浮点参考公共线为 DCOM8
- <sup>l</sup> 可以进行漏类型或源类型接线
- 高: 3.5 至 30 V/2 至 15 mA, 低: -2 至 +2 V/<15 mA
- 更新率:直接连接硬件 (FPGA)

#### 注释

[硬件使能输入与软件使能信号 通过现场总线或](#page-44-0) WorkBench 是连续的,即硬件使 能接线是必须的。

驱动器的输出阶段通过应用"使能"信号加以启用 端子 X8/4,高有效 。只有输入 STO 具有 24 V 信号时,才可使用"使能" 见第 45 页的 "安全扭矩关闭 (STO)" 。在禁 用状态 低信号 下,所连接的电机无扭矩。

还需要利用设置软件的"软件启用",尽管也可使用 WorkBench 永久启动此功能。

### <span id="page-102-0"></span>**8.13.4** 数字输出 **(X7/X8)**

### **8.13.4.1** 数字输出 **1** 和 **2**

[驱动器提供了](#page-96-0) 2 个数字输出 X7/5 至 X7/8,➜ 第 97 页 。在设置软件中选择所需的 功能。驱动器中存储的预编程功能的消息可在此处输出。预编程功能的列表位于 设置软件中。如果将某个输出分配给了预编程功能,则必须将参数设置保存在驱 动器中。

### 技术特性

- <sup>l</sup> 端子 X7/8 和 X7/6 处的 24 V IO 电源,20 VDC 至 30 VDC
- <sup>l</sup> 所有数字输出均为浮点数字输出, DIGITAL OUT 1/2:终端 X7/7-8 与 X7/5-6),最大100 mA
- 可作为低有效或高有效进行接线 请参见下面的示例
- <sup>l</sup> 更新率:250 µs

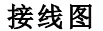

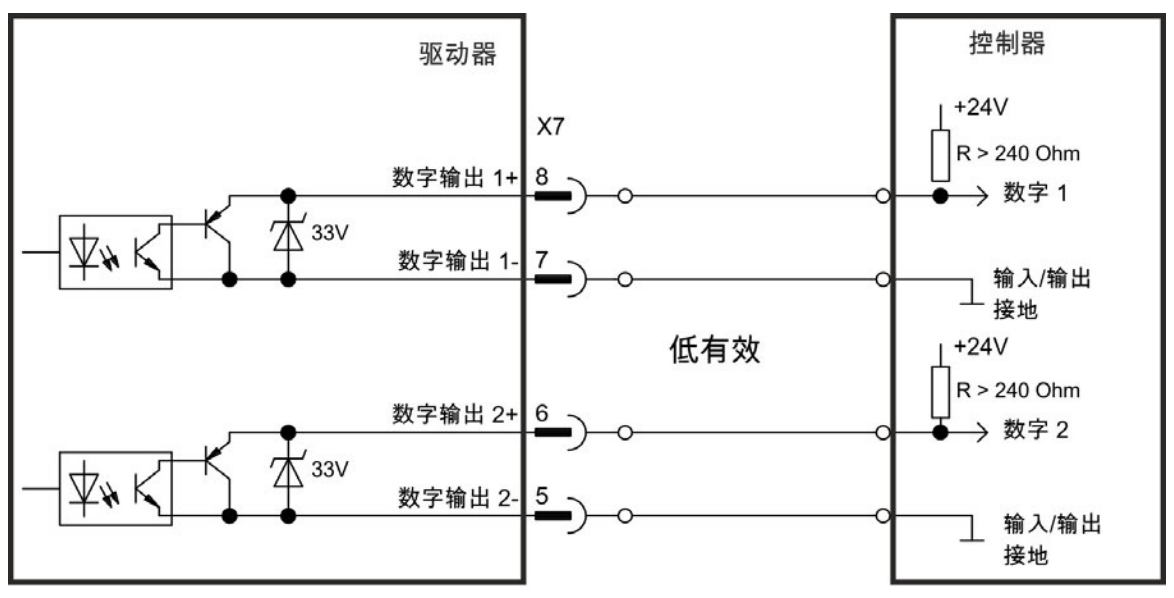

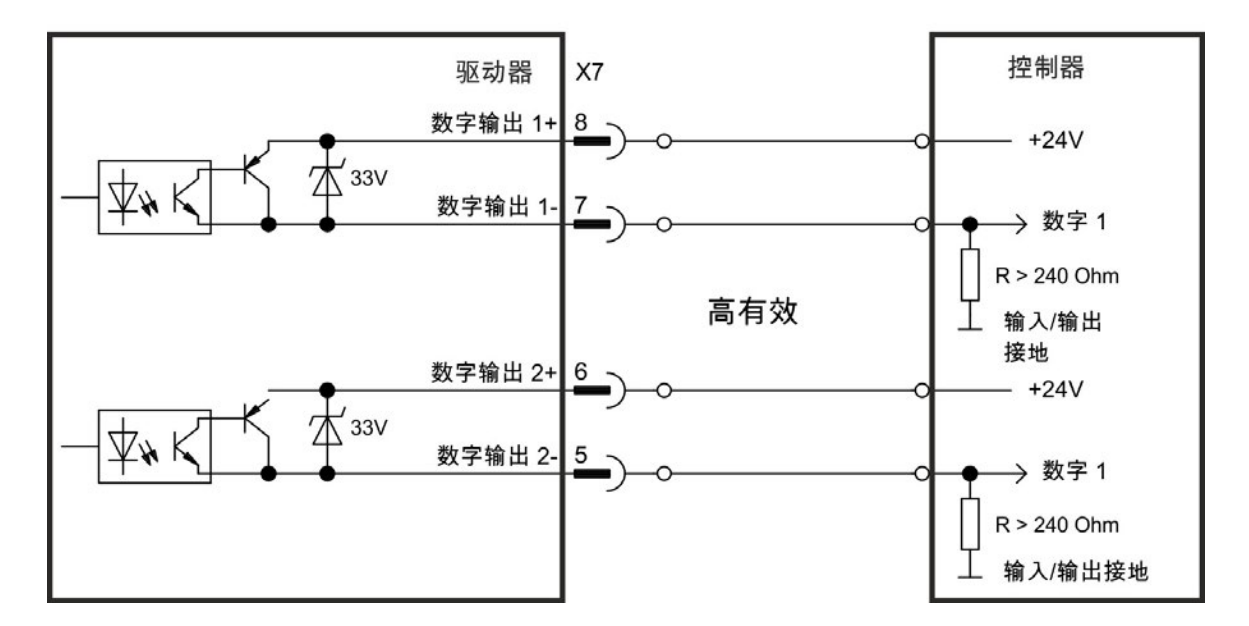

### <span id="page-103-0"></span>**8.13.4.2** 故障继电器触点

[由浮点继电器触点对操作就绪 端子](#page-118-0) X8/1 和 X8/2 发出信号。 可将故障继电器编程为两种操作模式:

- 无故障时触点关闭

- 无故障且使能驱动器时触点关闭。

使能信号、I²t 极限或再生阈值不影响信号。

技术特性

<sup>l</sup> 故障:继电器输出,最大 30 VDC 或 42 VAC, 1 A

- 关闭时间:最大 10 ms
- <sup>l</sup> 开启时间:最大 10 ms

注释

所有故障均会导致"故障"触点开启,并会关闭输出阶段 如果"故障"触点开启,则会 禁止输出阶段 -> 无功率输出 。故障消息列表:➜ 第 119 页。

接线图

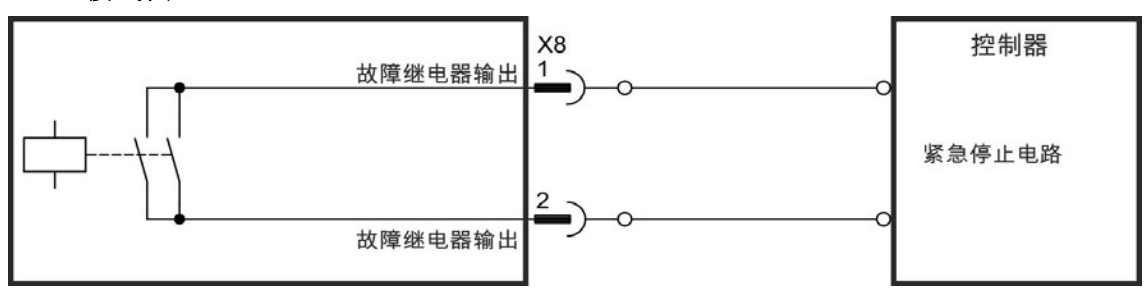

## **8.14 LED** 显示屏

开启 24 V 电源后,LED 七段显示屏可指示驱动器的状态。如果与 PC 或 PAC 的服 务连接不工作,则只能通过 LED 显示屏获取信息。

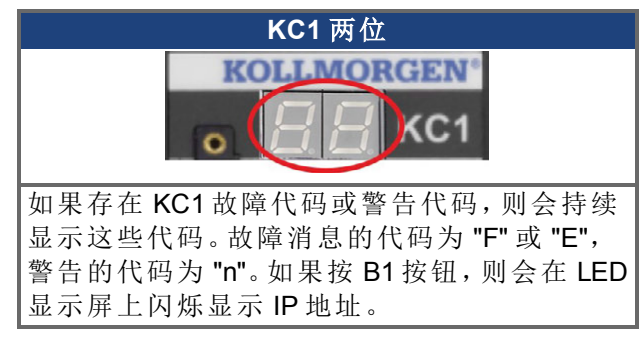

请参见 WorkBench 在线帮助以了解详细信息。

## **8.15** 旋转开关**(S1, S2)**

可使用旋转开关来选择 IP 地址或要执行的预定义功能。

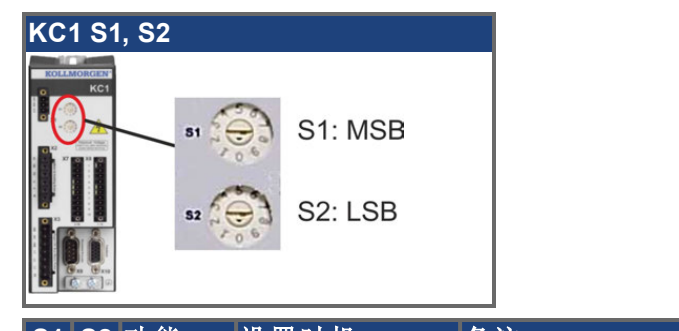

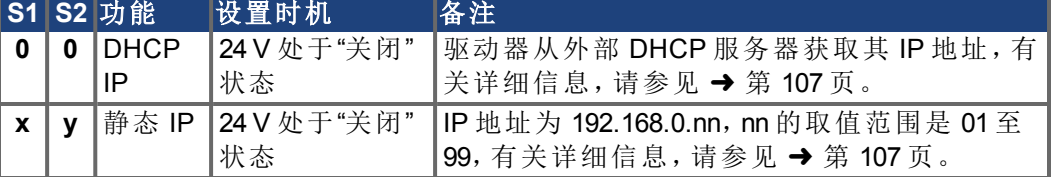

## **8.16** 按钮**(B1)**

可使用按钮来启动预定义的功能。

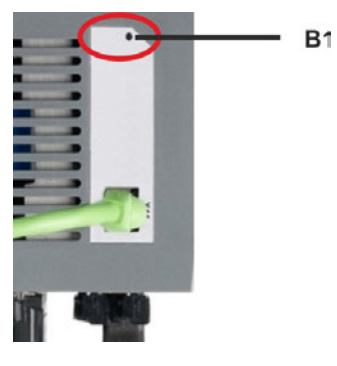

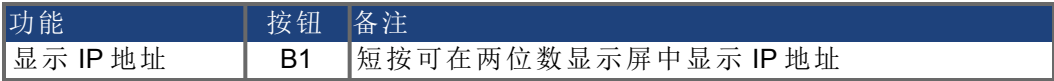

## **8.17** 服务接口**(X11)**

可在一般的商用 PC 上使用设置软件设置操作、位置控制和运动阻止参数 "[硬件要](#page-114-0) 求[" \(](#page-114-0)→ 第 115 页)。

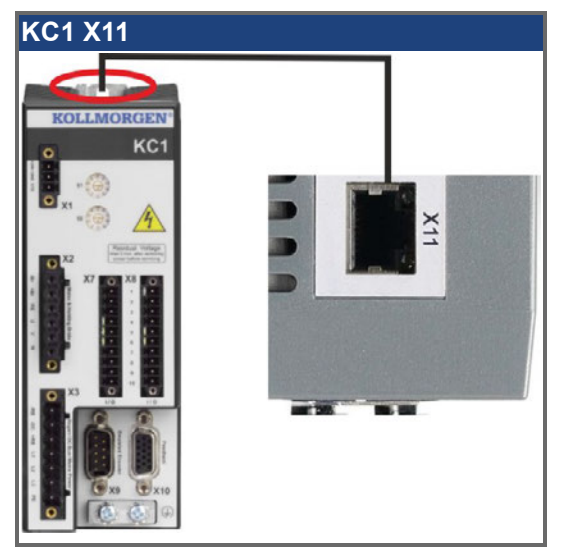

将驱动器的服务接口直接 或通过网络集线器/交换机 连接到 PC 上的以太网接 口,与此同时,关闭设备电源。使用标准 Cat. 5 以太网电缆进行连接 某些情况下, 也可使用交叉电缆 。

确认 KC1 上的 LED RJ45 接线端子上的绿色 LED <sup>与</sup> PC 或网络集线器/交换机 上 的 LED 都已照亮。如果两个灯都已照亮,则说明电气连接良好。

## **8.17.1** 引脚分配 **X11**

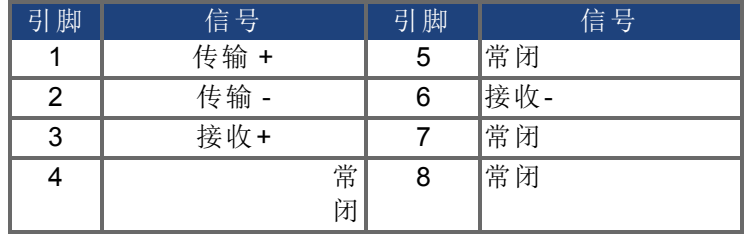

## **8.17.2** 服务总线协议 **X11**

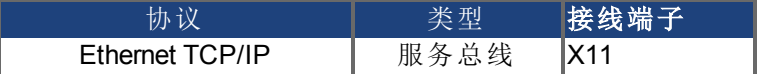

## **8.17.3** 可能的网络配置

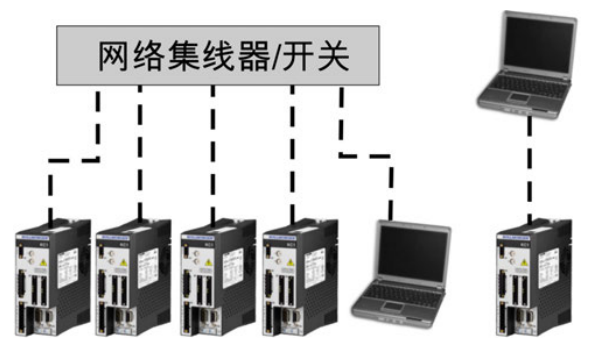

### <span id="page-106-0"></span>**8.17.4** 型号的 **IP** 地址设置

如果按 B1 按钮,则会在 LED 显示屏上闪烁显示 IP 地址。

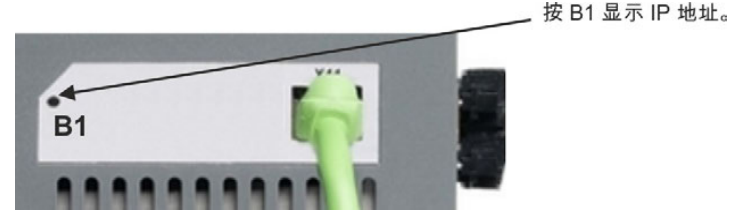

您可以使用旋转开关来设置 KC1 的 IP 地址。对于 CANopen 和一些其它现场总线, 还可使用旋转开关为该特定网络设置驱动器的节点地址。

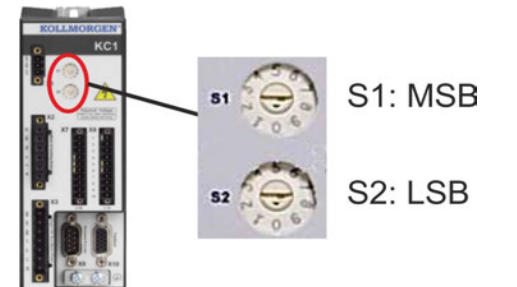

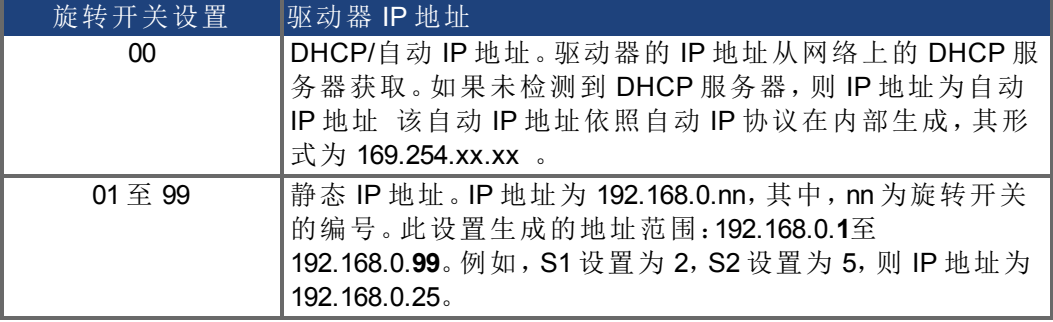

注释

PC 子网掩码必须设置为 255.255.255.0 或 255.255.255.128 当将 KC1 直接连接到 PC 时,请使用静态 IP 地址 非 00 。

#### 静态 **IP** 地址

当将驱动器直接连接到 PC 时,必须使用静态 IP 地址。将旋转开关 S1 和 S2 设置 为 00 以外的值 请参阅上表 。

#### 动态 **IP** 地址 **DHCP** 和 自动 **IP**

将 S1 和 S2 均设置为 0, 驱动器处于 DHCP 模式。如果网络中存在一个外部 DHCP 服务器,则驱动器将从此外部 DHCP 服务器获取其 IP 地址。如果没有 DHCP 服务 器,则驱动器会假定一个 169.254.x.x 形式的自动专用 IP 地址。

如果您的 PC 直接与驱动器连接,且在 TCP/IP 设置中设置了自动获取 IP 地址功 能,那么两台设备之间将使用兼容的自动生成地址建立连接。PC 可能需要长达 60 秒的时间来配置自动专用 IP 地址 (169.254.x.x)。

#### 更改 **IP** 地址

如果您修改开关时,提供给驱动器的电源是 24V 逻辑电源,那么您必须先关闭而 后再打开 24V 电源电压。此操作会重置地址。

#### **IP** 地址模式

默认情况下,驱动器将使用上述方法来获取其 IP 地址。IP 地址的设置方法与旋转 开关是否可用无关。《KC1 用户指南》或 WorkBench 的"设置"屏幕-> 现场总线-> TCP/IP 屏幕中提供了更多信息。

独立于旋转开关的 DHCP/IP。与在模式 0 下将开关设置为 "00" 的行为相同,不过, 仍允许用户使用旋转开关设置。例如,CANopen 节点地址与这些开关设置有关,但 用户现在可以为 IP 地址设置使用 DHCP/AUtoIP。

## 使用不能到达的 **IP** 地址恢复与驱动器的通信

如果已将 IP.MODE 设置为 1 使用软件定义的静态 IP ,则驱动器启动时,可能无法 使用主机设置到达 IP 地址。

如果 IP 地址阻止通信,则可依照以下步骤将 IP 设置重置为默认值:

- 将两个旋转开关设置为 0
- 按住按钮 B1 位于驱动器的顶部 持续 5 秒钟。

显示屏将闪烁显示 0.0.0.0,之后提示 DHCP 找到了一个地址。 在不断开驱动器逻辑电源的情况下,使用 WorkBench 连接到驱动器,根据需要重 新配置 IP 地址设置,并将值保存到非易失内存。

## **8.18 CAN-Bus** 接口 **(X12/X13)**

使用 2 个 6 针 RJ-12 接线端子 X12/X13 进行 CAN-Bus 连接。

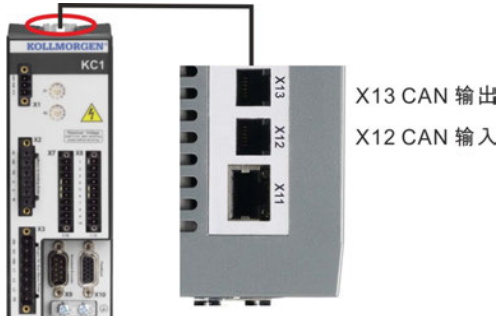

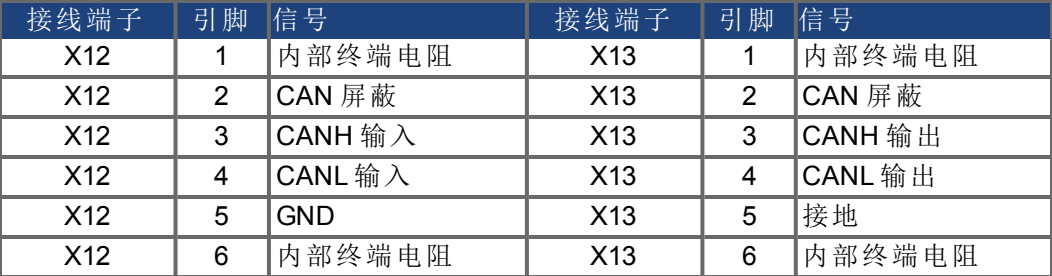
#### <span id="page-108-0"></span>**8.18.1 CAN** 总线的波特率

用户可以决定是为驱动器的启动行为使用固定的波特率,还是为其使用自动波特 率检测算法。可通过参数**FBUS.PARAM01**来设置传输率。可通过WorkBench设置 FBUS.PARAM01参数,也可通过KC1前面的旋转开关中的特殊机构来设置该参数。

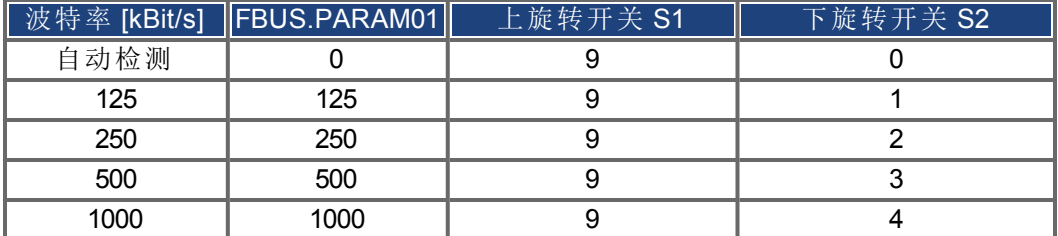

如果使用固定波特率,驱动器会在重启后使用驱动器的非易失闪存中保存的波特 率来发送启动消息。如果是自动检测波特率,则驱动器会侦听总线上的有效CAN 帧。当接收到有效帧时,驱动器会使用测得的位时间发送启动消息。之后可通过对 象 1010 sub 1 将波特率存储到非易失闪存中,或者始终使用自动波特率机制。

注释

为了更可靠的自动检测波特率,建议使用合适的 CAN-Bus 电缆连接 2 个端子、接 地连接等 。如果使用的是自动检测波特率,则需要禁用驱动器。 要使用上旋转开关设置波特率,请按以下步骤操作:

- 1. 禁用驱动器。
- 2. 将旋转开关设置为介于 90 和 94 之间 请参见上表 。

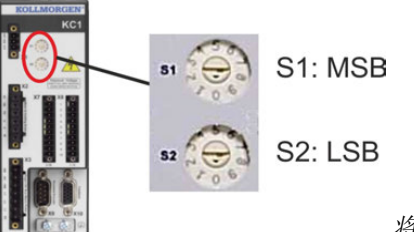

将 S1 设置为 9, 将 S2 设置为 0 或 4

按下 B1 3 秒钟。

3. 按下 KC1 上的按钮 B1 至少持续 3 秒钟,直到旋转开关设定值显示在 KC1 显示 屏上。

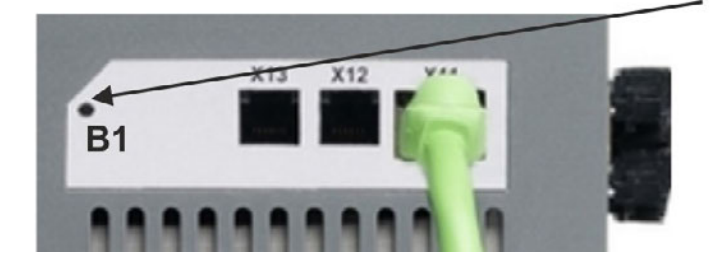

4. 当显示屏闪烁显示所设置的旋转开关设定值时,松开按钮 B1,并耐心等待直到 不再闪烁为止。在此期间,参数 FBUS.PARAM01 将被设置为新值,且会将所有 参数存储到非易失闪存中。下次启动驱动器时会采用新设置。

如果出错,会闪烁显示以下错误消息 5 次:

- E1 使能了驱动器
- <sup>l</sup> E2 非易失存储新设置失败
- <sup>l</sup> E3 旋转开关选择无效

#### <span id="page-109-0"></span>**8.18.2 CAN-Bus** 的节点地址

注释

更改节点地址后,您必须关闭驱动器的 24 V 辅助电源,然后重启该电源。 在设置期间,使用 KC1 前面板上的旋转开关来预先设置用于通信的站地址。

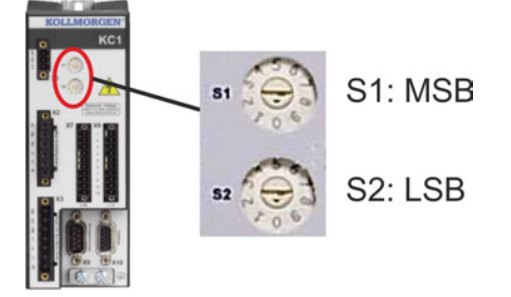

KC1 (S1&S2) 前面的旋转开关对应于 CAN 节点地址。

S1&S2 开关还对应于驱动器的 IP 地址设置。如果应用中同时还在运行 TCP/IP 和 CAN 网络,则需要对 CAN 和 IP 网络地址方案进行配置以考虑此相关性。示例:

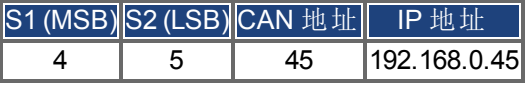

可使用 WorkBench 设置 -> 现场总线 -> TCP/IP 将 IP 地址设置与旋转开关分离。

## <span id="page-109-2"></span>**8.18.3 CAN-Bus** 终端

CAN-总线系统两端的最后一个总线设备必须具有端子电阻。KC1 具有内置的 132 欧姆电阻,可使用连接引脚 1 和 6 来激活该电阻。KC1 可提供端子插头 可选 。可 选的端子插头为 RJ-12 接线端子 在引脚 1 和 6 之间有一个带封套的跳线 。应将端 子插头插入到 CAN 网络的最后一个驱动器的 X13 接线端子中。

#### 注释

如果 KC1 不是最后一个 CAN-Bus 设备,请拔下端子接线端子,并使用 X13 来连接 下一个 CAN 节点。

#### <span id="page-109-1"></span>**8.18.4 CAN-Bus**电缆

要符合 ISO 11898,应使用特性阻抗为 120 欧姆的总线电缆。进行可靠通信的最大 可用电缆长度随传输速度的增大而减小。通常,可以使用 Kollmorgen 已测得的以下 值;不过,这些值并非有保证的限值:

- <sup>l</sup> 特性阻抗:100–120 ohms
- $\bullet$  最大电缆电容:60 nF/km
- <sup>l</sup> 引线环阻:159.8 ohms/km

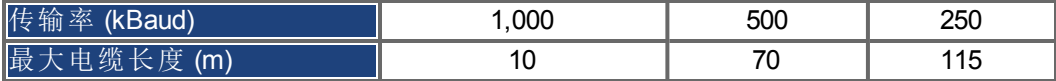

较低的电缆电容 最大 30 nF/km 和较低的引线阻抗 环阻, 115 欧姆/1000m 可使距 离更长。特性阻抗 150 ± 5 欧姆要求终端电阻为 150 ± 5 欧姆。

## **8.18.5 CAN-Bus**接线

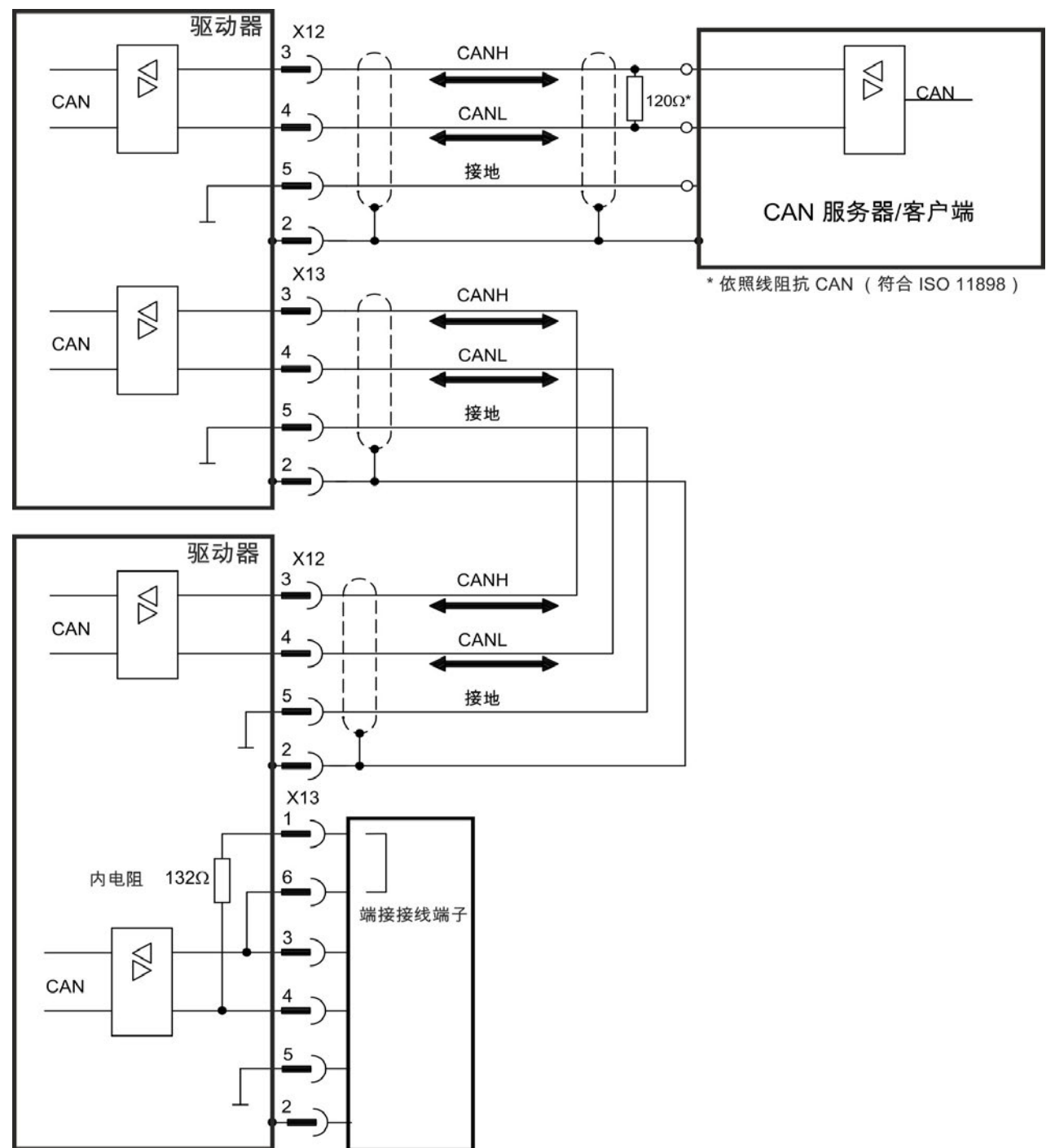

# **9** 设置

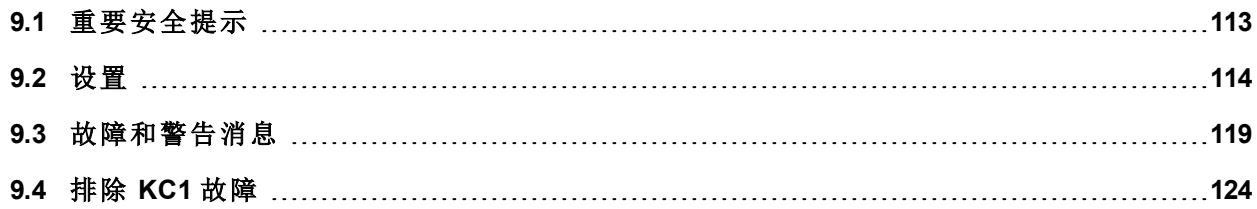

## <span id="page-112-0"></span>**9.1** 重要安全提示

器。

注释

在进行测试和设置前,机器制造商必须对机器进行风险评估,并采取适当的措施 来确保意外的移动不会造成人身伤害或财产损失。 只有在电气工程和驱动器技术领域具有丰富知识的专业人员才可测试和设置驱动

危险 此设备可能产生高达900V的致命电压。存在触电的危险。检查全部 运行中带电的连接组件,确保其不会与人体直接接触。 不得在驱动器带电状态下拔下其电气连接。 断开电源后,电容器可能仍存在危险的残留电荷,最长可持续 7 分 钟。 警告 根据参数设置,驱动器在通电、电压骤降或者电源电压中断之后会 自动重启。机器工作人员可能存在死亡或严重受伤的危险。如果将 参数DRV.ENDEFAULT设置为1,则会给机器发出警告信号 警告:上 电时自动重启 ,并确保机器危险区域有工作人员时不会上电。 小心 在运行过程中,驱动器的表面温度最高可达 80 C。轻度灼伤的危 险。在处理驱动器之前需检查表面温度。耐心等待,直到表面温度 降至 40 °C 以下,之后才可进行触碰。 注意 如果驱动器的存放时间超过了 1 年,您必须对直流母线接口中的电容器进行预充 电。要给电容器预充电,请断开所有电气连接,并对驱动器的 L1/L2 端子应用单相 208 至 240 VAC,并持续约 30 分钟。 注释 有关设置设备的附加信息: <sup>l</sup> 有关如何对参数和控制环行为进行编程,请参阅设置软件的联机帮助。 • 有关扩展卡的设置,请参阅 Kollmorgen 网站中的相应手册。

• Kollmorgen可应要求提供驱动器的培训课程。

# <span id="page-113-0"></span>**9.2** 设置

# <span id="page-113-1"></span>**9.2.1** 设置软件**WorkBench**

本章为WorkBenchKC1驱动器介绍设置软件的安装方法. Kollmorgen 可应要求提供培训和熟悉课程。

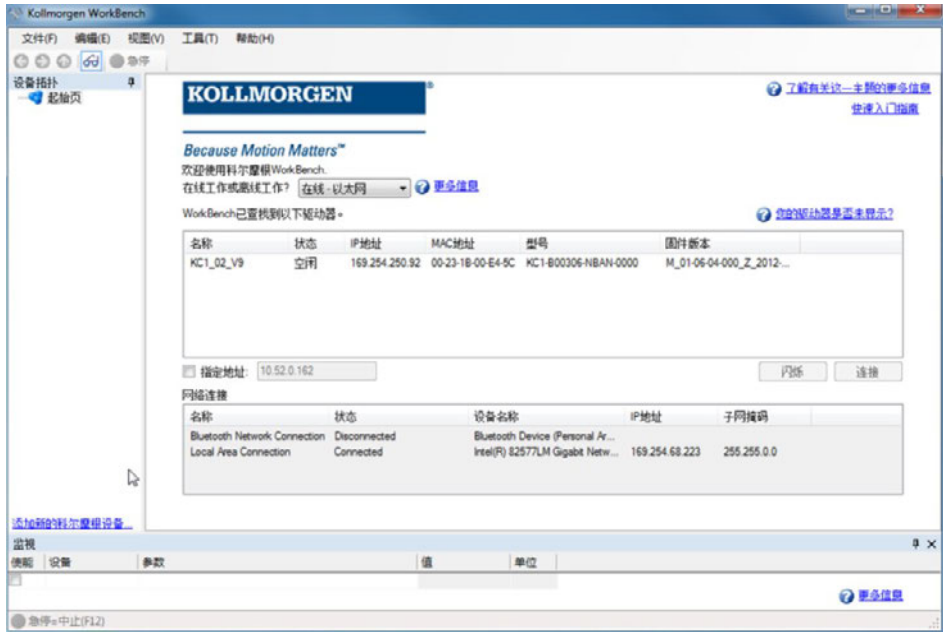

# <span id="page-113-2"></span>**9.2.2** 依照指示使用

设置软件用于修改和保存 KC1 系列驱动器的操作参数。可利用此软件设置随附的 [驱动器,在此过程中,可使用服务功能直接控制](#page-14-0)驱动器。

只有具有相关专业知识的专业人员 ➜ 第 15 页 才可为正在运行的驱动器执行联 机参数设置。

如果其他人员进行了意外更改,则数据介质中存储的数据集将不安全。如果使用 了未经检查的数据,则可能会导致意外移动。加载一组数据后,在使能驱动器之前 必须始终对所有参数进行检查。

#### **9.2.3** 软件描述

必须对每个驱动器进行调整,使其符合机器的要求。对于大多数应用,您可使用 PC 和 WorkBench 驱动器设置软件 来设置驱动器的操作条件和参数。使用以太网 电缆将 PC 连接到驱动器 ➜ 第 [106](#page-105-0) 页 。设置软件提供了 PC 与 KC1 之间的通信。 您可以很轻松地修改参数并立即查看对驱动器产生的效果,因为存在与驱动器的 连续 联机 连接。还可读取驱动器的重要实际值,这些值会显示在 PC 的监控器上 示波器功能 。

可将数据集保存到数据介质中 存档 ,并可将它们加载到其它驱动器中或将其用 作备份。还可打印数据集。

大多数标准反馈 (SFD, EnDAT 2.2, 和BiSS)均与即插即用型设备兼容. 电机的铭牌 数据存储在反馈设备中,驱动器启动时会自动读取这些数据。非即插即用型 Kollmorgen 电机存储在 WorkBench 中,使用 WorkBench 软件中的"电机"屏幕通过单 击即可对其进行加载。

内容丰富的联机帮助中包含对所有变量和功能的说明,可随时为您提供支持。

#### <span id="page-114-2"></span>**9.2.4** 硬件要求

[使用以太网电缆将驱动器的服务接口](#page-105-0) (X11, RJ45) 连接到 PC 的以太网接口 → 第 [106](#page-105-0) 页 。

#### 对 **PC** 的最低要求:

处理器:最低为 Pentium® | 或同等处理器 显卡:Windows 兼容,彩色 驱动器:至少具有 20 MB 可用空间的硬盘 接口:一个可用的以太网接口,或者一个集线器端口或交换机端口

## <span id="page-114-1"></span>**9.2.5** 操作系统

#### **Windows 2000/XP/VISTA/7/8**

WorkBench 需要使用 Windows 2000、Windows XP、Windows VISTA 和 Windows 7 和 Windows 8。

#### **Unix, Linux**

软件的运行尚未针对 Unix 或 Linux 下的 Windows 运行进行测试。

## <span id="page-114-0"></span>**9.2.6 [Windows 2000/XP/VISTA/7](#page-105-0)** 下的安装

#### 连接到 **PC** 的以太网接口

<sup>l</sup> 将接口电缆连接到 PC 的以太网接口,或连接到集线器/交换机与 KC1 的服务接 口 X11 ➜ 第 106 页 。

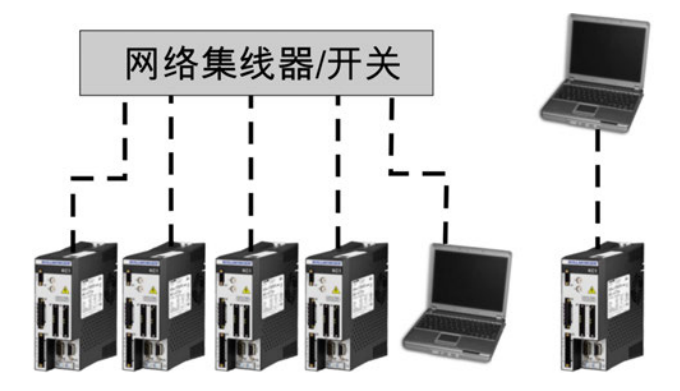

## <span id="page-115-0"></span>**9.2.7** 首次驱动器测试

## **9.2.7.1 KC1** 的拆箱、安装和接线

- <sup>l</sup> 拆开驱动器和附件的包装箱。阅读文档中的安全说明。
- <sup>l</sup> 安装驱动器。
- <sup>l</sup> 对驱动器接线,或依照下面所述进行最少接线以对驱动器进行测试。
- <sup>l</sup> 确保已了解驱动器部件的以下信息:
	- <sup>o</sup> 额定电源电压
	- <sup>o</sup> 电机类型 如果电机数据库中未列出电机类型,则为电机数据
	- <sup>o</sup> 电机中内置的反馈装置 类型、电极/线/协议
	- <sup>o</sup> 负载的转动惯量

#### **9.2.7.2** 空载条件下测试驱动器所需的最少接线

此接线图仅供一般说明之用,并不满足 EMC、安全性或您应用的功能方面的要求。 注意

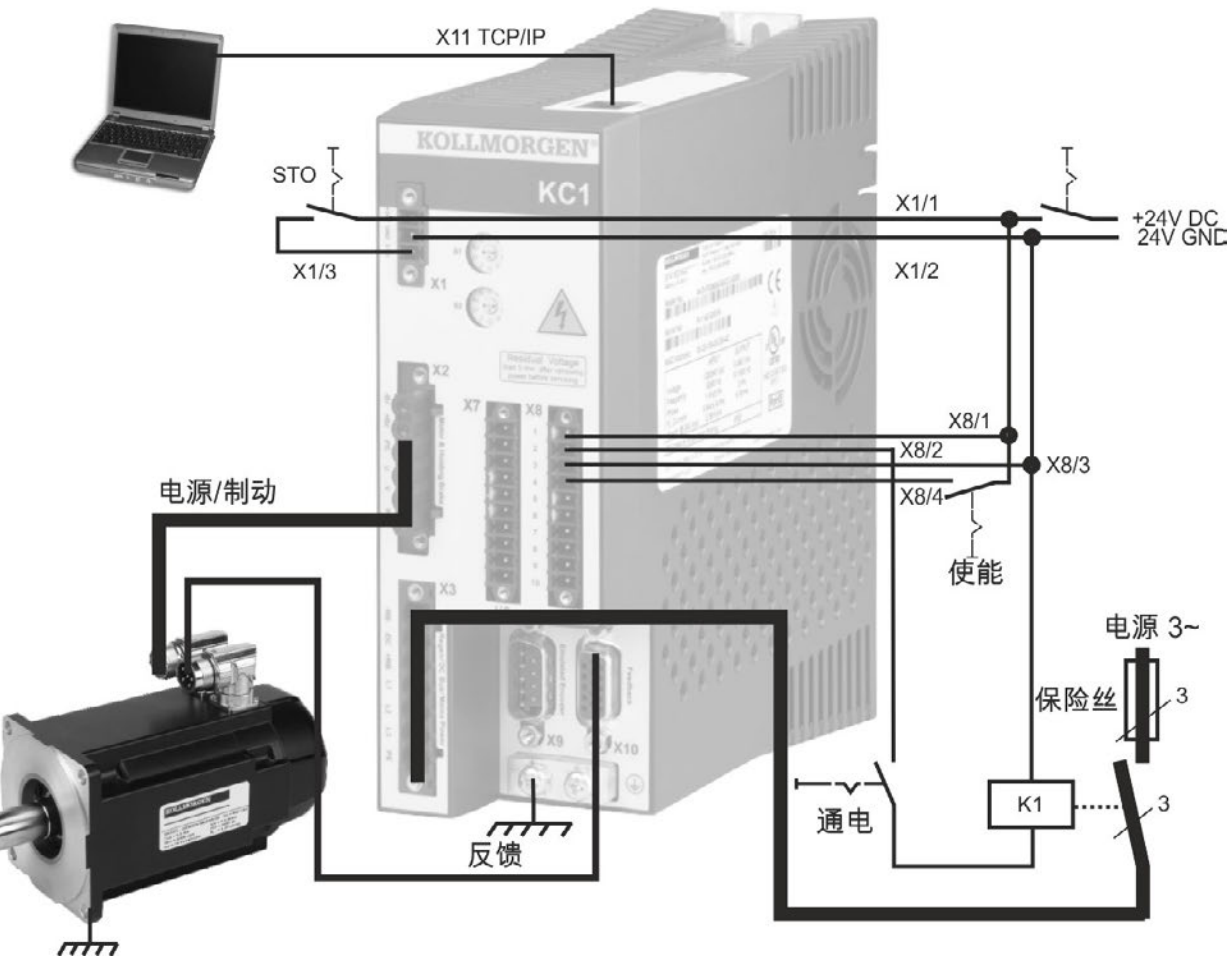

当将 KC1 直接连接到 PC 时,建议使用静态 IP 地址 非 00 。

#### **9.2.7.3** 设置 **IP** 地址

依照 " 型号的 IP [地址设置](#page-106-0)" (➜ 第 107 页)中所述设置驱动器的 IP 地址。

#### **9.2.7.4** 确认连接

您可以通过 X1 接线端子接通驱动器的逻辑电源 通信不需要总线电压 。 接通电源后,驱动器上的 LED 将出现一系列的闪烁:

- $1. -$
- 2. [ ]
- 3. ] [
- 4. I-P
- 5. 按顺序闪现驱动器 IP 地址 如,192.168.0.25 。
- 6. 驱动器状态 opmode "o0"、"o1"或"o2" 或驱动器在故障状态下的故障代码。

确认驱动器上的 LED RJ45 接线端子上的绿色 LED 和您 PC 上的 LED 都已照亮。 如果两个 LED 都已照亮,则说明电气连接良好。

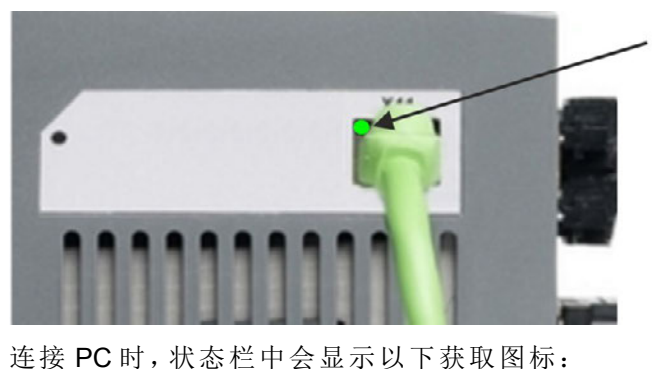

驱动器通过网络设备连接时

LED 显示绿色。

B ▔▞▞▏ **KA OT** 

- 获取驱动器连接。

等待此图标转变为有限功能图标 此过程可能需要 1 分钟 。

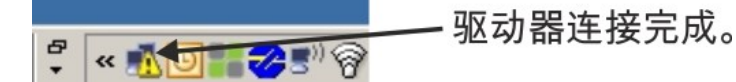

尽管 Windows 显示此驱动器连接的有限功能图标,但 PC 可以与驱动器充分地通 讯。此时,您可以通过 WorkBench 和此连接来配置驱动器。

#### **9.2.7.5** 安装并启动 **WorkBench**

WorkBench Kollmorgen 网站上获取:http://www.kollmorgen.com/zhcn/products/drives/servo/kc1/。

安装完成后,单击 WorkBench 图标以启动该程序。WorkBench 将显示在本地网络中 可以找到的所有驱动器的列表。选择您要配置的驱动器,然后单击下一步。

如果检测到多个驱动器,则可以使用下列方法之一单独识别出某个驱动器:

- 1. 驱动器的 MAC 地址。此地址印在驱动器侧面的标签上。
- 2. 驱动器的名称。使用 WorkBench 设置驱动器名称。新驱动器的默认名称为"No Name"。
- 3. 使显示屏闪烁。选择驱动器,然后单击闪烁,强制驱动器前面的显示屏闪烁并 持续 20 秒。

#### **9.2.7.6** 在 **WorkBench** 中设置驱动器 **IP** 地址

如果 WorkBench 没有自动显示您的驱动器,那么您可以按以下方式在 WorkBench 中手动设置 IP 地址:

1. 显示 IP 地址。您可通过按 B1 按钮在驱动器的显示屏上显示驱动器的 IP 地址。 显示屏中会依次显示 IP 地址的数字和句点 例如, 192.168.0.25 。

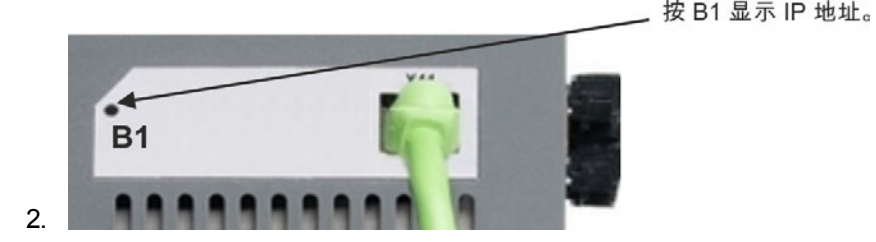

2. 输入驱动器 IP 地址。确定 IP 地址后,将驱动器 IP 地址手动输入到 WorkBench 中的指定地址框中。然后,单击下一步进行连接。

#### **9.2.7.7** 使用安装向导来使能驱动器

建立了与驱动器的连接后,会显示"KC1 概述"屏幕。您的驱动器显示在屏幕左侧的 导航区。右键单击驱动器的名称,然后从下拉菜单中选择安装向导。该安装向导可 以指导您进行首次驱动器配置,包括简单的运动测试。

完成安装向导后,您的驱动器应该已使能。如果驱动器未使能,请检查以下事项:

- 1. 硬件使能 (HW) 必须处于启用状态 X8 接线端子上的引脚 4 。
- 2. 软件使能 (SW) 必须处于启用状态。使用 WorkBench 上方任务栏或"概述"屏幕中 的使能**/**禁用按钮进行激活。
- 3. 可能不存在故障 单击上方工具栏中的清除故障按钮以清除所有故障 。

硬件使能、软件使能以及故障的状态显示在 WorkBench 软件的下方工具栏中。如 果右下角显示在线,则说明驱动器已连接。

此时,您可以使用 WorkBench 中的"设置视图"来完成驱动器的高级配置。

## <span id="page-118-0"></span>**9.3** 故障和警告消息

## **9.3.1 KC1** 故障和警告消息

故障发生后,驱动器故障继电器开启,输出阶段关闭 电机失去所有扭矩,或者负 载处于动态制动。具体的驱动器动作取决于故障类型。驱动器前面板上的 LED 显 示屏指示已发生故障的数字。如果在故障前发出警告,则警告将显示在 LED 上且 具有与关联故障相同的数字。警告不会触发驱动器或故障继电器输出的功率级。

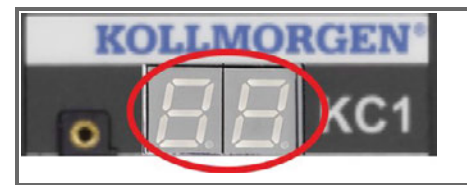

如果存在 KC1 故障代码或警告代码, 则会持 续显示这些代码。故障消息的代码为 "F",警 告的代码为 "n"。

LED 的左侧对于故障显示为 F 或 E , 而对于警告, 则显示为 n。右侧显示如下故障 或警报数字:1-0-1-[停顿]。将显示最高优先级的故障。当故障情况发生时,可能会 显示多个故障。通过整个故障列表的控制器或 HMI 查看"KC1 WorkBench故障"屏幕 或读取 DRV.FAULTS 的状态。

#### 注释

有关故障消息、补救方法和清除故障的详细信息,请参见 WorkBench 联机帮助。

| 故障             | 消息/警告                      |
|----------------|----------------------------|
| $\bullet$      | 24V 电源 (X1) 过载或 5V (X9) 短路 |
| F <sub>0</sub> | 保留。                        |
| F101, n101     | 固件不兼容。FPGA是实验室 FPGA。       |
| F102, n102     | 驻留固件故障。运行 FPGA 不是默认的 FPGA。 |
| F103           | 驻留FPGA损坏。                  |
| F104           | 运行 FPGA 故障。                |
| F105           | 非易失性内存标记无效。                |
| F106           | 非易失性内存数据                   |
| n107           | 正向开关超限。                    |
| n108           | 负向开关超限。                    |
| F121           | 标零错误。                      |
| F123, n123     | 无效运动任务。                    |
| F125, n125     | 同步丢失。                      |
| F126, n126     | 运动过多。                      |
| F128           | MPOLES/FPOLES 不是整数。        |
| F129           | 心跳丢失。                      |
| F130           | 次级反馈电源过电流。                 |
| F131           | 次级反馈 A/B 线路中断。             |
| F132           | 次级反馈Z线路中断。                 |
| F133           | 故障编号更改为F138。               |
| F134           | 次级反馈处于非法状态。                |
| F135, n135     | 需要标零。                      |
| F136           | 固件和FPGA版本不兼容               |
| n137           | 标零和反馈不匹配                   |
| 0x73C1         | 自动调谐过程中不稳定                 |
| F139           | 由于无效的运动任务活动导致超出目标位置。       |
| n151           | 没有足够距离进行移动;运动出现异常。         |
| n152           | 没有足够距离进行移动;后续运动出现异常。       |

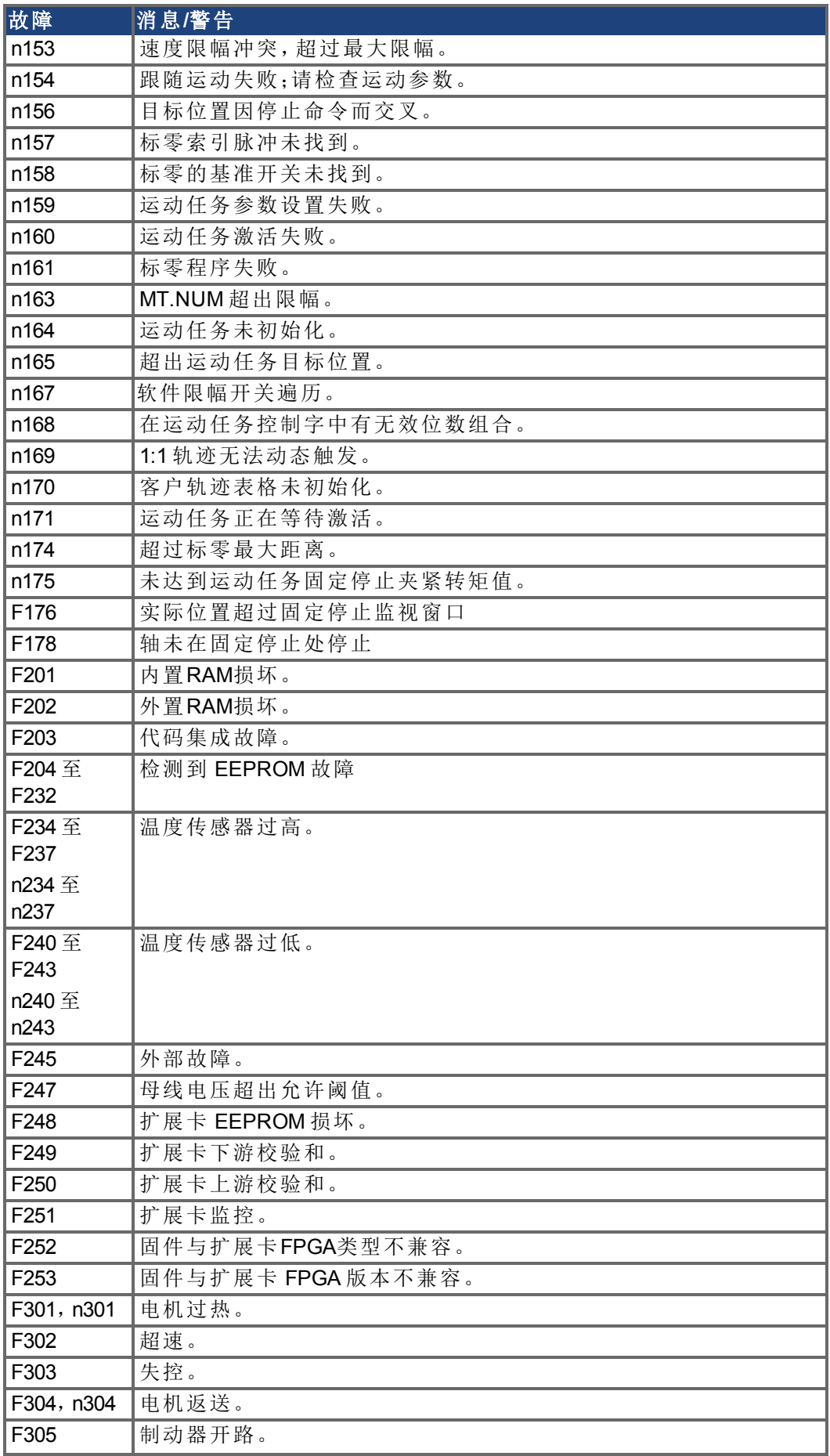

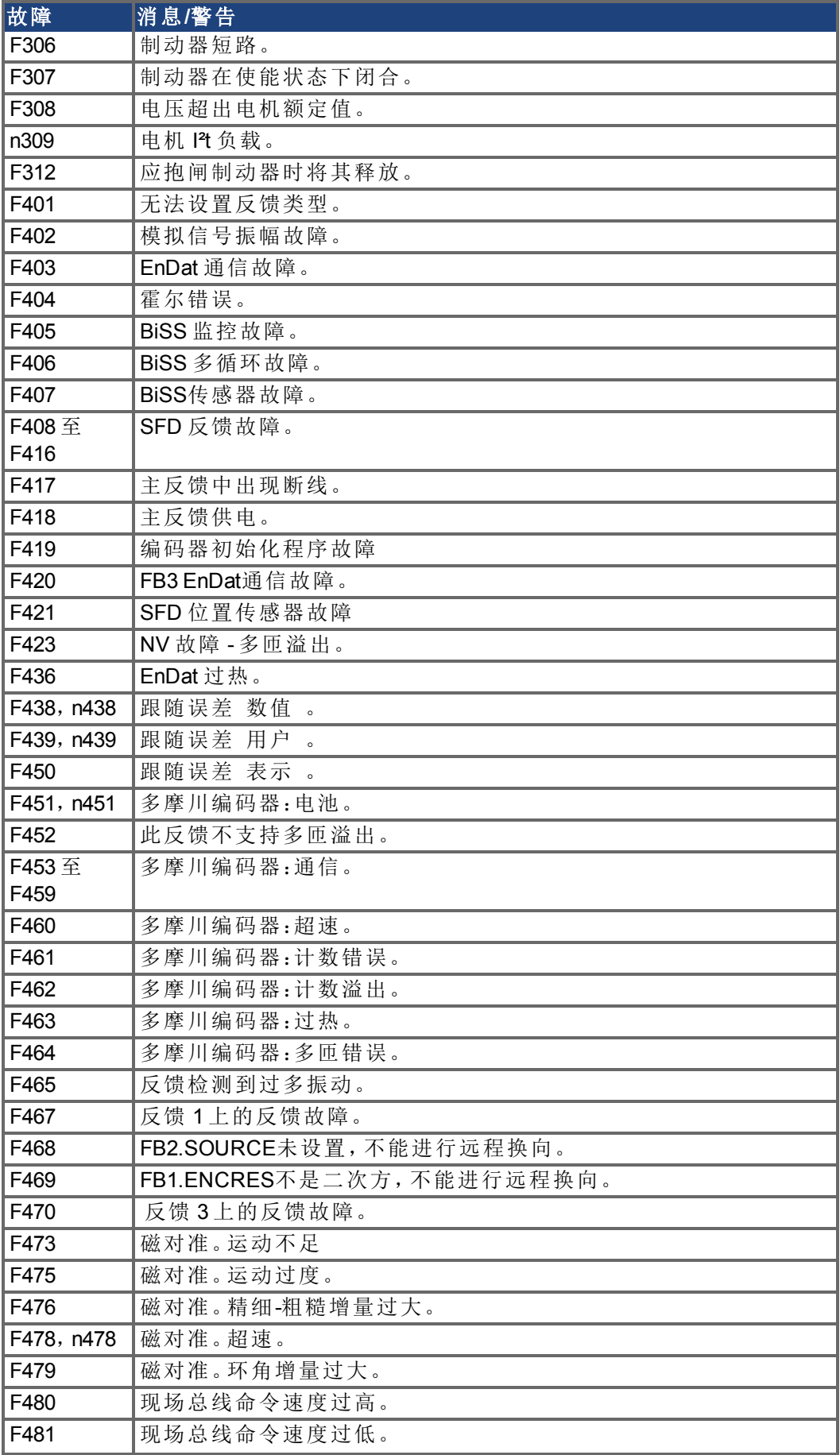

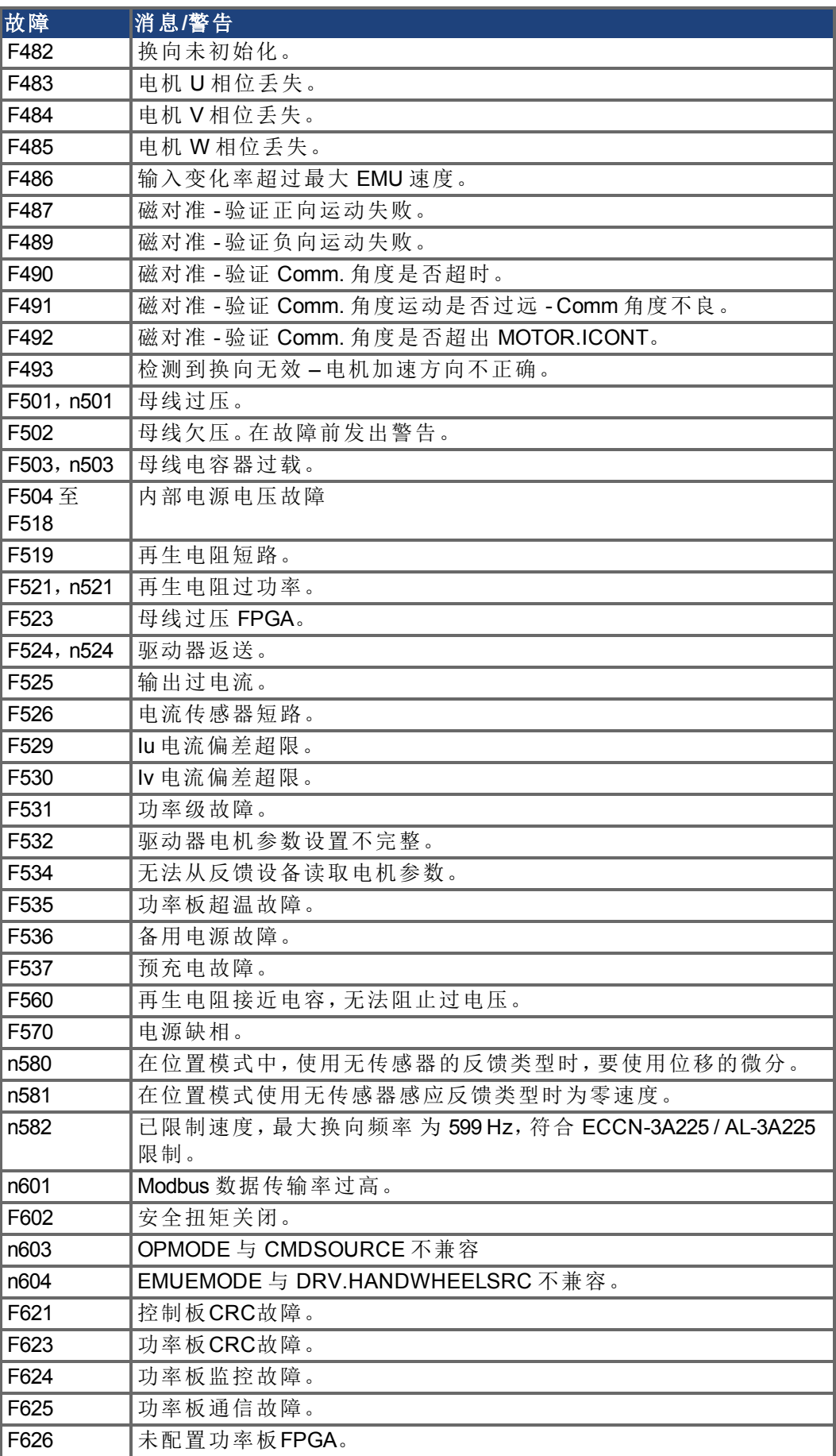

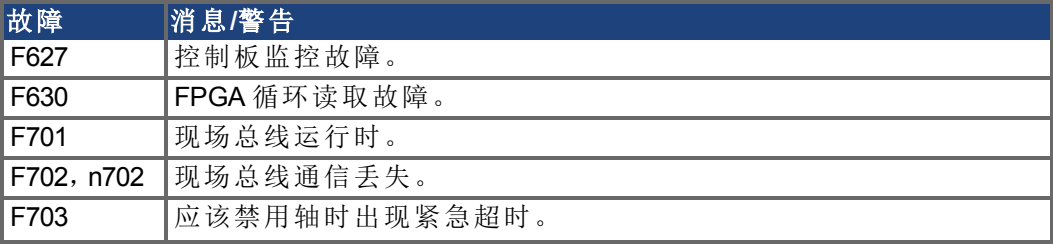

# <span id="page-123-0"></span>**9.4** 排除 **KC1** 故障

驱动器会因各种原因而出现问题,具体取决于您安装中的条件。导致多轴系统出 现故障的原因可能尤为复杂。如果您不能使用下面所述的故障排除指南解决故障 或其它问题,客户支持可为您提供进一步的帮助。

**注释 有关清除故障的更过详细信息,请参见 WorkBench 联机帮助。** 

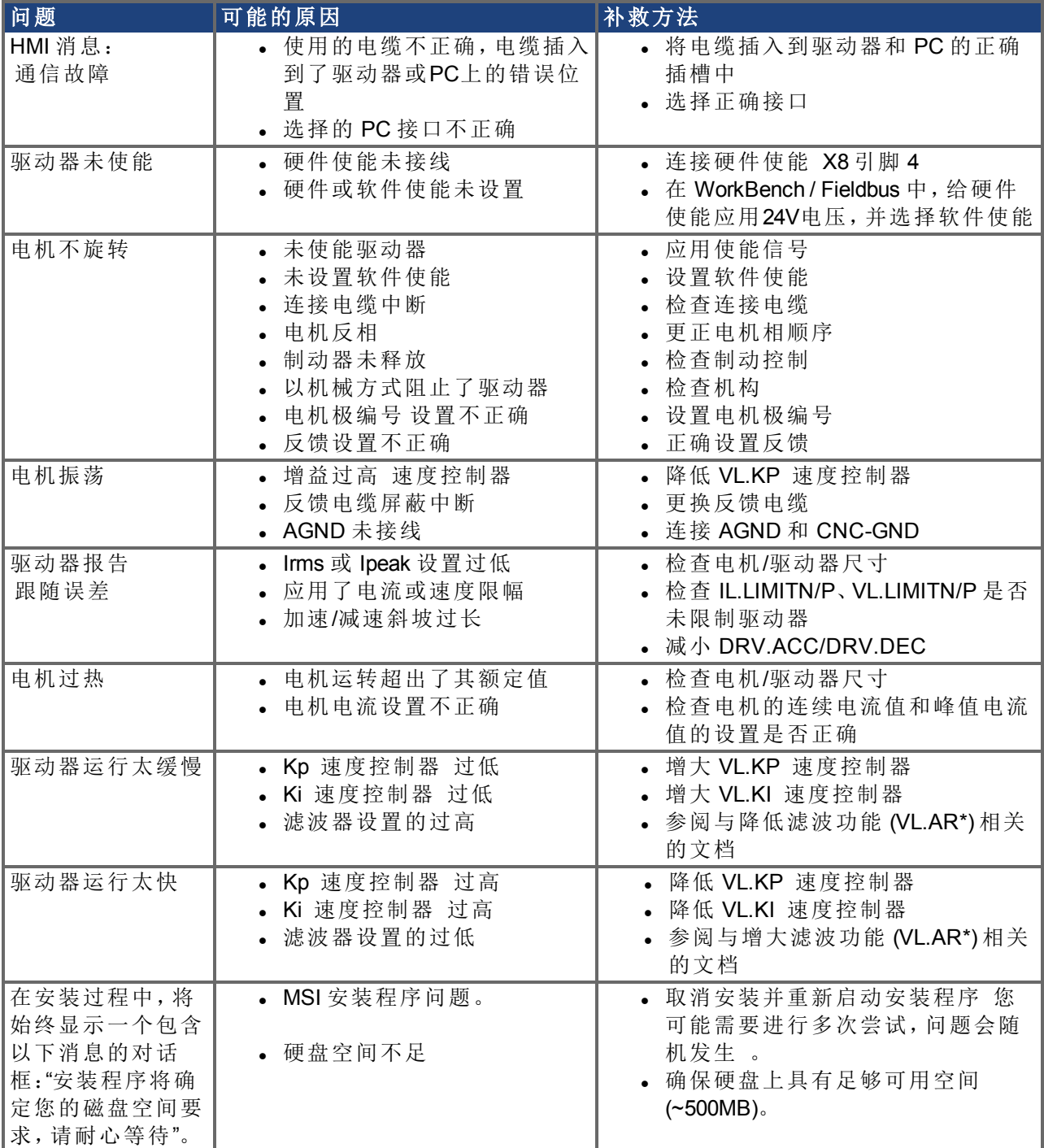

# <span id="page-124-0"></span>**10** 文档修订记录

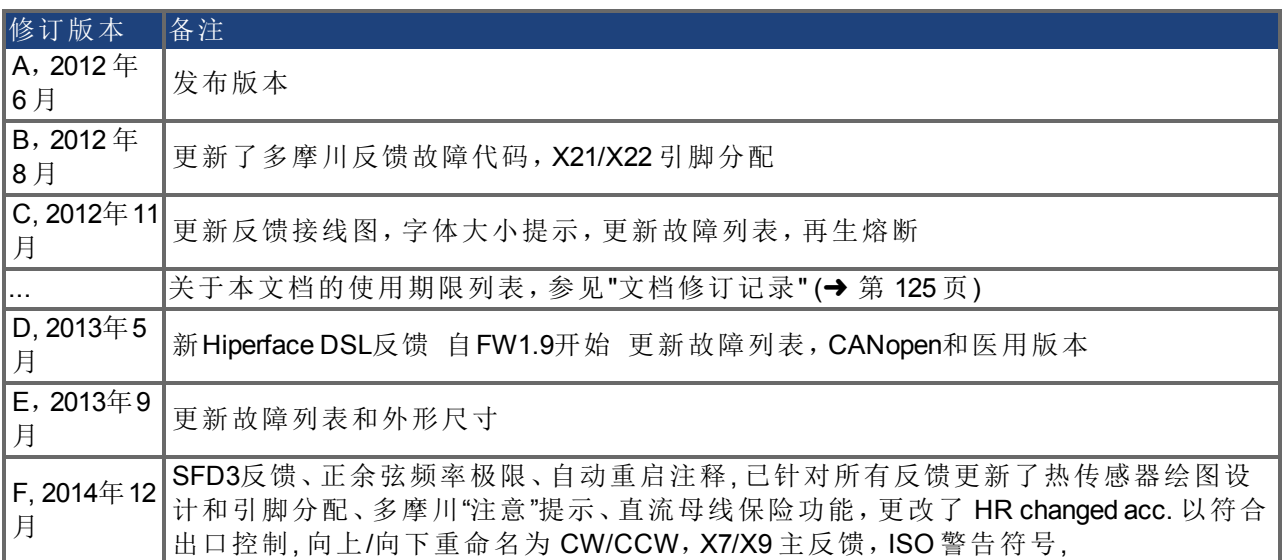

# **11** 索引

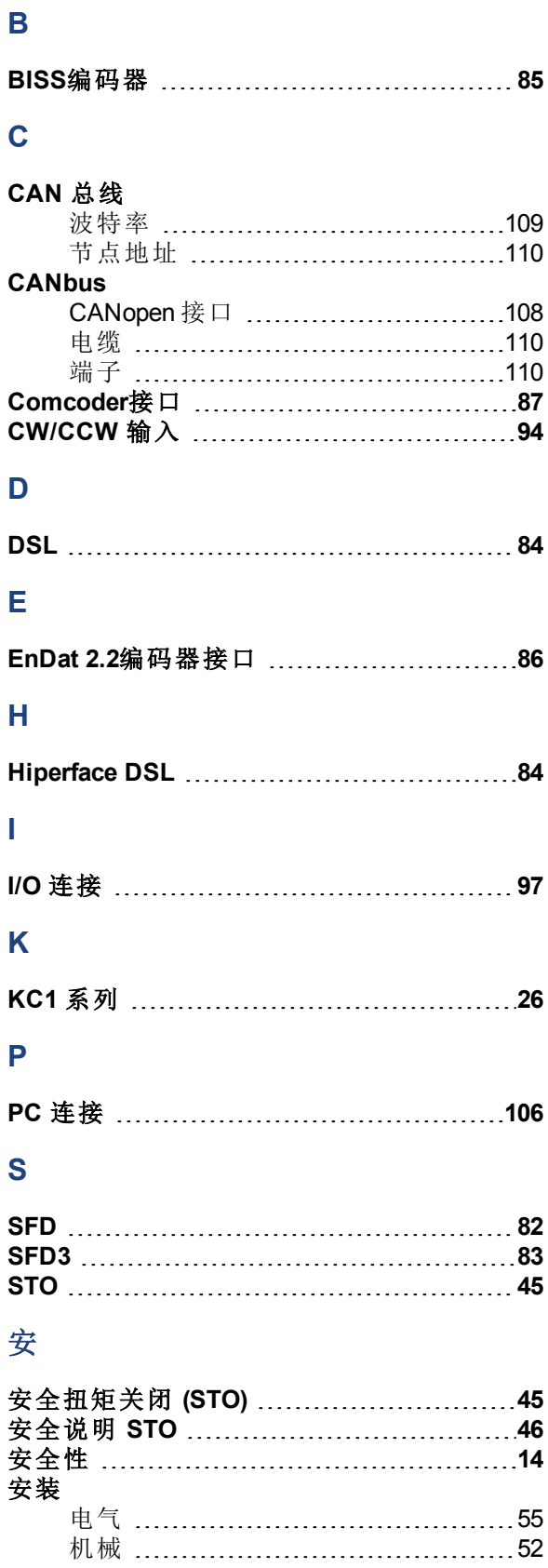

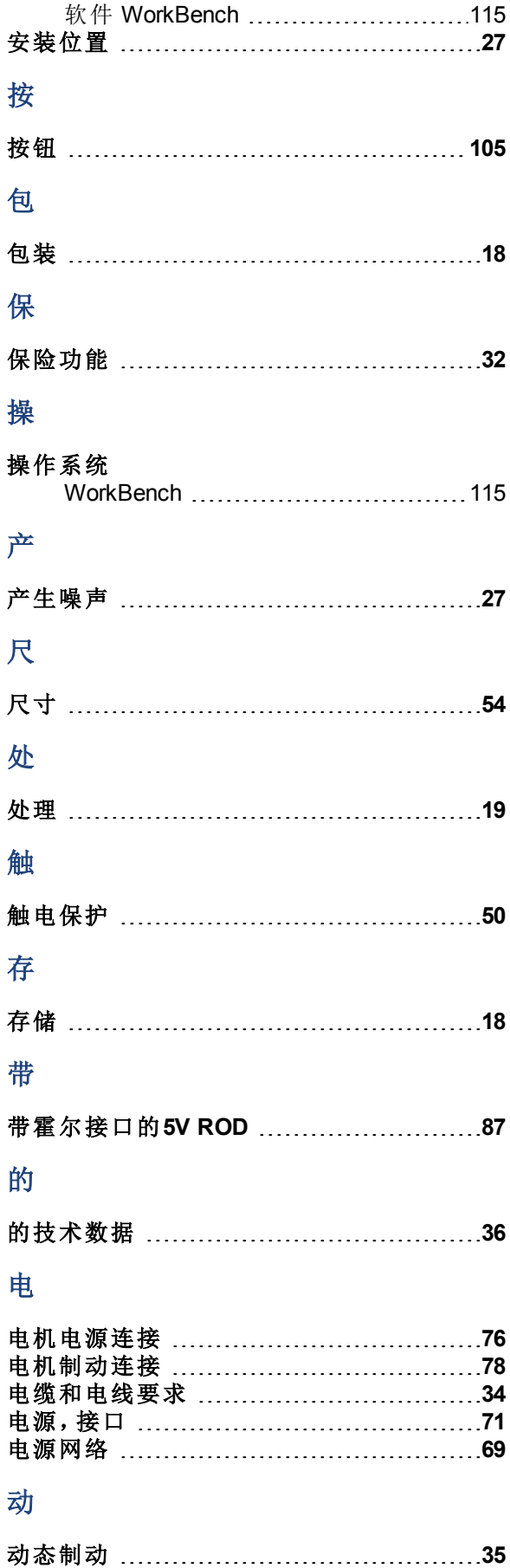

# 堆

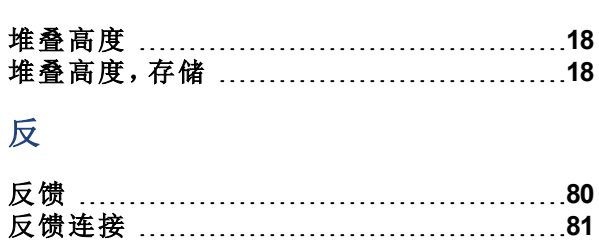

# 服

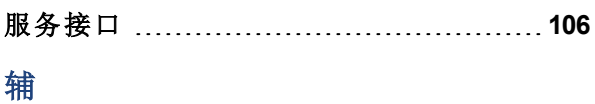

辅助电源 **24V**,接口 **[70](#page-69-0)**

# 故

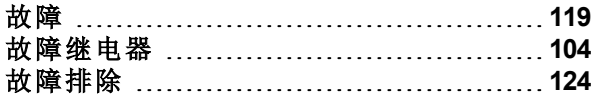

# 环

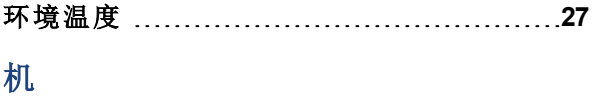

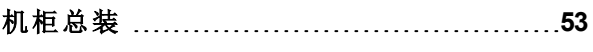

# 接

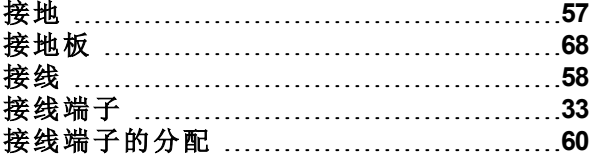

# 紧

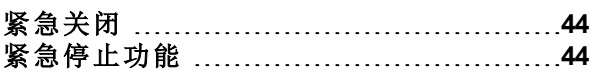

# 禁

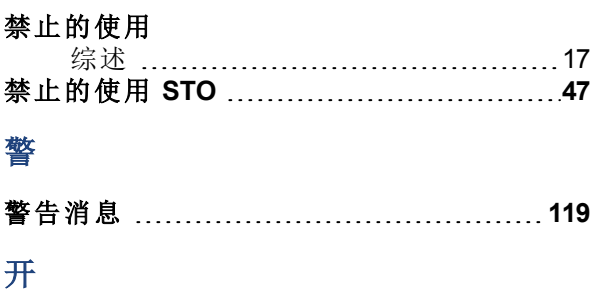

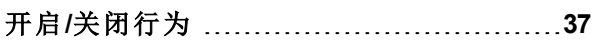

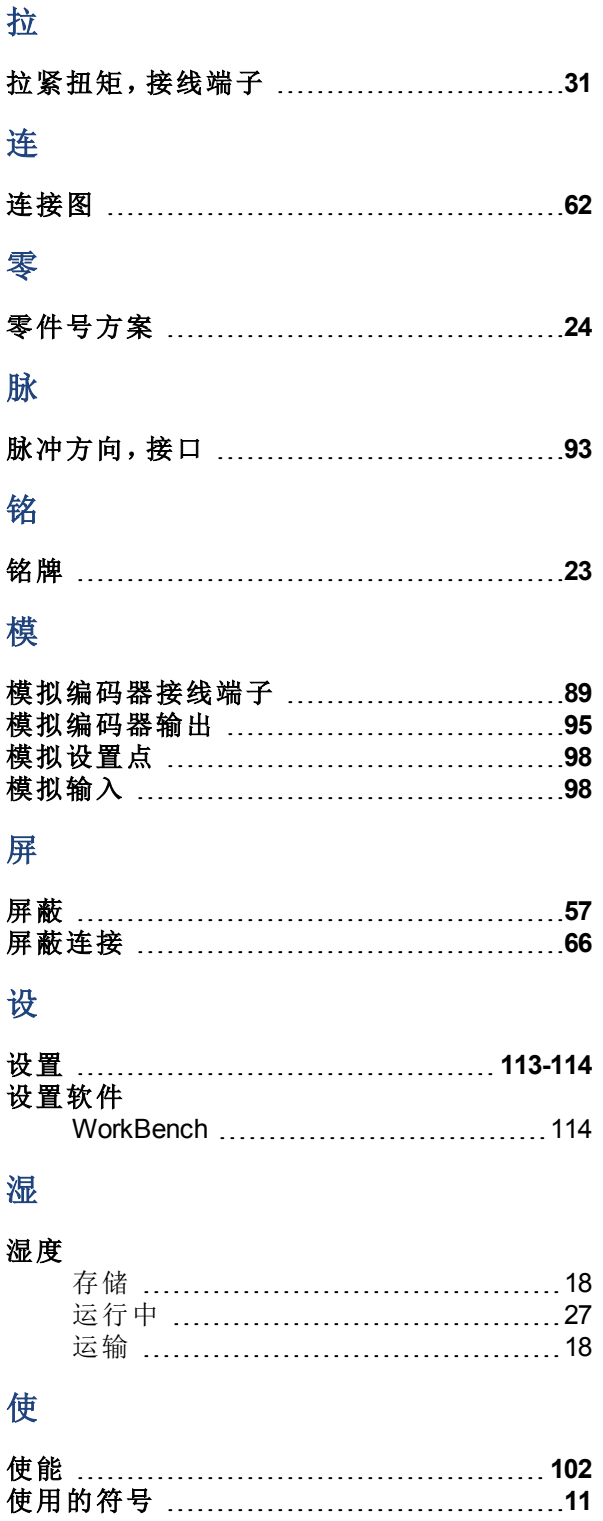

# 首

首次驱动器测试 ...................................[116](#page-115-0)

# 输

### 输出 故障继电器 [104](#page-103-0)

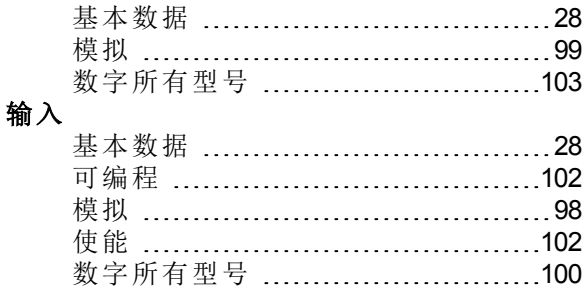

# 数

温

温度

文

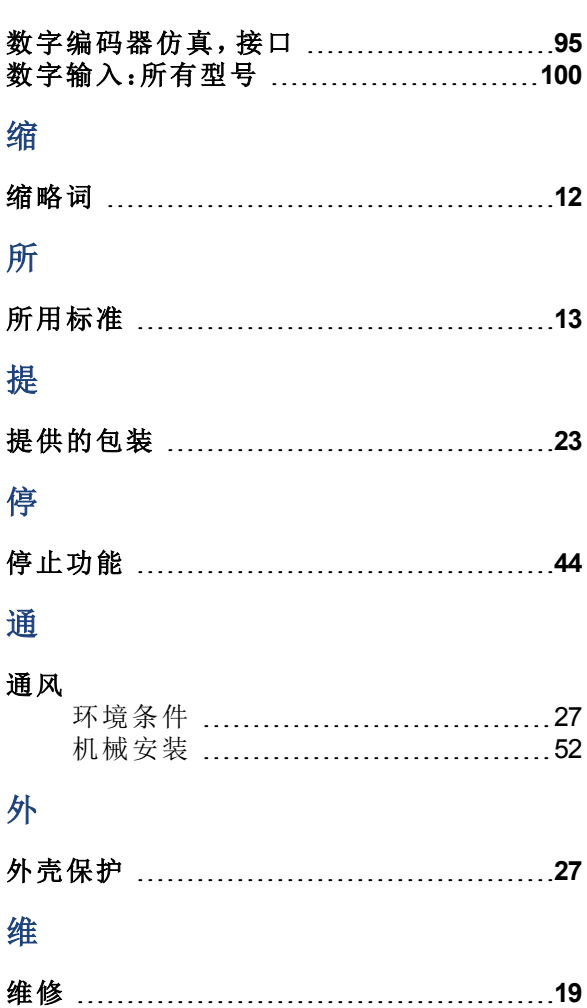

存储 [18](#page-17-5) 运行中 [27](#page-26-0) 运输 [18](#page-17-6)

文档修订版本 **[125](#page-124-0)**

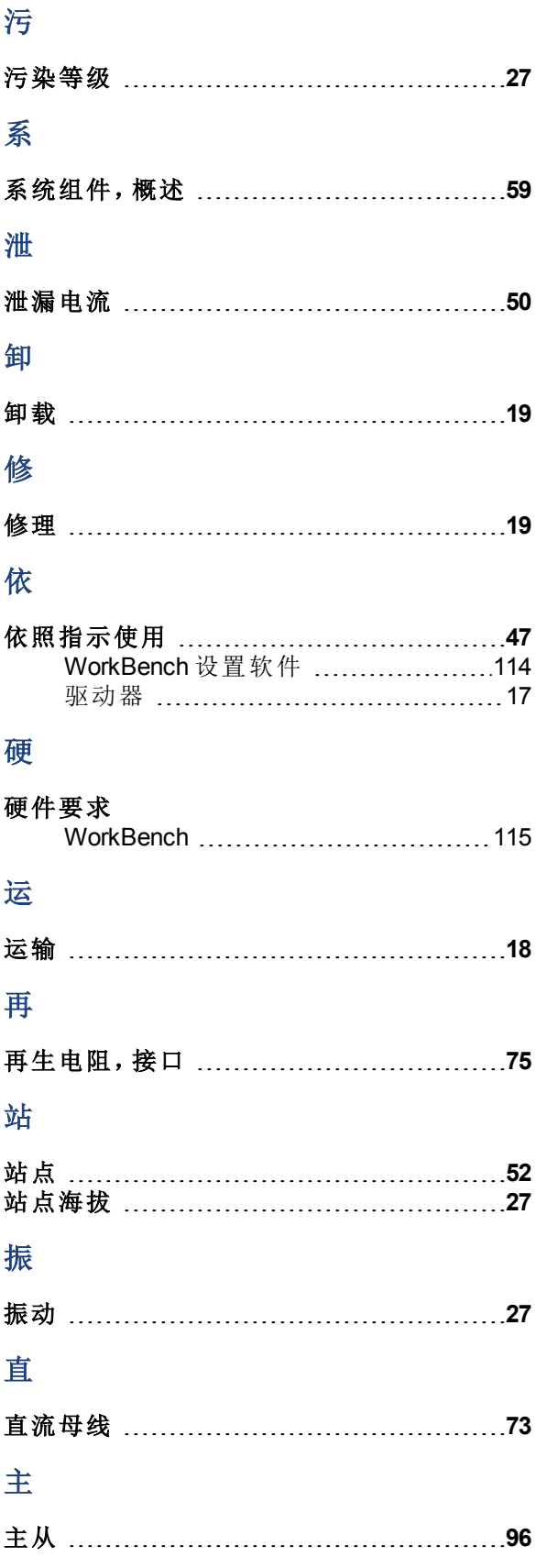

此页特意留空。

# 关于科尔摩根

科尔摩根是机器制造商的运动系统和组件的领先提供商。通过世界一流的运动知识、行业领先的 质量以及连接和集成标准及定制产品领域渊博的专业知识,科尔摩根提供了在性能、可靠性和易 用性方面无可匹敌的突破性解决方案,为机器制造商创造了无可辩驳的市场优势。

有关应用需求的帮助,请访问 http://www.kollmorgen.com/zh-cn/products/drives/servo/kc1/ 或通过以 下地址联系我们:

亚洲 科尔摩根 中国北京 建国门外大街 **22** 号 赛特大厦 2205 室 网址: [www.kollmorgen.com](http://www.kollmorgen.com/) 电子邮 件: [sales.china@kollmorgen.com](mailto:sales.china@kollmorgen.com) 电话: +86 - 400 666 1802 传真: +86 - 21 6128 9877

**KOLLMORGEN** 

**Because Motion Matters™**